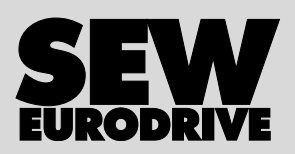

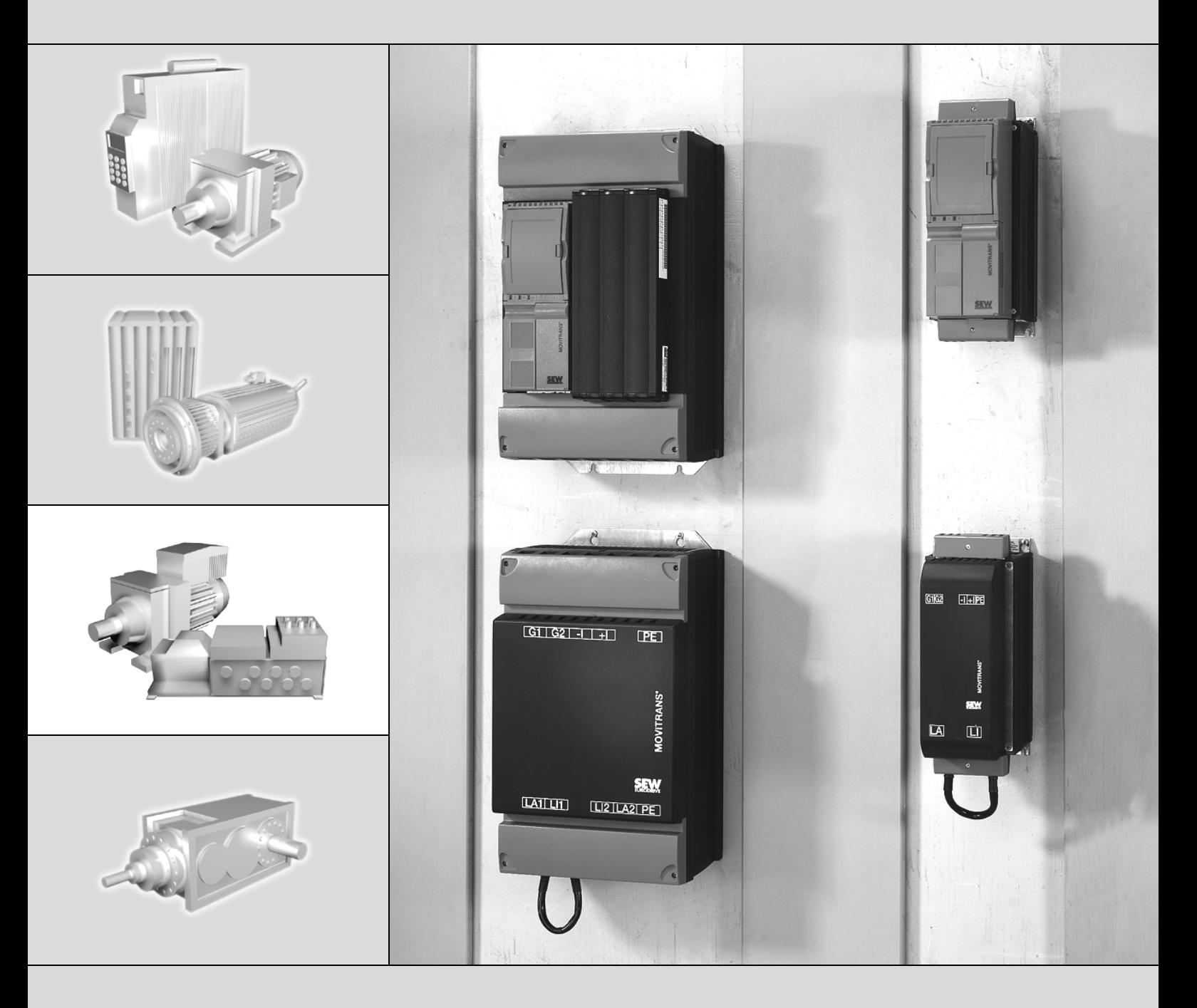

## **Stationary Energy Supply MOVITRANS® TPS10A Stationary Converter**

Edition 08/2007 11491426 / EN

# Operating Instructions

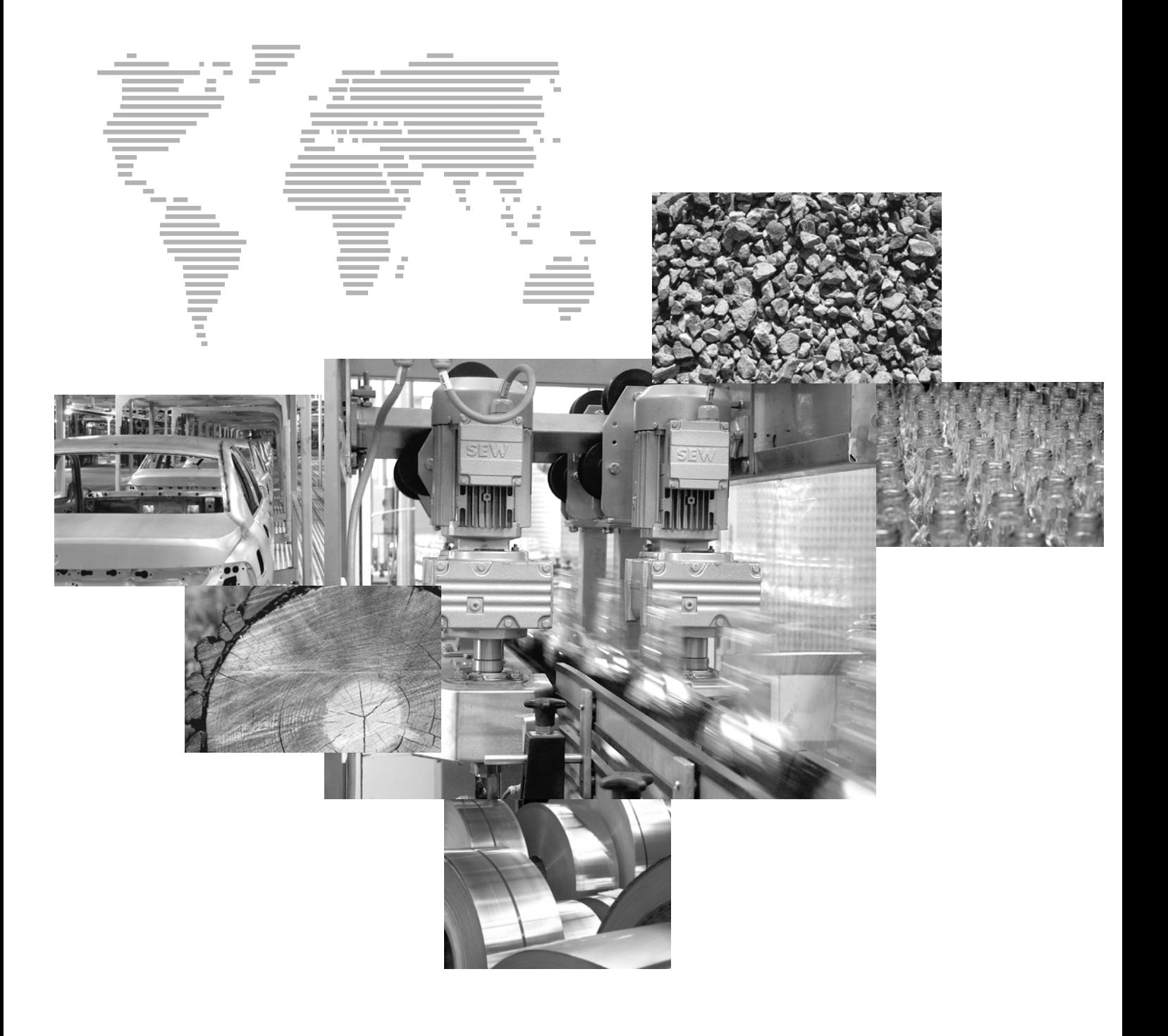

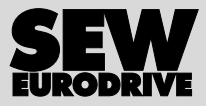

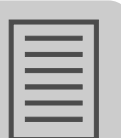

## **Contents**

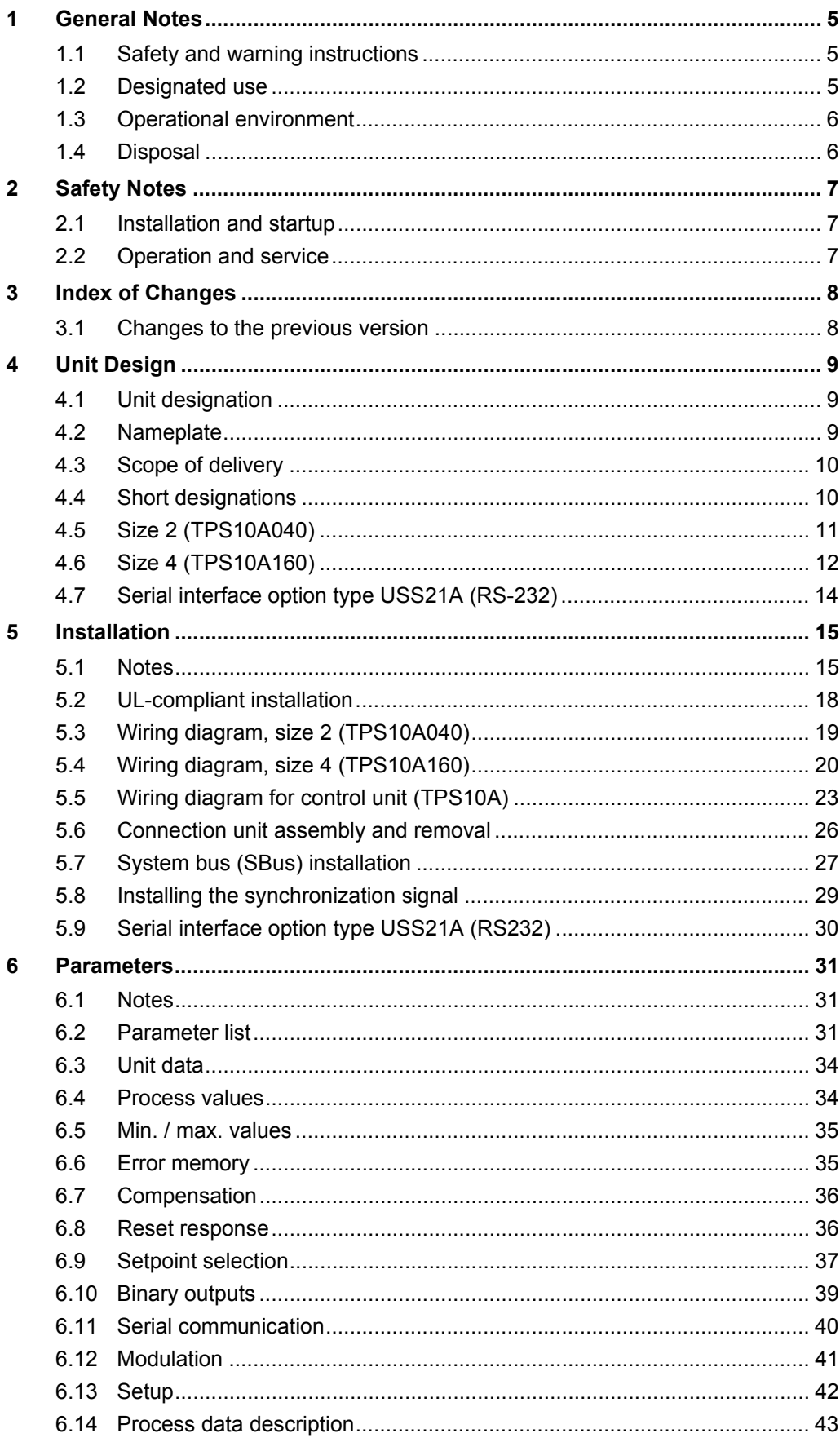

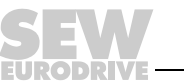

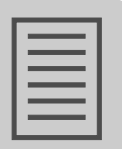

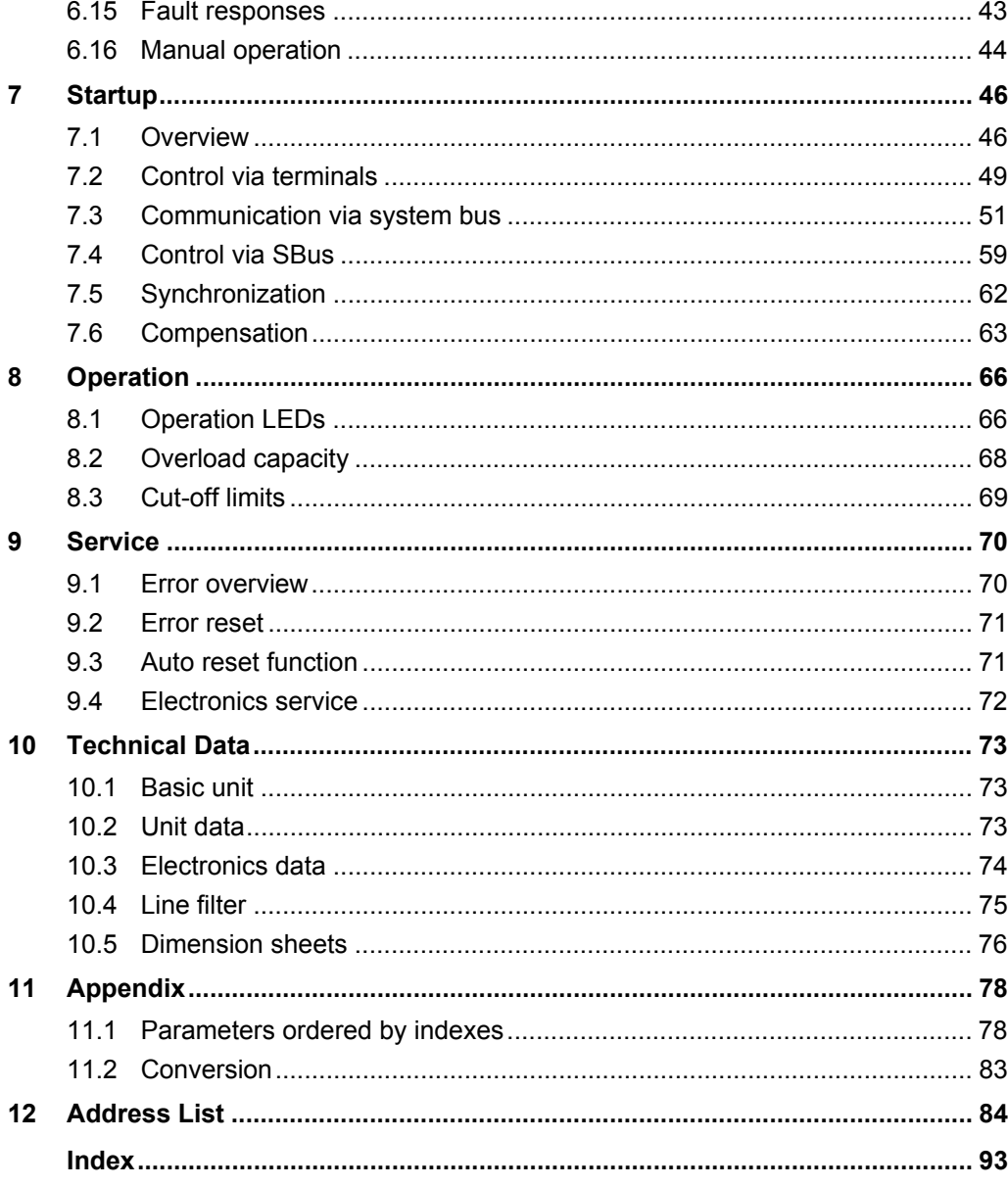

**EURODRIVE** 

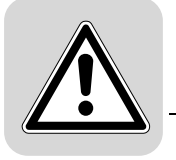

## **1 General Notes**

## *1.1 Safety and warning instructions*

Always observe the safety and warning information in this documentation.

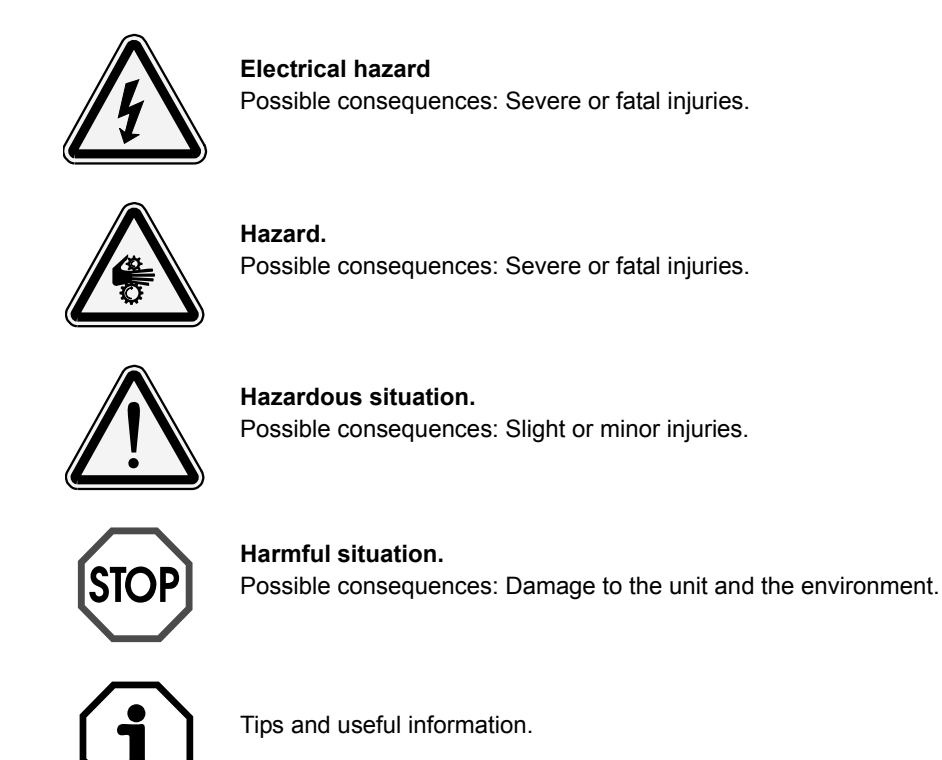

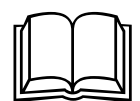

**A requirement of fault-free operation** and fulfillment of any rights to claim under guarantee is that you adhere to the information in the **operating instructions**. Therefore, **read the operating instructions** before you start operating the unit!

The **operating instructions** contain **important information about service** and should be kept **near the unit**.

## *1.2 Designated use*

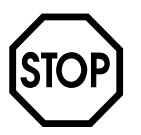

MOVITRANS<sup>®</sup> TPS10A stationary converters are intended for use in industrial and commercial systems for the operation of contactless power transmission systems. Only connect suitable components to the stationary converter that have been specifically designed for this purpose, such as the MOVITRANS<sup>®</sup> TAS10A transformer module.

MOVITRANS® TPS10A stationary converters are designed to be installed in control cabinets. Observe all information on the technical data and the permitted conditions where the unit is operated.

Do not operate the unit until you have established that the machine complies with the EMC Directive 89/336/EEC and that the conformity of the end product has been determined in accordance with the Machinery Directive 89/392/EEC (with reference to EN 60204).

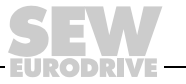

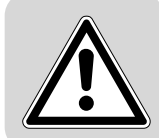

The rules and regulations of the Professional Association ["Berufsgenossenschaft" - BG], in particular BG rules B11 concerning electromagnetic fields, must be observed during installation, startup and operation of systems with contactless energy transfer by induction for use in industrial workplaces.

## *1.3 Operational environment*

**The following uses are prohibited, unless measures are expressly taken to make them possible:**

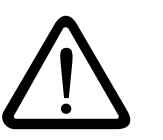

- In areas with explosion-hazard
- In areas exposed to harmful oils, acids, gases, vapors, dust, radiation, etc.
- In non-stationary applications with mechanical vibration and shock loads exceeding the values set forth in EN 50178

#### *1.4 Disposal*

Please follow the current regulations: Dispose of the following materials in accordance with the regulations in force:

- Electronics scrap (circuit boards)
- Plastic (housing)
- Sheet metal
- **Copper**

etc.

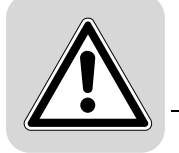

## **2 Safety Notes**

## <span id="page-6-0"></span>*2.1 Installation and startup*

- Never install damaged products or take them into operation. Submit a complaint to the shipping company immediately in the event of damage.
- Only specialists with the appropriate accident prevention training are allowed to perform installation, startup and service work for the unit. These specialists must also comply with the regulations in force (e.g. EN 60204, VBG 4, DIN-VDE 0100/0113/ 0160) when performing this work.
- Follow the specific instructions during installation and startup of the other components!
- Preventive measures and protection devices must correspond to the regulations in force (e.g. EN 60204 or EN 50178).

Required preventive measures: Ground the unit

Required protection device: Overcurrent protection devices

- The unit meets all requirements for safe isolation of power and electronic connections in accordance with EN 50178. All connected circuits must also satisfy the requirements for safe disconnection.
- Take appropriate measures (for example, connect binary input "DIØØ /OUTPUT STAGE INHIBIT" to DGND) to ensure that the system does not startup unintentionally when power is switched on.

## <span id="page-6-1"></span>*2.2 Operation and service*

Before removing the protective cover, disconnect the unit from the supply system. Dangerous voltages may still be present for up to 10 minutes after disconnection from the power supply source.

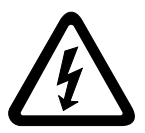

- The unit has IP00 enclosure with the protective cover removed. Dangerous voltages are present at all subassemblies except for the control electronics. The unit must be closed during operation.
- When the unit switch is in the ON position, dangerous voltages are present at the output terminals as well as any connected cables and terminals. This is also the case when the unit is inhibited.
- The fact that the status LED V1 and other display elements are no longer illuminated does not indicate that the unit has been disconnected from the power supply and no longer carries any voltage.

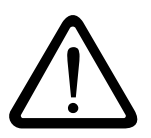

• Safety functions within the unit may cause system standstill. Removing the cause of the problem or performing a reset can result in the system re-starting on its own. If safety reasons prohibit this action, disconnect the unit from the power supply before correcting the fault.

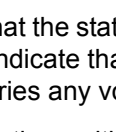

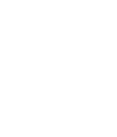

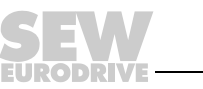

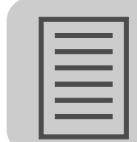

## <span id="page-7-0"></span>**3 Index of Changes**

#### <span id="page-7-1"></span>*3.1 Changes to the previous version*

The following section lists the changes made to the individual chapters from edition 09/ 2004, publication number 11304812 (EN).

#### **Overview**

- The following sections have been restructured:
	- Unit Design
	- Installation
	- Operation
	- Service

#### **Installation**

- The sections "Wiring diagram control unit (TPS10A)" and the corresponding "Description of terminal functions" have been amended.
- The sections "Installing the system bus (SBus)" and "Installing the synchronization signal" have been added. They comprise the following subsections:
	- Cable specification
	- Shielding
	- Cable length
	- Terminating resistor, only for installing the system bus (SBus)

#### **Parameters**

- The section "Parameter list" has been added. It contains a list of all parameters with setting ranges, factory settings and the MOVILINK<sup>®</sup> indexes and subindexes.
- Further, descriptions of all parameters have been added.

#### **Startup**

- The section "Startup" has been amended by the following subsections:
	- Overview (control source and setpoint source)
	- Control via terminals (control command and setpoint selection)
	- Communication via system bus (MOVILINK<sup>®</sup> protocol and reading a parameter)
	- Control via system bus (control via process data telegrams and control via parameter telegrams)
	- Synchronization
	- Compensation (track compensation, procedure and flow diagram)

#### **Appendix**

• The section "Appendix" has been amended and contains a list of all parameters ordered by indexes.

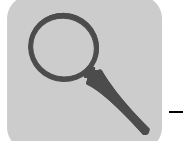

## <span id="page-8-0"></span>**4 Unit Design**

## <span id="page-8-1"></span>*4.1 Unit designation*

The following figure shows an example of a unit designation for MOVITRANS<sup>®</sup> TPS10A stationary converters:

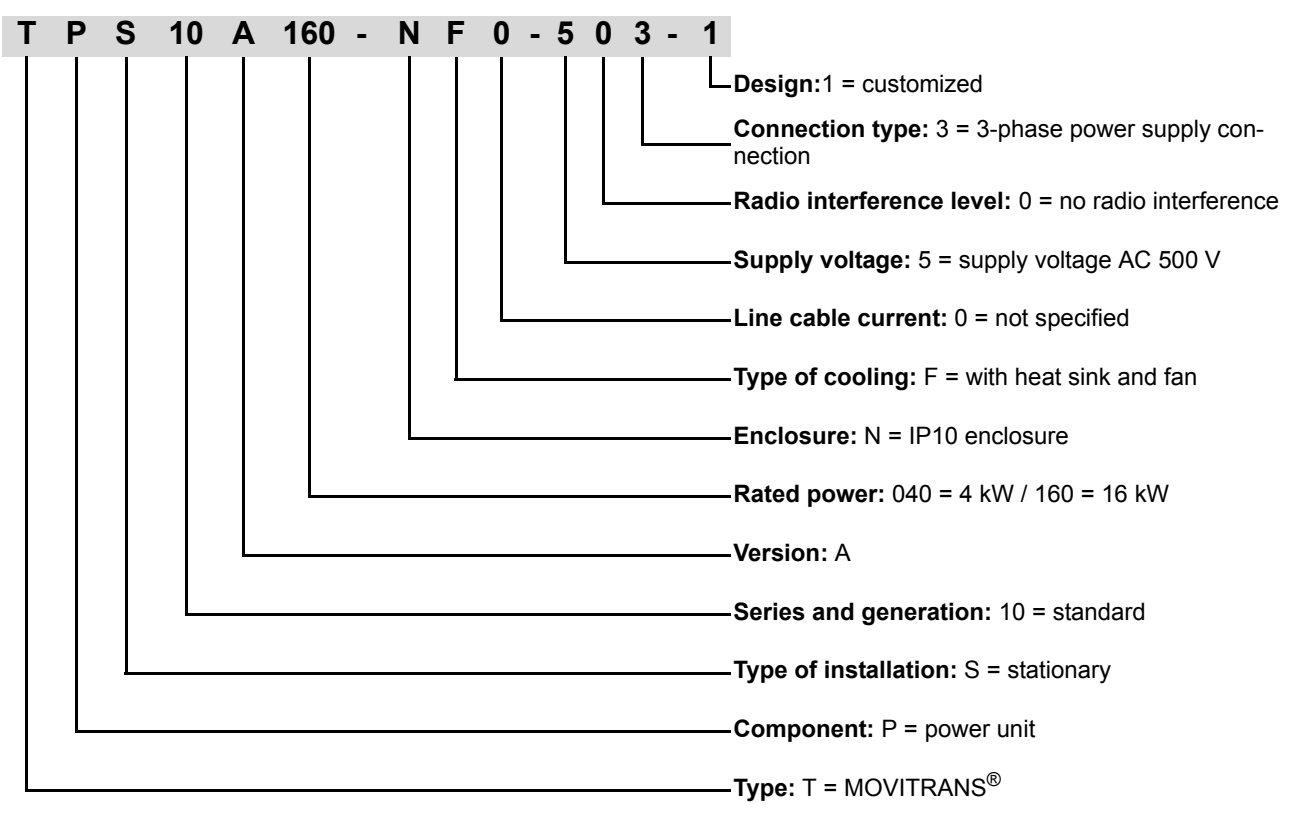

## <span id="page-8-2"></span>*4.2 Nameplate*

The nameplate is attached to the side of the unit. The following figure shows an example of a nameplate for MOVITRANS<sup>®</sup> TPS10A stationary converters:

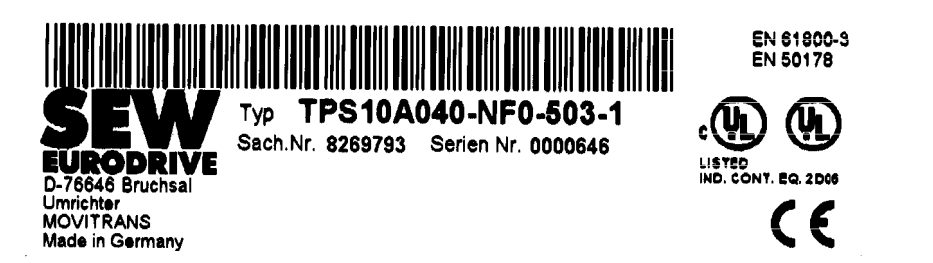

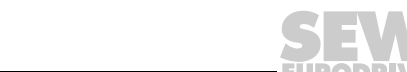

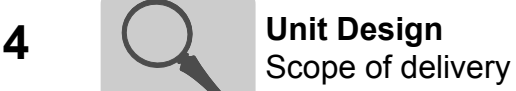

In addition, there is a type label attached to the control unit (above the TERMINAL socket). The following figure shows an example of a type label for MOVITRANS TPS10A stationary converters:

> Typ TPS10A040-NF0-503-1 Sach.Nr. 8269793 Serien Nr. 0000646

> > 146847243

#### <span id="page-9-0"></span>*4.3 Scope of delivery*

The following components are included in the scope of delivery:

- Power section with control unit
- In addition for size 2 (TPS10A040): One (1) power shield clamp
- In addition for size 4 (TPS10A160): 2 touch guards for the power terminals

#### <span id="page-9-1"></span>*4.4 Short designations*

The following short designations are used in this documentation:

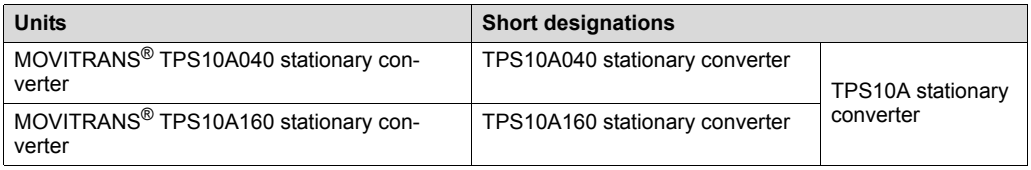

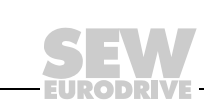

 $[1] [2] [3] [4] [5] [6]$  $-$  [12]  $\|$ <sub>V1</sub>  $\|$ <sub>V2</sub>  $\|$ <sub>V</sub> [13] [14] [15] [16]  $\overline{C}_0$  is [17] [18] $G_0^{\alpha}$   $G_1^{\alpha}$   $G_2^{\alpha}$   $G_3^{\alpha}$ 区 [7] [8] [9] [10] [11]

<span id="page-10-0"></span>The following illustration shows the unit design of the TPS10A040 stationary converter:

- [1] Power section
- [2] Control unit
- [3] X1: Power supply connection L1 (1) / L2 (2) / L3 (3)
- [4] X5: Connection for power shield clamp
- [5] X4: DC link connection -VDC link / +VDC link
- $[6]$  X4: PE connection  $(\bigoplus)$
- [7]  $X2$ : Gyrator connection G1 (4) / G2 (5)
- [8] terminal has no function
- [9] X6: Connection for the power shield clamp
- [10] X3: Current feedback -I (6) / +I (9)
- .  $\cdot$  .  $\cdot$  . X3: PE connection ( $\textcircled{\scriptsize{\textcircled{\#}}}$ )
- [12] Operation LEDs V1 / V2 / V3
- [13] Retaining screw A for connection unit
- [14] Connection unit for control leads, detachable
- [15] Flap on connection unit with labeling tile
- [16] X10: Electronics terminal strip
- [17] Retaining screw B for connection unit
- [18] Screw for electronics shield clamp

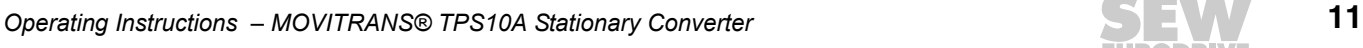

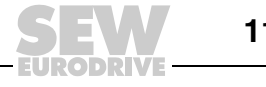

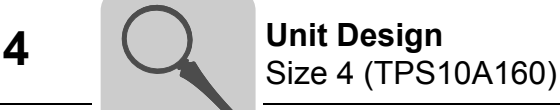

## <span id="page-11-0"></span>*4.6 Size 4 (TPS10A160)*

The following illustration shows the unit design of the TPS10A160 stationary converter:

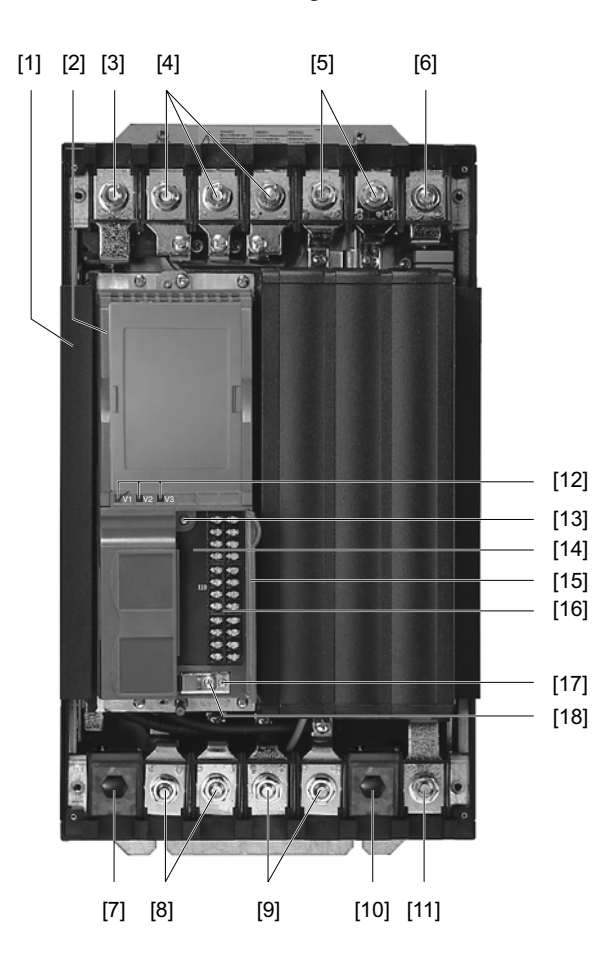

- [1] Power section
- [2] Control unit
- $\left[\begin{matrix} 3 \end{matrix}\right]$  X1: PE connection  $(\bigoplus)$
- [4] X1: Power supply connection L1 (1) / L2 (2) / L3 (3)
- [5] X4: DC link connection -VDC link / +VDC link
- $[6]$  X4: PE connection  $(\overline{\mathbb{L}})$
- [7] Terminal has no function
- [8] X2: Gyrator connection G1 (4) / G2 (5)
- [9] X3: Current feedback -I (6) / +I (9)
- [10] Terminal has no function
- [11] X3: PE connection  $(\bigoplus)$
- [12] Operation LEDs V1 / V2 / V3
- [13] Retaining screw A for connection unit
- [14] Connection unit for control leads, detachable
- [15] Flap on connection unit with labeling tile
- [16] X10: Electronics terminal strip
- [17] Retaining screw B for connection unit
- [18] Screw for electronics shield clamp

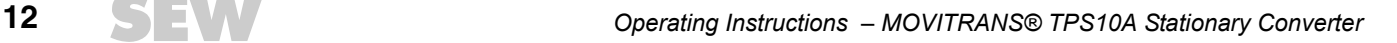

## **4.6.1 Touch guard for size 4**

The TPS10A160 stationary converter units (size 4) include 2 touch guard elements and 8 retaining screws.

The following figure shows the touch guard for the TPS10A160 stationary converter:

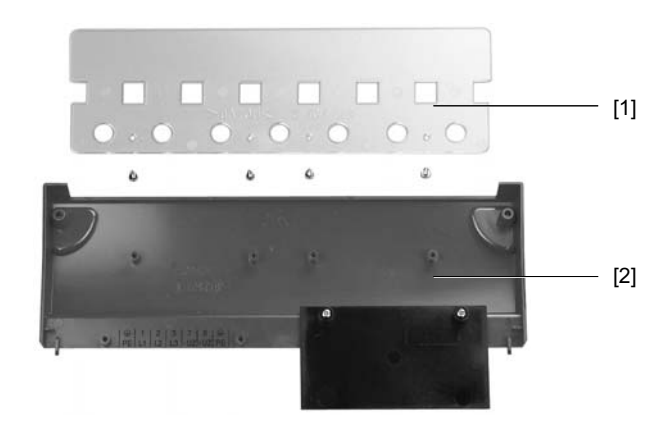

410361099

[1] Touch guard

[2] Protection cover

The TPS10A160 stationary converter units comply with enclosure IP10 with the touch guard and IP00 without the touch guard.

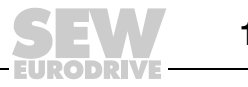

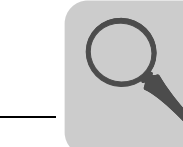

## <span id="page-13-0"></span>*4.7 Serial interface option type USS21A (RS-232)*

#### **4.7.1 Description**

The serial interface type USS21A (RS232) has the following part number: 822 914 7.

The TPS10A stationary converter can be equipped with the potential-free RS232 interface. The RS232 interface is designed as a 9-pole sub-D socket (EIA standard). The interface is accommodated in a housing to be plugged into the inverter (TERMINAL option slot). The option can be plugged in during operation. The transmission rate of the RS-232 interface is 9600 baud.

Startup, operation and service can be carried out at the PC via the serial interface. Use the MOVITOOLS® MotionStudio software for this purpose. The following figure shows the control unit of the TPS10A stationary converter with serial interface type USS21A (RS232):

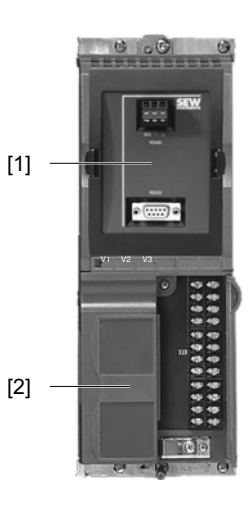

146884235

[1] Serial interface type USS21A (RS232) [2] Control unit

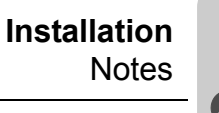

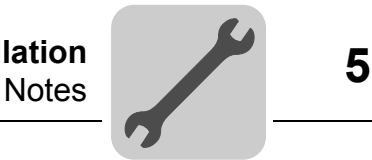

## <span id="page-14-0"></span>**5 Installation**

## <span id="page-14-1"></span>*5.1 Notes*

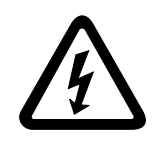

**Comply with the safety instructions during installation.**

#### **5.1.1 Tightening torque**

Only use genuine connection elements.

Note the tightening torque values of the power terminals:

- size 2 (TPS10A040)  $\rightarrow$  1.5 Nm
- size 4 (TPS10A160)  $\rightarrow$  14 Nm

#### **5.1.2 Recommended tools**

Only use the following tools to connect the X10 electronics terminals strip. Other tools will damage the screw head.

- Phillips screwdriver size 1 according to DIN 5262 PH1
- Slotted screwdriver according to DIN 5265, size  $4.0 \times 0.8$  or  $4.5 \times 0.8$

#### **5.1.3 Heat dissipation and mounting position**

Leave at least 100 mm clearance at the top and bottom for optimum heat dissipation. For project planning, refer to the section "Technical Data". There is no need for clearance at the sides. You can line up the units next to one another. With size 4 (TPS10A160), do not install any components that are sensitive to high temperatures less than 300 mm above the unit.

Install the units vertically. You must not install it horizontally, tilted or upside down!

#### **5.1.4 Input contactor**

Only use supply system contactors (K11) of utilization category AC3 (IEC 158-1).

#### **5.1.5 Line choke**

With more than 4 units on an input contactor configured for the total current: Insert a 3-phase line choke in the circuit to limit the inrush current.

#### **5.1.6 Separate cable ducts**

Route power cables and electronics cables in separate cable ducts.

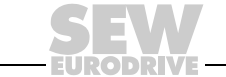

#### **5.1.7 Input fuses and earth-leakage circuit breaker**

Install input fuses for the line protection (no unit protection) at the beginning of the supply system lead behind the supply bus junction. Use D, DO, NH or circuit breakers.

An earth-leakage circuit breaker as sole protection device (exception: a universal current-sensitive earth-leakage circuit breaker) is not permitted. During normal operation of the inverter, earth-leakage currents of > 3.5 mA may occur.

#### **5.1.8 PE input connection** (→ **EN 50178)**

If the supply system lead is  $\leq 10$  mm<sup>2</sup> (AWG8), route a second PE conductor with the cross section of the supply system lead in parallel to the protective earth using separate terminals. Alternatively, use a protective earth conductor with a cross section of  $\geq 10$  $\text{mm}^2$  (AWG8) Cu. If the supply system lead is 10  $\text{mm}^2$  (AWG8), use a Cu protective earth conductor with the cross section of the supply system lead.

#### **5.1.9 Line filter**

A line filter is required for compliance with class A limit according to EN 55011 and EN 55014 ( $\rightarrow$  Section Technical Data):

- NF014-503 (part number: 827 116 X) for TPS10A040 stationary converter
- NF035-503 (part number: 827 128 3) for TPS10A160 stationary converter

Install a line filter close to the unit outside the minimum clearance.

Limit the length of the cable between the line filter and unit to the absolute minimum needed.

Use twisted and shielded cables for long distances between the control cabinet and line filter and between the line filter and unit.

#### **5.1.10 IT systems**

SEW-EURODRIVE recommends using earth-leakage monitors with pulse code measuring in voltage supply systems with a non-earthed star point (IT systems). Use of such devices prevents the earth-leakage monitor miss-tripping due to the ground capacitance of the unit.

#### **5.1.11 Cross sections**

Supply lead: Cable cross section according to nominal input current I<sub>mains</sub> at rated load. Cable cross section between X2/X3 of the TPS10A stationary converter and X2/X3 of the TAS10A transformer module:

- Size 2 (TPS10A040)  $\rightarrow$  4 mm<sup>2</sup>
- Size 4 (TPS10A160)  $\rightarrow$  16 mm<sup>2</sup>

Electronics cables:

- One core per terminal  $0.20...2.5$  mm<sup>2</sup> (AWG24...12)
- Two cores per terminal 0.20...1 mm<sup>2</sup> (AWG24...17)

#### **5.1.12 Unit output**

Only connect valid components to the unit, such as the TAS10A transformer module.

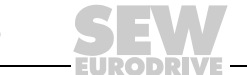

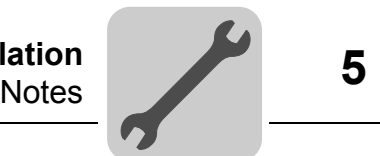

#### **5.1.13 Binary inputs / binary outputs**

The binary inputs are electrically isolated by optocouplers. Binary outputs are short-circuit proof but not protected against external voltage. External voltages can cause irreparable damage!

#### **5.1.14 Shielding and grounding**

SEW-EURODRIVE recommends that you shield the control cables.

Connect the shield by the shortest possible route and make sure it is grounded over a wide area at both ends. To avoid ground loops, you can ground one end of the shield via a suppression capacitor (220 nF/50 V). If using double-shielded cables, earth the outer shield on the unit end and the inner shield on the other end.

You can also route the cables in grounded sheet metal ducts or metal tubes for shielding purposes. Install the power and signal lines separately.

Ground the TPS10A stationary converters and all additional devices high-frequency compatibly. To do so, provide a wide area metal-on-metal contact between the unit housing and ground (e.g. unpainted control cabinet mounting panel).

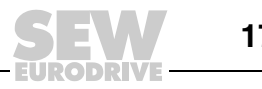

## <span id="page-17-0"></span>*5.2 UL-compliant installation*

Note the following points for UL-compliant installation:

- Use only copper cables with the following temperature ranges as connection cables:
	- for TPS10A stationary converters, 60/75 °C temperature range
- The permitted tightening torque values for power terminals are:
	- $-$  TPS10A040 (size 2)  $\rightarrow$  1.5 Nm
	- $-$  TPS10A160 (size 4)  $\rightarrow$  14 Nm
- TPS10A stationary converters are suitable for operation on voltage supply systems with grounded star point (TN and TT nets) supplying a maximum supply current according to the following tables and with a maximum voltage of AC 500 V. Only use fuses as the main safety feature. The performance data of these fuses must not exceed the values in the table.

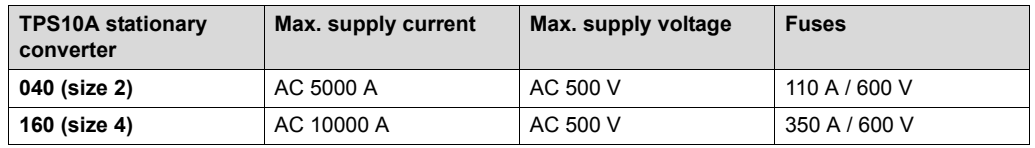

• Use only tested units with a limited output voltage ( $V_{max}$  = DC 30 V) and limited output current  $(I \leq 8 A)$  as an external DC 24 V voltage source.

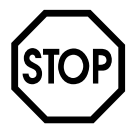

**UL certification does not apply to operation in voltage supply systems with a nonearthed star point (IT systems).**

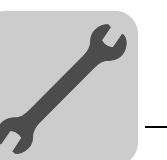

## <span id="page-18-0"></span>*5.3 Wiring diagram, size 2 (TPS10A040)*

#### **5.3.1 Power section size 2**

Connect the power section of the TPS10A040 stationary converter as illustrated in the following figure:

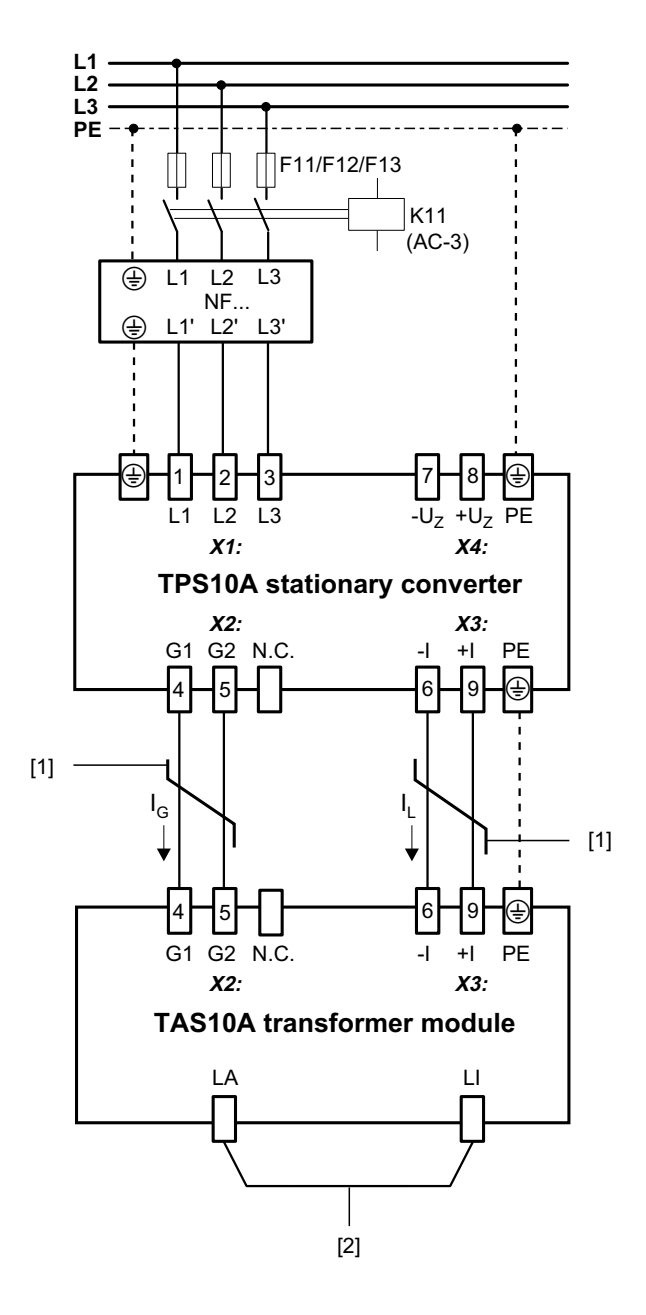

146871179

[1] Twisted cables

[2] Short-circuit hoop (for startup of TPS10A040 stationary converter **without** connected line cable)

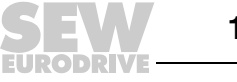

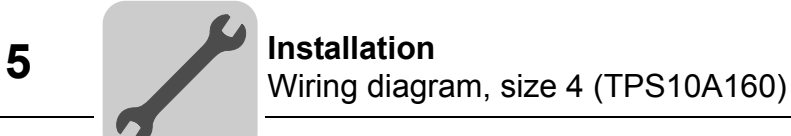

## <span id="page-19-0"></span>*5.4 Wiring diagram, size 4 (TPS10A160)*

#### **5.4.1 Power section size 4**

Connect the power section of the TPS10A160 stationary converter as illustrated in the following figure:

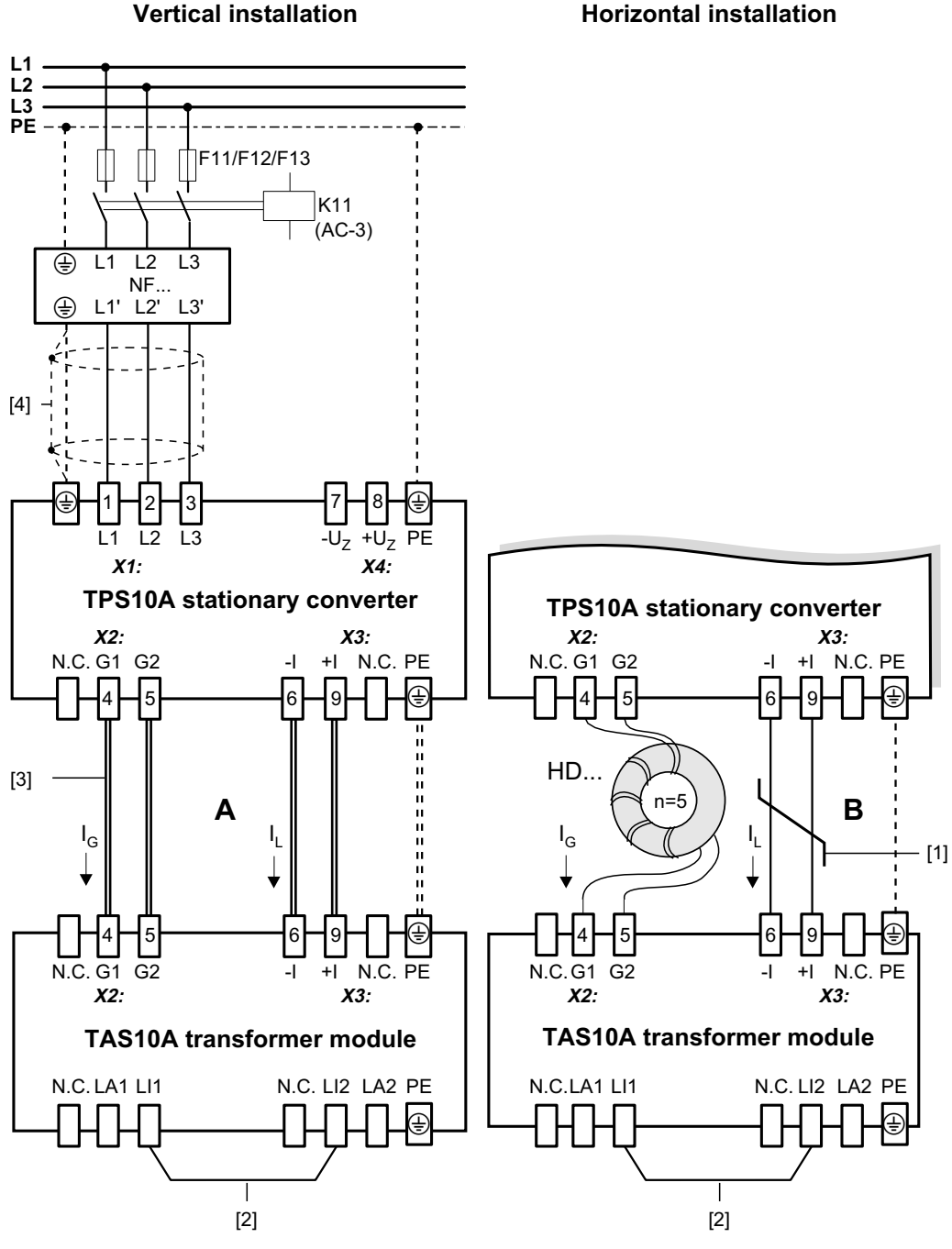

- [1] Twisted cables
- [2] Short-circuit hoop for startup of TPS10A160 stationary converter **without** connected line cable
- [3] Connection conductor rail
- [4] Shielded cables
- A Variant A TAS10A160 transformer module connected to TPS10A160 stationary converter with conductor rails
- B Variant B TAS10A160 transformer module connected to TPS10A160 stationary converter with twisted cables

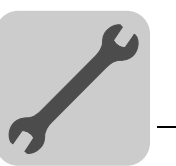

#### **5.4.2 Variants**

The TAS10A160 transformer module can be connected to the TPS10A160 stationary converter using version A or B:

*Version A* With this version, use standardized connection conductor rails to connect the TAS10A160 transformer module to the TPS10A160 stationary converter. The rails are included in the delivery scope of the TAS10A160 transformer module.

> The following figure shows the preferred installation (vertically on top of one another) and the connection of the units using conductor rails:

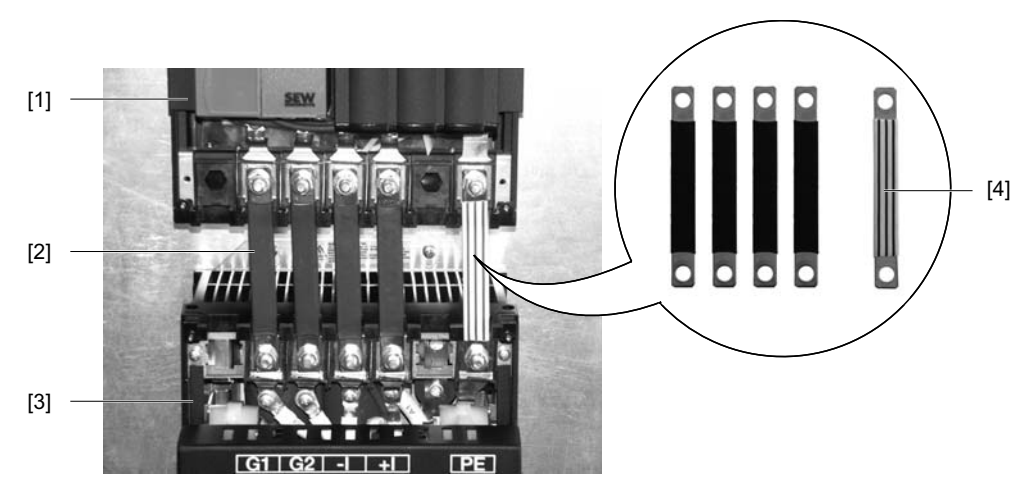

146886411

- [1] TPS10A160 stationary converter
- [2] Connection conductor rails
- [3] TAS10A160 transformer module
- [4] Connection conductor rails (detail view)

For more information on this topic, refer to the MOVITRANS TAS10A Transformer Module operating instructions.

*Variant B* With this version, you use twisted cables and connect the output choke HD003 at output X2:G1/G2 to link the TAS10A160 transformer module to the TPS10A160 stationary converter.

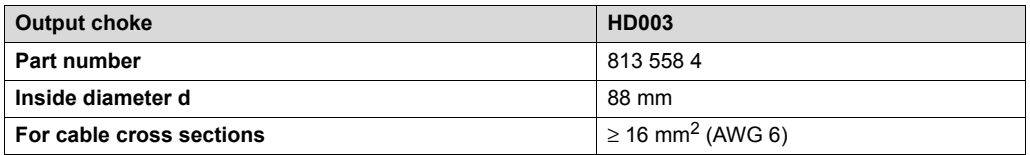

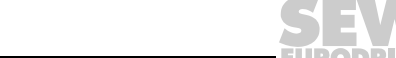

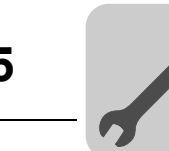

#### **5.4.3 Touch guard**

Install the touch guard on both covers of the power section terminals. The following figure shows the touch guard for the TPS10A160 stationary converter:

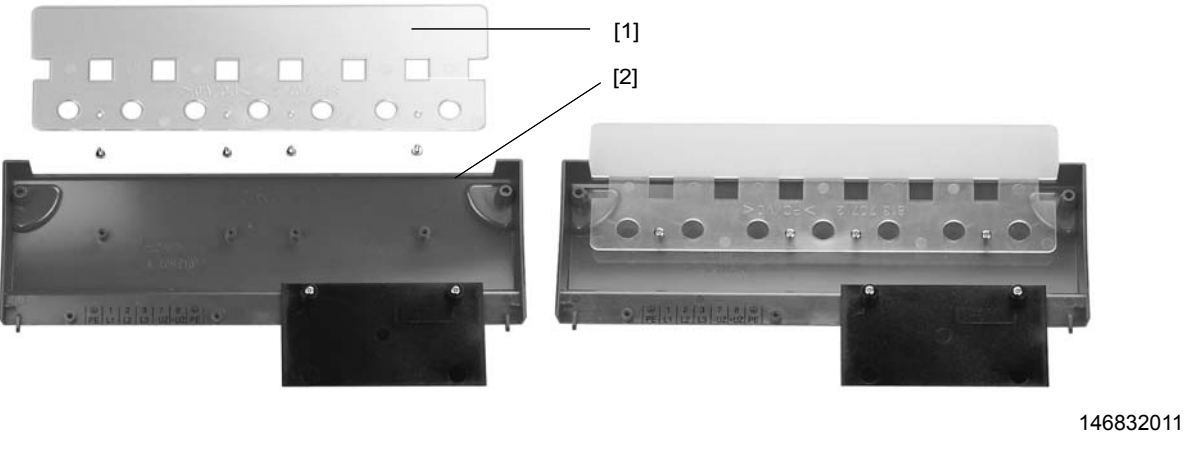

[1] Touch guard [2] Protection cover

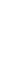

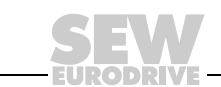

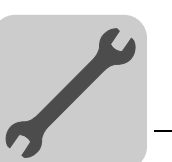

## <span id="page-22-0"></span>*5.5 Wiring diagram for control unit (TPS10A)*

#### **5.5.1 Control unit, size 2 and 4**

Connect the Control unit of the TPS10A stationary converters as illustrated in the following figure:

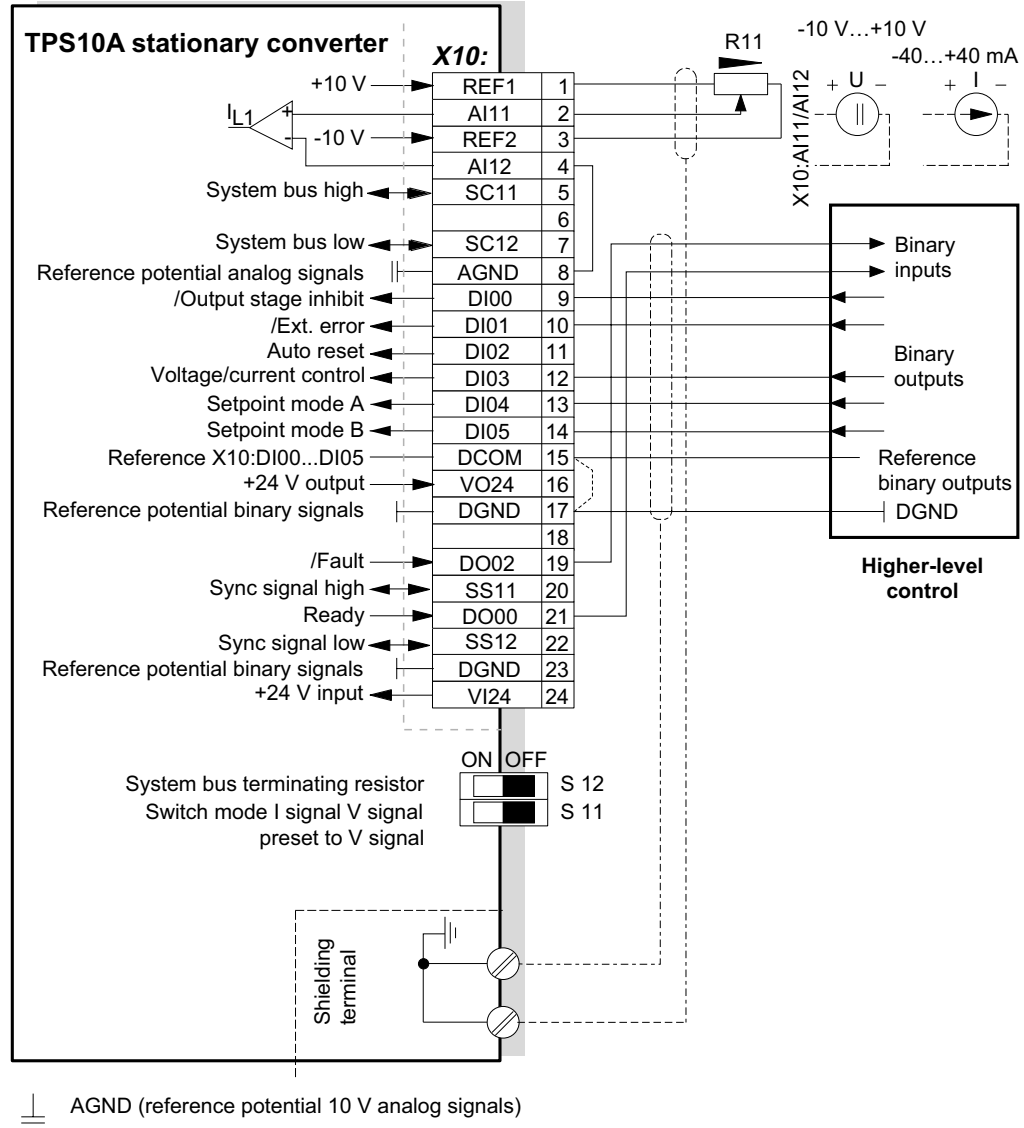

 $\top$ DGND (reference potential 24 V binary signals)

Protective earth (shielding)

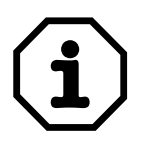

- If the binary inputs are set with the DC 24 V voltage supply X10:16 ;VO24, you must install the X10:15-X10:17 (DCOM-DGND) jumper at the control unit.
- The S11 DIP switch is only accessible when the connection unit has been removed.
- The resistance R11 $_{min}$  must be at least 4.7 k $\Omega$ .

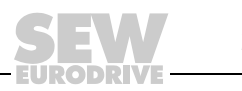

## **5.5.2 Description of terminal functions (power section and control unit)**

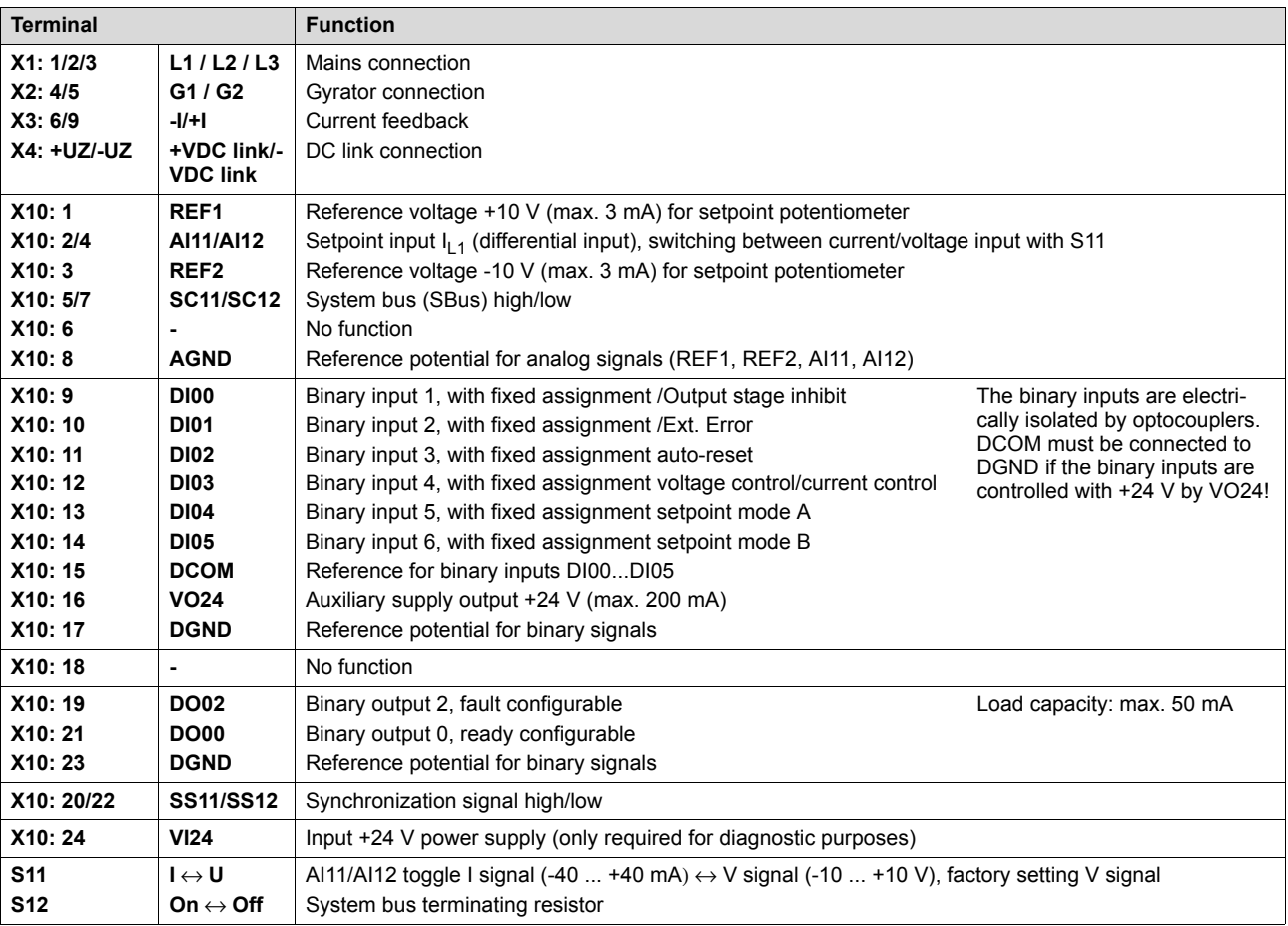

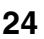

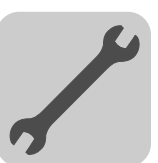

#### **5.5.3 Assignment of the electronics terminals and label**

The following figure shows the assignment of the electronics terminals to the label:

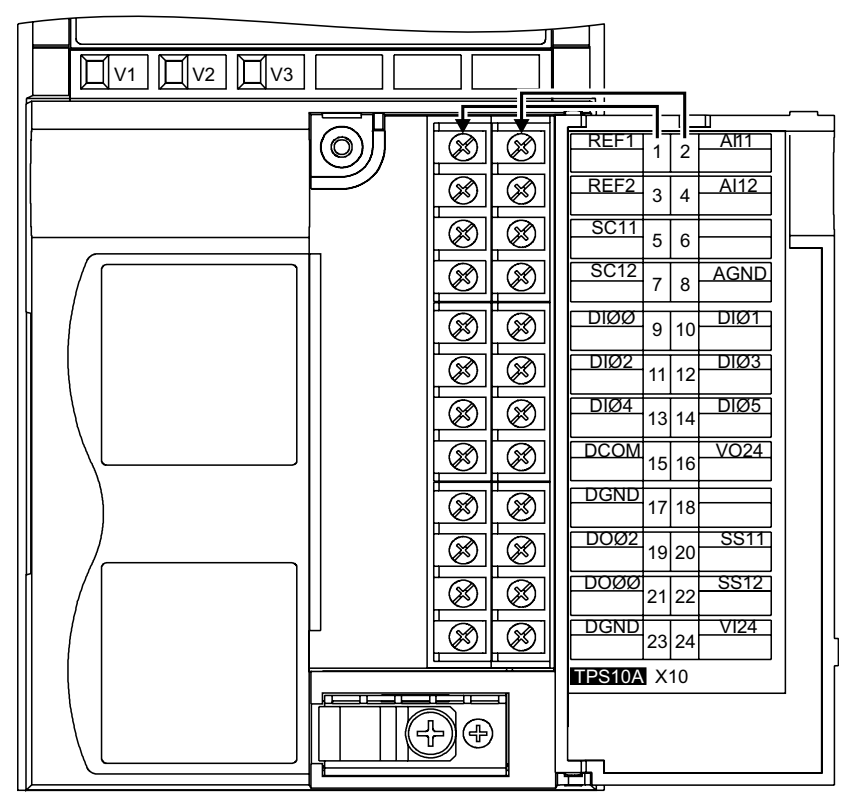

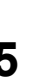

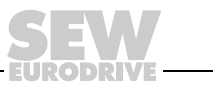

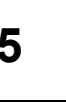

## <span id="page-25-0"></span>*5.6 Connection unit assembly and removal*

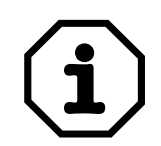

#### **Remove or mount connection unit only with switched off unit (disconnected from power supply)!**

You can remove the entire connection unit from the control module to facilitate installation of the control cables and to easily replace the unit in case it has to be serviced. Proceed as follows:

- 1. Open the flap of the connection unit.
- 2. Loosen retaining screws A and B; they are captive screws and cannot fall out.
- 3. Remove the connection unit from the control module.

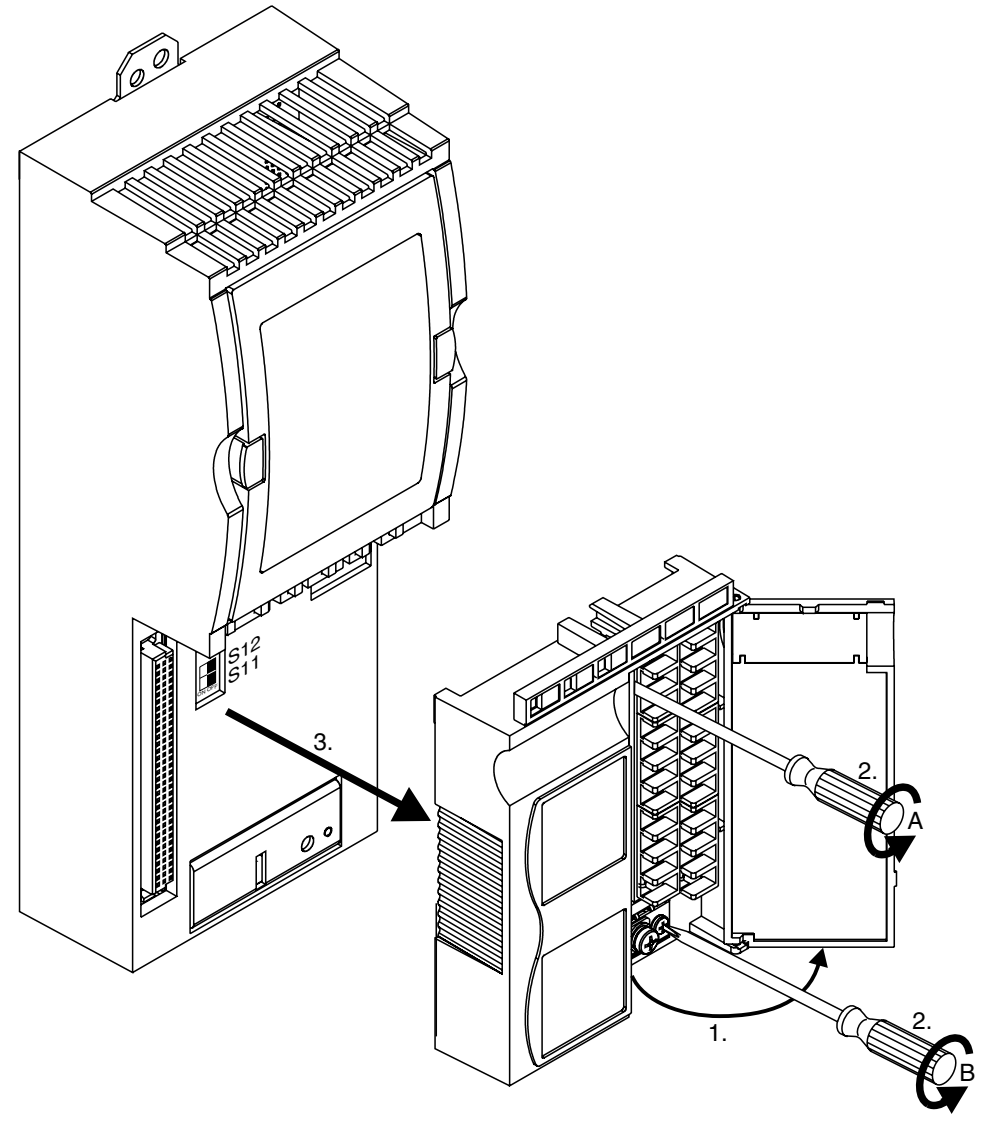

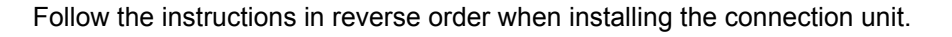

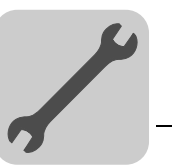

## <span id="page-26-0"></span>*5.7 System bus (SBus) installation*

The TPS10A stationary converter allows for a communication with an SBus master (e.g. PLC, UFP11A fieldbus interface) via SBus. The stationary converter is always operated as SBus slave.

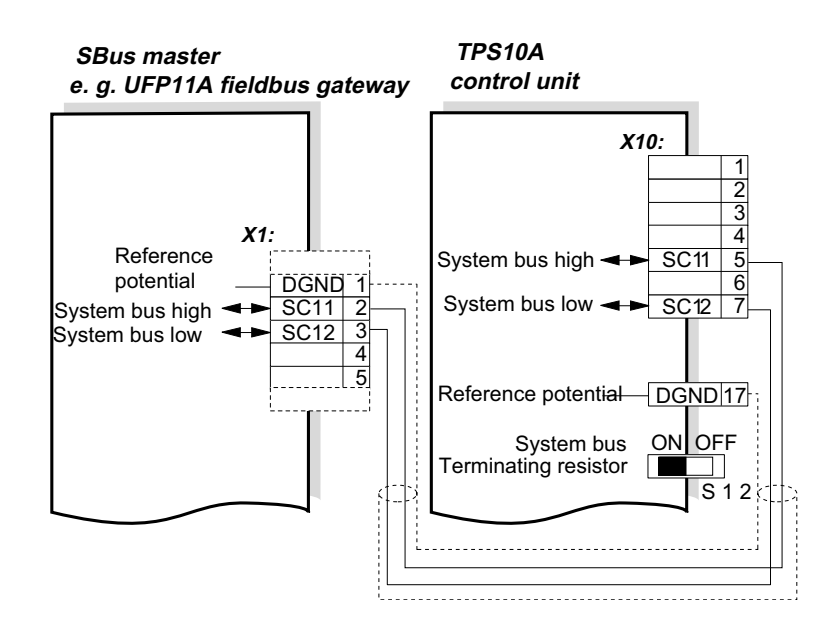

#### 321133195

Refer to the corresponding publication when installing an UFP11A. It is available at SEW-EURODRIVE via the part number 11254416/EN.

#### **5.7.1 Cable specification**

Use a 2-core twisted and shielded copper cable (data transmission cable with braided copper shield). The cable must meet the following specifications:

- Core cross section 0.75 mm2 (AWG 18)
- Line resistance 120  $\Omega$  at 1 MHz
- Capacitance per unit length ≤ 40 pF/m at 1 kHz

Suitable cables are CAN bus or DeviceNet cables.

#### **5.7.2 Shielding**

Connect the shield at either end to the electronics shield clamp of the TPS10A stationary converter or the SBus master (e.g. UFP11A) and ensure the shield is connected over a large area. Also connect the ends of the shield to DGND.

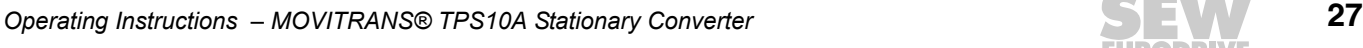

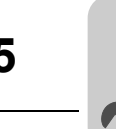

#### **5.7.3 Cable length**

The permitted total cable length depends on the baud rate setting of the SBus (P816):

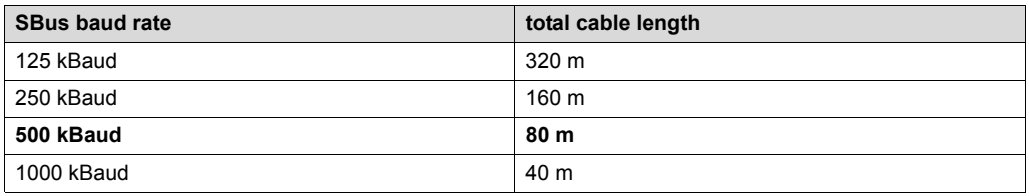

A baud rate of 500 kBaud is set as standard.

#### **5.7.4 Terminating resistor**

Connect the system bus terminating resistor (S12 = ON) at the TPS10A stationary converter. An SBus master is connected at the end of the system bus connection. Ensure that it contains a terminating resistor. A UFP11A fieldbus gateway already contains a terminating resistor.

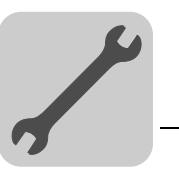

## <span id="page-28-0"></span>*5.8 Installing the synchronization signal*

The synchronization signal is applied to terminals X10:20 (SS11) and X10:22 (SS12) to allow for the synchronization of several TPS10A stationary converters.

An external terminating resistor R = 120  $\Omega$  must be connected at the start and the end of the synchronization cable.

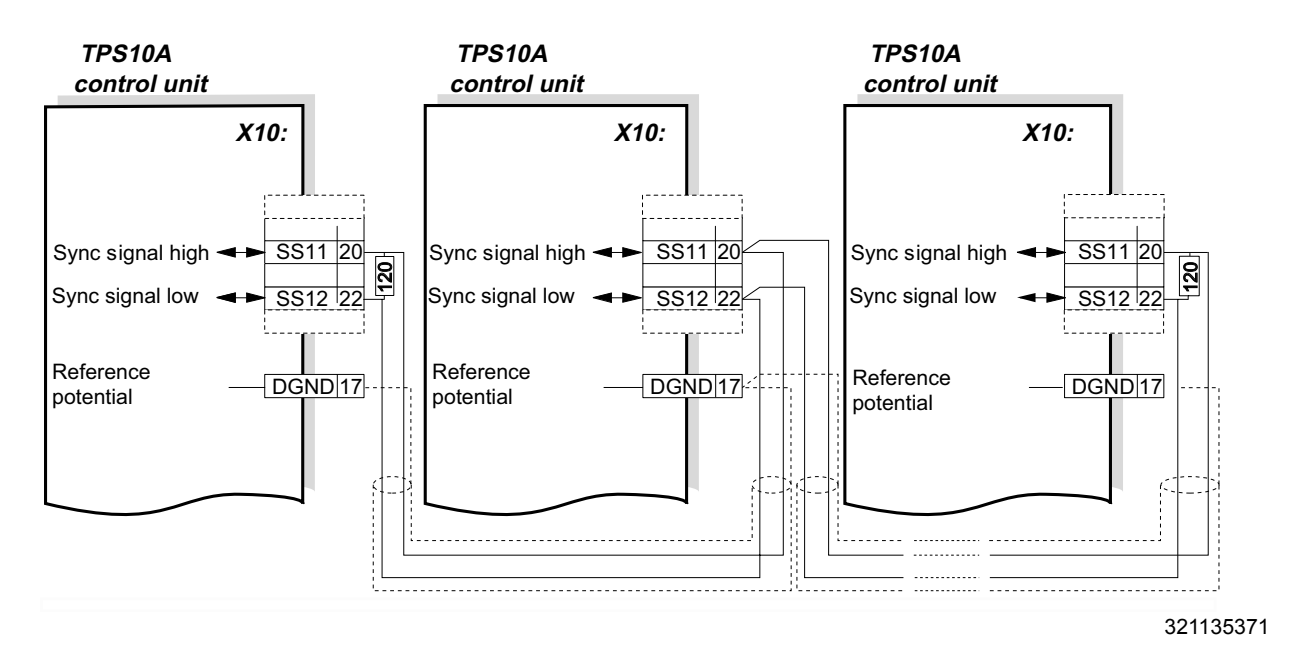

#### **5.8.1 Cable specification**

Use a 2-core twisted and shielded copper cable (data transmission cable with braided copper shield). The cable must meet the following specifications:

- Core cross section 0.75 mm2 (AWG 18)
- Line resistance 120  $Ω$  at 1 MHz
- Capacitance per unit length ≤ 40 pF/m at 1 kHz

Suitable cables are CAN bus or DeviceNet cables.

#### **5.8.2 Shielding**

Connect the shield at either end to the electronics shield clamp of the TPS10A stationary converters and ensure the shield is connected over a large area. Also connect the ends of the shield to DGND.

#### **5.8.3 Cable length**

The permitted total cable length is 320 m.

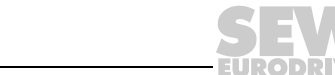

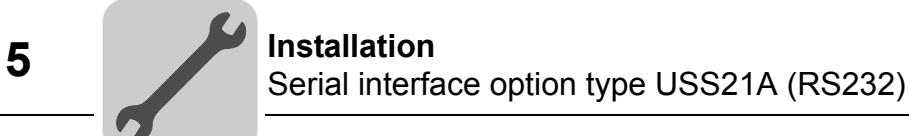

## <span id="page-29-0"></span>*5.9 Serial interface option type USS21A (RS232)*

To connect a PC to the USS21A option of the TPS10A stationary converter, use a commercial shielded serial interface cable with a 1:1 connection assignment.

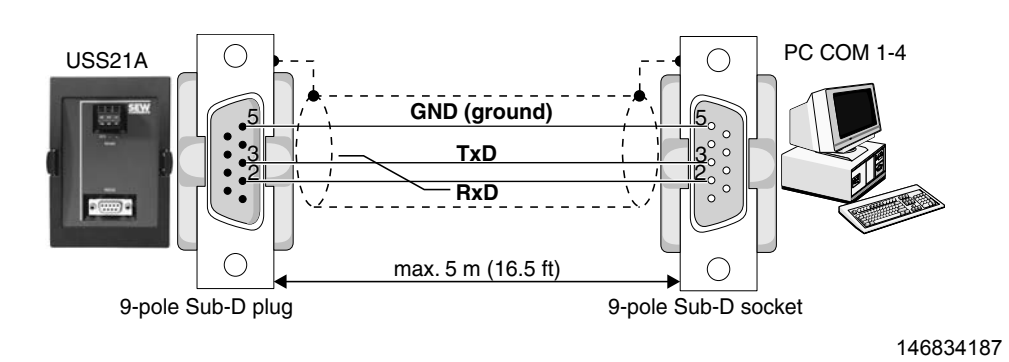

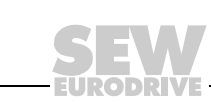

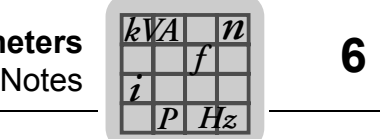

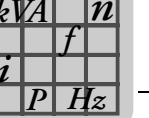

## <span id="page-30-0"></span>**6 Parameters**

## <span id="page-30-1"></span>*6.1 Notes*

The following section describes the information windows in the MOVITRANS<sup>®</sup> parameter tree view with the display values for start up and the unit functions.

The parameter names correspond to those displayed in MOVITOOLS® MotionStudio.

The factory setting is indicated in **bold**.

Refer to the appendix for a description of the indexes of the individual parameter settings.

Usually, the parameter menu is only required for startup and in case of service. This is why the TPS10A stationary converter can be retrofitted with the appropriate communication option.

There are different approaches to set the parameters:

- with the MOVITOOLS<sup>®</sup> MotionStudio software. PC connection via the USS21A serial interface
- via the serial interface. Programming by the customer
- via the SBus interface. Programming by the customer

The latest version of the MOVITOOLS® MotionStudio software is available for download on the SEW website www.sew-eurodrive.de.

#### <span id="page-30-2"></span>*6.2 Parameter list*

The following table shows all parameters with setting ranges, factory settings and the MOVILINK<sup>®</sup> indexes and subindexes:

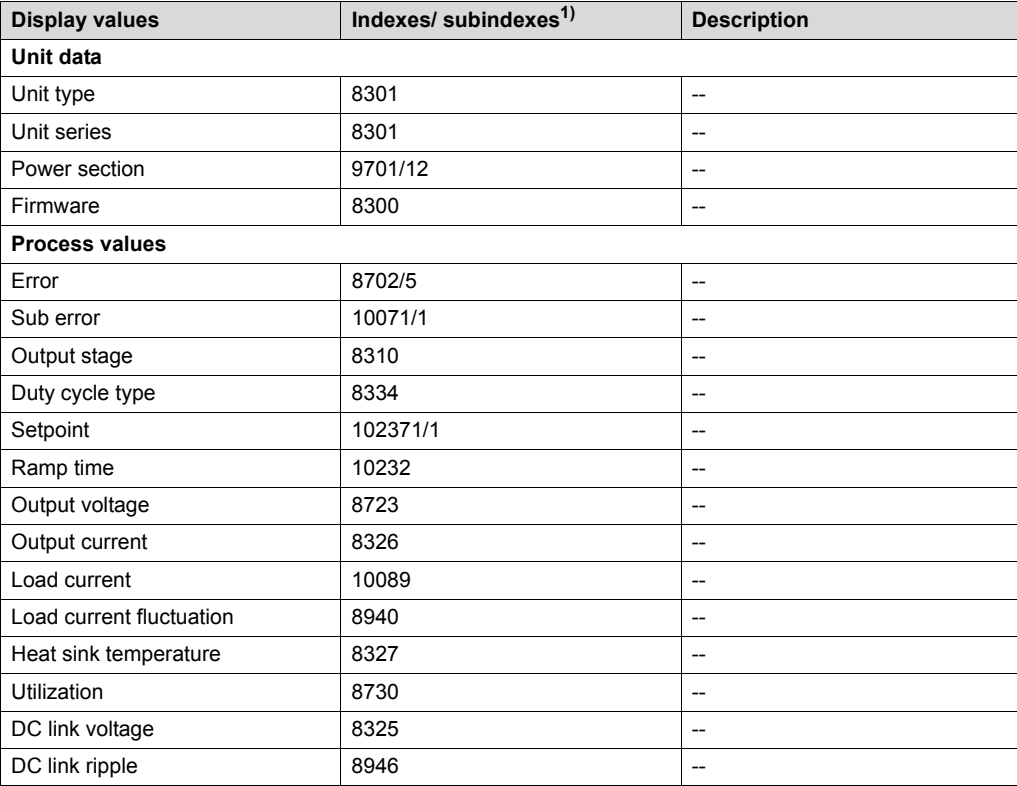

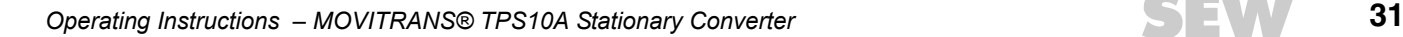

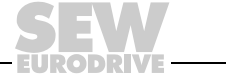

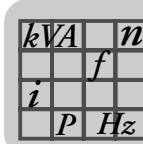

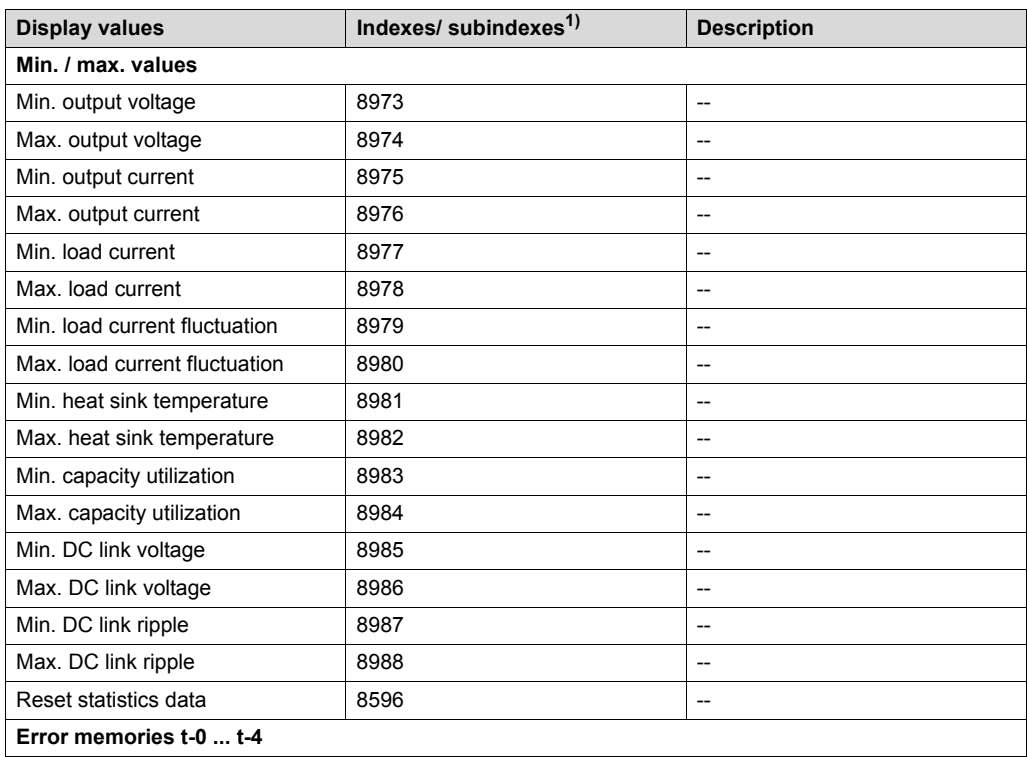

1) Subindexes are only mentioned if they are different to the standard subindex 0.

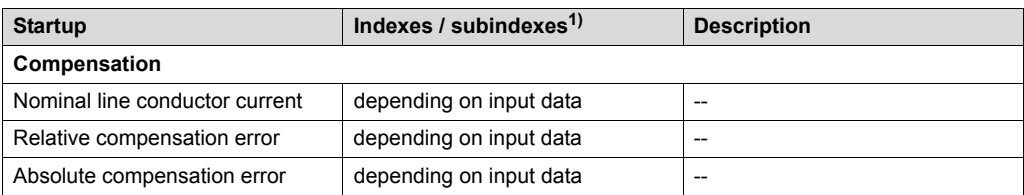

1) Subindexes are only mentioned if they are different to the standard subindex 0.

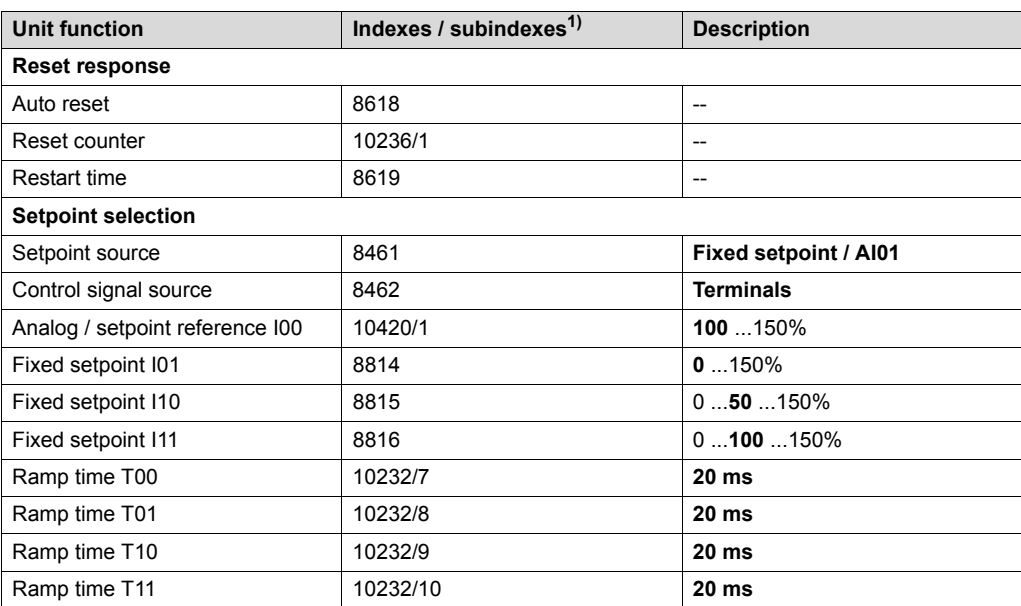

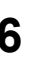

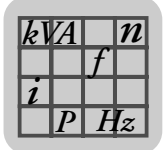

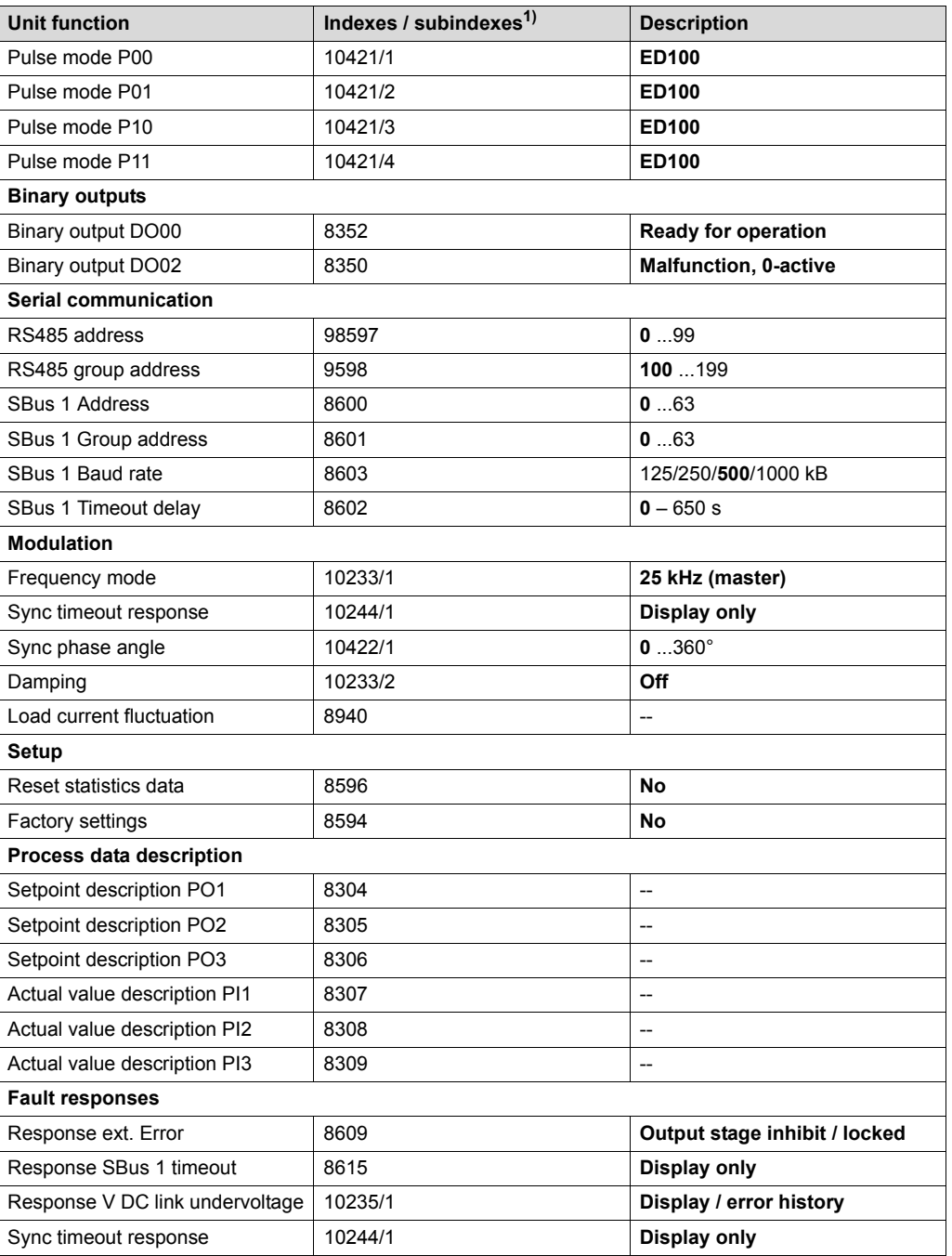

1) Subindexes are only mentioned if they are different to the standard subindex 0.

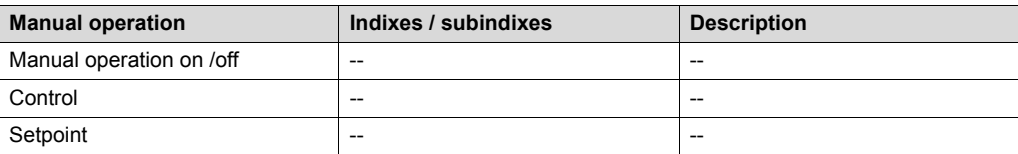

The parameters of the parameter groups display values, startup, and unit function can be opened by double-clicking on the respective parameters.

Refer to the Modular Engineering Software System MotionStudio MOVITRANS® Parameter Tree (part number 11532211/EN) for detailed information on the individual parameters.

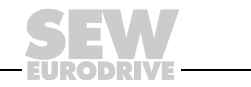

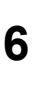

#### <span id="page-33-0"></span>*6.3 Unit data*

*Hz*

*n*

*P*  $\frac{1}{i}$ *kVA*

The following information is displayed in the "Unit data" window:

- Unit type
- Unit series
- Power section
- Firmware

#### <span id="page-33-1"></span>*6.4 Process values*

The following information is displayed in the "Process values" window:

- Error code
- Output stage (inhibited or enabled)
- Duty cycle type

The current operating mode (voltage control or current control) is displayed here. SEW-EURODRIVE recommends to activate current control. The operating mode is set via terminals (DI03) or the control word (bit 3) depending on the control signal source.

**Setpoint** 

The setpoint selection for the current is displayed here. The specified setpoint is determined based on the setpoint source or control source/fixed setpoints.

• Ramp time

The active ramp time is displayed here. The ramp times are set in the setpoint selection window in the "Unit functions" parameter group.

- Output voltage
- Output current

The r.m.s. value of the output current  $I_G$  is displayed here. The TPS10A stationary converter uses this current for supplying the TAS transformer module. The output current is proportional to the transferred apparent power. The reactive power consumption is minimized by track compensation , which means that the output current is basically proportional to the output power.

Load current

The r.m.s. value of the load current  $I<sub>L</sub>$  is displayed here. A so-called gyrator circuit in the TAS transformer module provides for a constant load current independent of the load. The load current is set via setpoint selection. The transformation ratio of the socalled matching transformer in the TAS transformer module ensures that for a selected setpoint of 100 %  $I<sub>L</sub>$ , the rated output current of the transformer module is flowing (e.g. 60  $A_{\text{eff}}$  or 85  $A_{\text{eff}}$ ).

• Load current fluctuation

The load current fluctuation is displayed here. It represents the fluctuation range of the load current based on the value of the nominal load current ( $\triangle\mathsf{l}_\mathsf{L}$  /  $\mathsf{l}_\mathsf{L}$ ).

• Heat sink temperature

The heat sink temperature is displayed here.

**Utilization** 

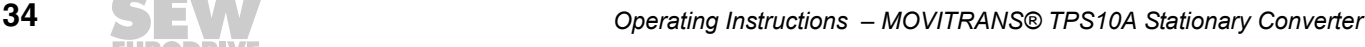

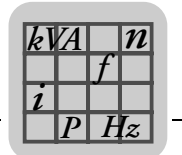

The capacity utilization is displayed here. It represents the present unit output current based on the maximum permitted unit output current. When the unit reaches a capacity utilization of 100%, the unit switches off and outputs the error message "Overcurrent error".

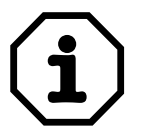

Refer to section "Service" for further information on utilization and output stage.

- DC link voltage
- DC link ripple

The DC link ripple is displayed here. It represents the fluctuation range of the DC link voltage.

#### <span id="page-34-0"></span>*6.5 Min. / max. values*

The minimum and maximum process values, recorded since the last time the unit was switched on, are stored in the "Min. / max. values" window.

- Output voltage
- Output current
- Load current
- Load current fluctuation
- Heat sink temperature
- **Utilization**
- DC link voltage
- DC link ripple

Click on *Reset statistic data* in the "Min / max values" window to replace the documented display values with the present process values.

#### <span id="page-34-1"></span>*6.6 Error memory*

The TPS10A stationary converter can store several faults. 5 error memories (t-0, t-1, t-2, t-3 and t-4) are available.

The errors are stored in chronological order with the most recent error event being stored in error memory t-0. If more than five errors occur, the oldest error, which is stored in error memory t-4, is deleted.

The following information is stored:

- Error code
- Output stage
- Duty cycle type
- **Setpoint**
- Ramp time
- Output voltage
- Output current

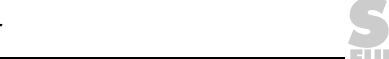

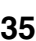

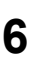

*P*  $\frac{1}{i}$ *kVA*

*Hz*

- Load current
- Load current fluctuation
- Heat sink temperature
- **Utilization**
- DC link voltage
- DC link ripple

#### <span id="page-35-0"></span>*6.7 Compensation*

The "Compensation" window is used during the startup of the TPS10A stationary converter to support the compensation of the line conductor.

• Nominal line conductor current

The nominal line conductor current at 100% setpoint is displayed here.

In the line conductor current field, indicate the line conductor current for the system in question (rated output current of the TAS10A transformer module). This value is used to calculate the absolute compensation error correctly.

• Relative compensation error

The relative compensation error is displayed here ( $\triangle$ r = output current/load current in %).

Absolute compensation error

The absolute compensation error is displayed here.

#### <span id="page-35-1"></span>*6.8 Reset response*

You can use the reset function to reset errors that occur in the TPS10A stationary converter automatically after a set time.

The following information is displayed in the "Reset response" window:

• Auto reset

The auto reset function can be set to On or Off:

– On:

The auto reset function is activated. In case of an error, this function automatically resets the unit after a pre-defined time of 50 ms (restart time). A maximum of 3 auto resets are possible during an auto reset phase. If more than 3 errors occur that are reset by an auto reset, no more auto resets are possible until one of the following actions has been carried out:

- An error reset as described in section "Error reset"
- The unit is completely switched off and then on again

Now, auto reset is possible again.
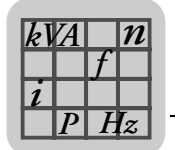

The following faults can be reset:

- Error "Overcurrent"
- Error "Overtemperature"

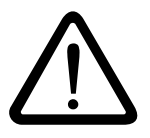

The auto reset function must not be used in systems where the automatic restart represents a risk of injury to persons or damage to equipment!

– Off:

No auto reset

Reset counter

The number of resets possible is displayed here.

When the auto reset function is activated, up to 3 automatic resets are possible.

• Restart time

The restart time; that is, the interval between the time when the fault and occurs and the time it is reset, is displayed here.

The restart time is set to 50 ms.

## *6.9 Setpoint selection*

The following setpoint and control specifications can be set in the "Setpoint selection" window:

Setpoint source

This parameter sets the source from which the TPS10A stationary converter receives the setpoint with ramp time and pulse mode. Refer to the "Startup" section for additional information on the setpoint source.

The following options can be selected:

– Fixed setpoint / AI01

The setpoint is provided by the analog input (AI01) or the fixed setpoints.

The setpoint IXX is selected by the activated control signal source:

- Via terminals DI04, DI05 (control signal source: terminals),
- Via bit 4 and bit 5 of the control word from the process output data PO1 (control signal source: SBus 1) or
- Via bit 4 and bit 5 of the parameter control word (control signal source: parameter control word).

The following settings apply:

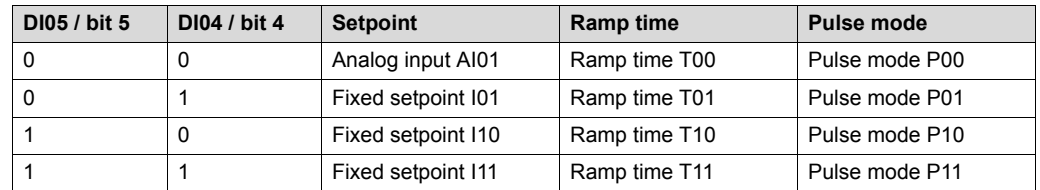

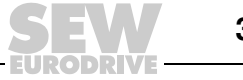

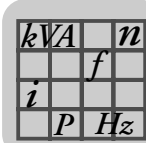

– SBus 1

Setpoints are specified through process data communication via SBus 1. Process output data word 2 contains the setpoint. The set ramp time T00 and the pulse mode P00 are active.

– Parameter setpoint

Setpoints are specified by the parameter WRITE service of index 10237/10. This can be performed via RS485 interface or SBus.

The set ramp time T00 and the pulse mode P00 are active.

Control signal source

The control signal source field specifies from where the stationary converter is to receive its control commands (output stage inhibit, auto reset and operating mode). If the setpoint source "Fixed setpoint/AI01" is activated, the setpoint IXX is selected via the control commands of the control control source. See also section "Setpoint source" > "Fixed setpoint/AI01".

The following control signal sources can be set:

– **Terminals**

Control is performed via the binary inputs.

– SBus 1

Control takes place via cyclical SBus process data communication and the binary inputs. The control commands are transferred to the unit via control word 1 (PO1).

– Parameter control word

Control takes place through a parameter WRITE service via SBus or the RS485 interface and the binary inputs.

• Analog / setpoint reference I00

Setting range: **100**..150% I<sub>L</sub>.

The analog setpoint reference I00 defines the setting range of the analog input  $(AIO1)$ : -10 V ...+10 V (-40 ...+40 mA) = 0 ...100 [%  $I_1$ ].

• Fixed setpoint IXX

Setting range: 0..150% I<sub>L</sub>.

• Ramp time TXX

Here, the ramp time  $(t_R)$  is set. You can choose from the following pre-defined ramp times: **20 ms**, 100 ms, 200 ms, 600 ms, 1700 ms and 3500 ms.

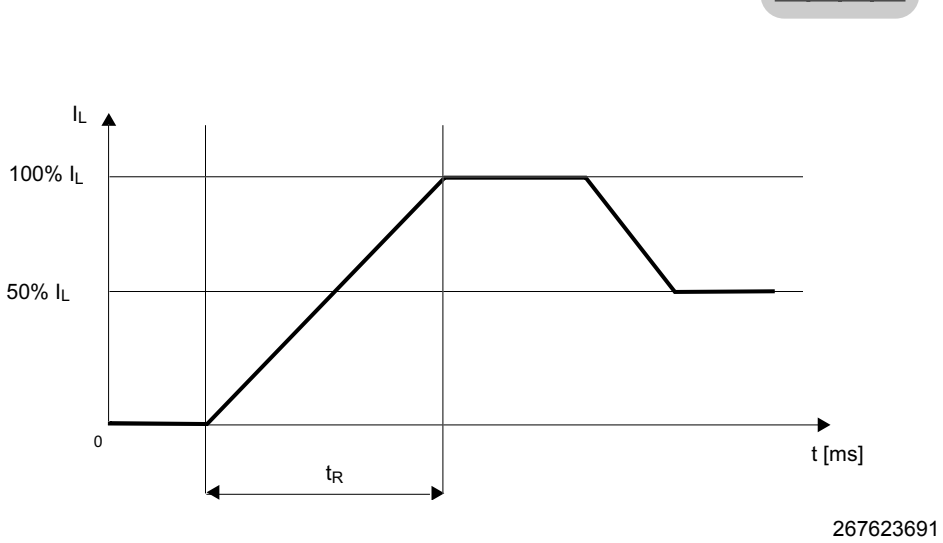

The ramp time is based on a setpoint difference of 100%. In case of a setpoint change, the drive moves to the new setpoint using the respective ramp.

Pulse mode PXX

The pulse mode is used to determine the cyclic duration factor and the rest period. Depending on the power demand of the mobile consumers, reduced cyclic duration factors can also be activated.

You can choose from the following four pulse modes:

- **ED100**: Cyclic duration factor is 100%, no pulsing
- ED95: Cyclic duration factor 95%
- ED67: Cyclic duration factor 67%
- ED20: Cyclic duration factor 20%

## *6.10 Binary outputs*

In the "Binary outputs" window, functions can be assigned to both outputs.

• Binary outputs DO0X

The following functions can be assigned to the binary outputs:

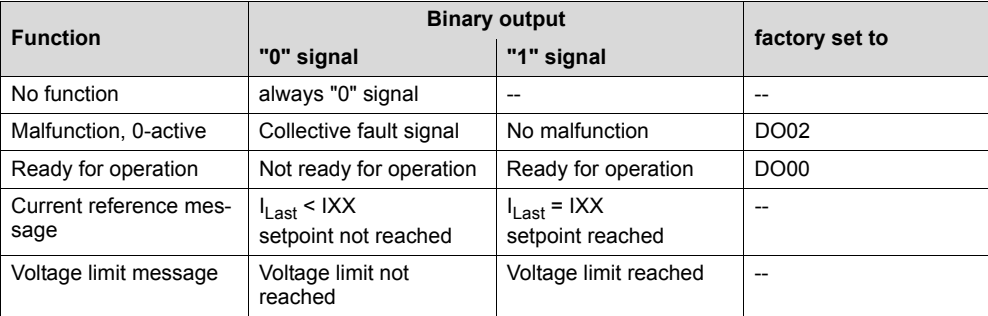

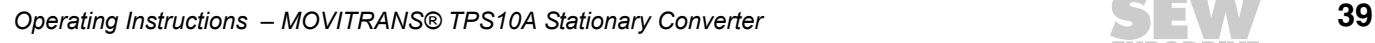

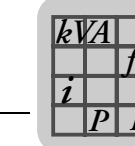

**6 Communication**<br> **Figure 1** Serial communication **Parameters**  *n*

## *6.11 Serial communication*

*Hz*

In the "Serial communication" window, addresses and communication data are set.

• RS485 Address

Setting range: **0**...99.

This address setting enables communication via MOVITOOLS® MotionStudio and the RS485 serial interface (USS21A). TPS10A stationary converters are always set to the address 0 on delivery. To avoid problems during data exchange in serial communication with several stationary converters, we recommend that you do not use address 0.

• RS485 Group address

Setting range: **100**...199.

This parameter allows you to combine several TPS10A stationary converters into a group for communication via the serial interface. All units with the same RS485 group address are then addressed with one multicast telegram. The data received via the group address is not acknowledged by the TPS10A stationary converter. For example, the RS485 group address makes it possible to send setpoint selections to a group of stationary converters simultaneously. Group address 100 means that the stationary converter is not assigned to a group.

• SBus 1 Address

Setting range: **0**...63.

Here, the system bus address of the TPS10A stationary converter is set.

• SBus 1 Group address

Setting range: **0**...63.

Here, the system bus group address for multicast telegrams of the stationary converter is set.

• SBus 1 Baud rate

Setting range: 125; 250; **500**; 1000 kBaud.

This parameter is used for setting the baud rate of the system bus.

• SBus 1 Timeout delay

Setting range: **0**...650 s.

This parameter sets the monitoring time for cyclical data transmission via the system bus. If no cyclical data transfer (process data communication) takes place during the set time via the system bus, the stationary converter executes the set error response. See parameter *Response SBus 1 - timeout*. No monitoring of cyclic data transmission via the system bus takes place when the SBus timeout delay is set to the value "0".

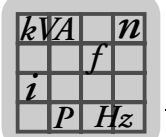

## *6.12 Modulation*

Parameters for modulation are set in the "Modulation" window.

Frequency mode

This parameter is used for setting the frequency of the line cable current of the TPS10A stationary converter.

The TPS10A stationary converter allows you to synchronize several supply units or to set a defined frequency shift between several supply units. For synchronization, the TPS10A stationary converters must be connected by a synchronization cable.

Refer to section "Installing the synchronization signal" for additional information.

You can choose from the following frequency modes:

#### – **25.00 kHz - (master)**

The output frequency of the stationary converter is 25.00 Hz. In synchronization mode, this stationary converter is used as a master. It forwards the synchronization signal via the synchronization cable to the slaves. Only one master is permitted per synchronization network.

– Slave

The TPS10A stationary converter waits for the synchronization signal at the synchronization interface. The parameters *Sync timeout response* and *Sync phase angle* are displayed as well. If the slave receives a faulty synchronization signal, or none at all, the stationary converter executes the set error response. See parameter description *Response SBus timeout*.

– 24.95 kHz

The output frequency of the stationary converter is 24.95 Hz. Synchronous operation is not possible.

– 25.05 kHz

The output frequency of the stationary converter is 25.05 Hz. Synchronous operation is not possible.

Sync timeout response

If the stationary converter is in the "Slave" frequency mode and receives a faulty synchronization signal, or none at all, the error response set here is executed.

The following responses can be set:

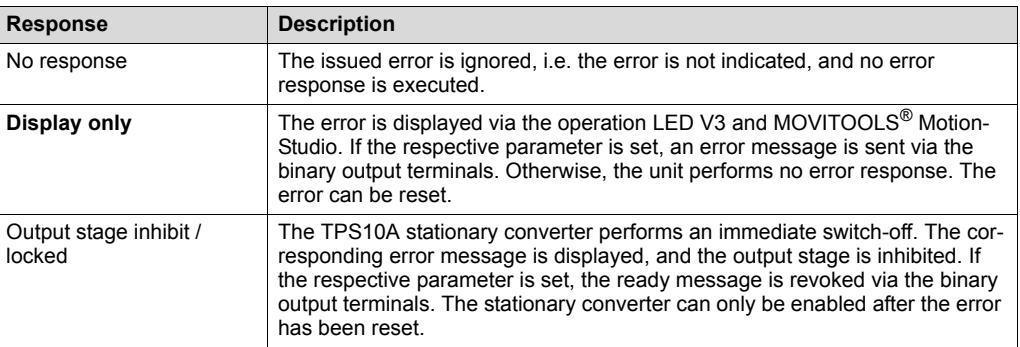

Sync phase angle

Setting range: **0**...360°.

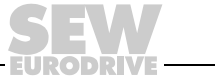

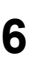

In synchronous operation, the phase angle of the line cable current of a slave can be matched to that of the master. If the phase angle remains at factory setting 0°, the phase angles are the same. The setting 180° reverses the current direction.

• Damping

Setting range: On or **off**.

This parameter activates or deactivates a damping algorithm. If the load current fluctuation is high (> 5%), activate the damping function.

Load current fluctuation

The load current fluctuation represents the fluctuation range of the load current based on the value of the nominal load current ( $\triangle I_{\mathsf{L}}$  / I<sub>L</sub>).

## *6.13 Setup*

*P*  $\frac{1}{i}$ *kVA*

In the "Setup" window, you can reset statistics and activate factory settings.

• Reset statistics data

Selection: Error memory and min. / max. values.

The *Reset statistic data* parameter can be used for resetting the statistics of the error memories stored in the EEPROM or the volatile min. / max. values.

Factory setting

Selection: **Standard**.

Select factory settings (Standard) to reset the adjustable parameters stored in the EEPROM to the factory setting. In this case, the statistics are not reset. They must be reset separately via the *Reset statistic data* parameter.

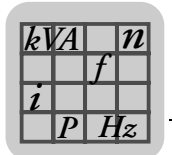

# *6.14 Process data description*

The pre-defined contents of the process output data *PO1/PO2/PO3* are displayed via the following parameters *POX*.

- Setpoint description PO1: Control word 1
- Setpoint description PO2: Current setpoint
- Setpoint description PO3: No function

The pre-defined contents of the process input data *PI1/PI2/PI3* are displayed via the following parameters *PIX*.

- Setpoint description PI1: Status word 1
- Setpoint description PI2: Heat sink temperature
- Setpoint description PI3: Utilization

## *6.15 Fault responses*

Programmable error responses are set in the "Error responses" window.

Response ext. Error

Factory setting: **Output stage inhibit / locked**.

This parameter can be used for programming a response which is triggered via the DI01 input terminal.

The following responses can be programmed:

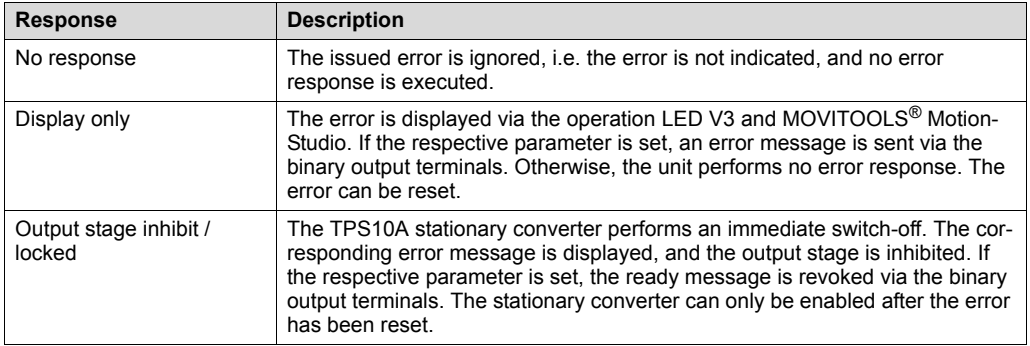

• Response SBus 1 timeout

Factory setting: **Display only**.

This parameter can be used for programming a response. For responses that can be programmed, see *Response ext. fault*.

If no cyclical data transfer (process data communication) takes place during the set *SBus 1 timeout delay* via the system bus, the TPS10A stationary converter executes the set error response.

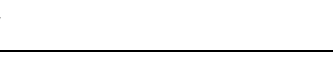

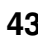

*P*  $\frac{1}{i}$ *kVA*

*Hz*

• V DC link undervoltage response

Factory setting: **Display / error history**.

You can use this parameter for programming a response which is triggered in case of V DC link undervoltage:

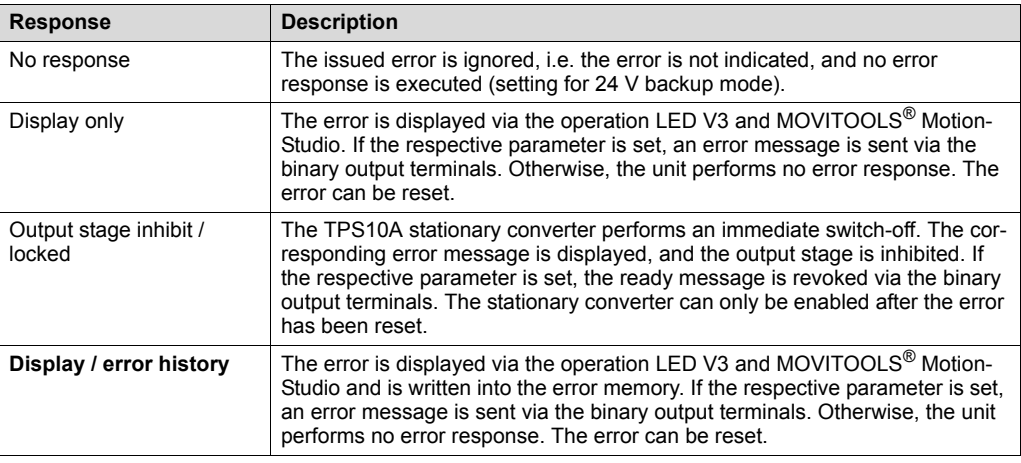

Sync timeout response

Factory setting: **Display only**.

For responses that can be programmed, see *Response ext. fault*.

If the TPS10A stationary converter is in the "Slave" frequency mode and receives a faulty synchronization signal, or no signal at all, the error response set here is executed.

# *6.16 Manual operation*

Control commands and setpoints can be set manually via the manual operation mode in MOVITOOLS<sup>®</sup> MotionStudio. The Manual operation mode supports the startup of the TPS10A stationary converter and the compensation of the line conductor.

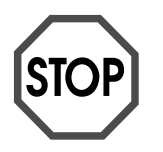

**When manual operation is deactivated, the fixed setpoints and control commands become active again. Make sure that:**

- **An automatic restart cannot put persons or equipment at risk, or**
- **The "Output stage inhibit" operating status is active ("0" signal at DI**00 → **connect X10:9 to DGND).**

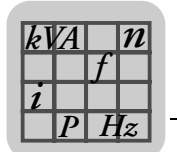

• Activating / deactivating manual operation

The manual operation mode can be changed by clicking on the [Activate / deactivate manual operation] button.

• Control

In the "Control" field, control commands can be transferred to the TPS10A stationary converter. In order to enable the output stage, terminal DI00 must be set to "1".

• Setpoint

In the "Setpoint" field, the setpoint 0...150% I<sub>L</sub> for the TPS10A stationary converter is set.

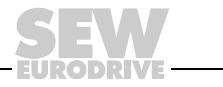

# **7 Startup**

**0**

**I**

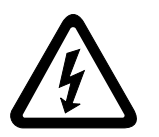

- **It is essential to comply with the safety notes during startup!**
- **Correct installation of the unit is a prerequisite for successful startup!**
- **You require the MOVITOOLS® MotionStudio software for startup.**

## *7.1 Overview*

The following sources must be configured for the startup of the TPS10A stationary converter:

- Control signal source
- Setpoint source

The TPS10A stationary converter can be controlled via various control sources. The control source depends on the system environment, e.g. the higher-level control.

The settings of the setpoint source also depend on the system environment. This is why the control source and the setpoint source must be configured once during the startup of the TPS10A stationary converter.

## **7.1.1 Control source**

The control source determines the source of the control commands for the TPS10A stationary converter. The following table gives an overview of possible control commands:

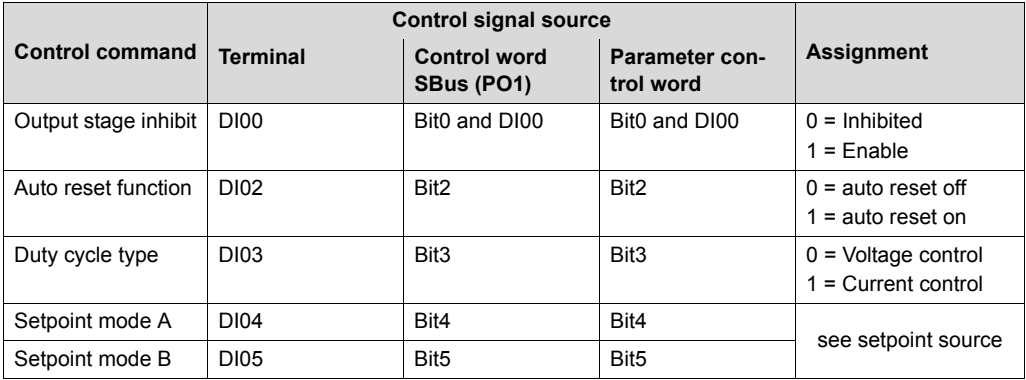

If the TPS10A stationary converter is controlled via SBus1 or parameter control word, the output stage inhibit is additionally ANDed with terminal DI00.

Refer to the section "Communication via SBus" > "MOVILINK protocol" for additional information.

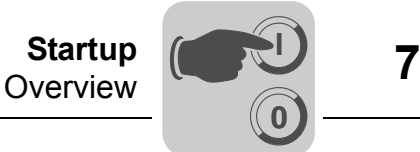

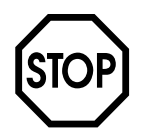

If "parameter control word" is set as control source, the following control commands are applied to the TPS10A stationary converter when the power supply is switched on:

- Output stage enabled
- Auto reset active
- "Current control" operating mode
- Setpoint mode  $A = "1"$
- Setpoint mode  $B = "0"$

Ensure that an automatic restart does not represent any danger to persons or devices, and that the "output stage inhibit" operating mode is activated (= "0" signal at DI00  $\rightarrow$ connect X10:9 to DGND).

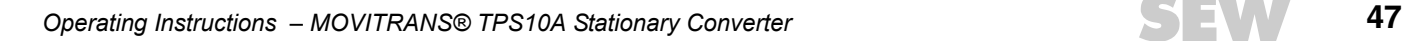

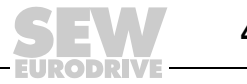

## **7.1.2 Setpoint source**

**0**

**I**

This parameter sets the source from which the stationary converter receives the setpoint with ramp time and pulse mode.

• Fixed setpoint / AI01

The setpoint is provided by the analog input (AI01) or the fixed setpoints.

The setpoint IXX is selected by the activated control signal source:

- Via terminals DI04, DI05 (control signal source: terminals),
- Via bit 4 and bit 5 of the control word from the process output data PO1 (control signal source: SBus 1) or
- Via bit 4 and bit 5 of the parameter control word (control signal source: parameter control word).

**Control signal source Setpoint Ramp time Pulse mode Terminals Control word SBus1 (PO1) Parameter control word DI05 DI04 Bit5 Bit4 Bit5 Bit4** 0 0 0 0 0 0 Analog input AI01 Ramp time T00 Pulse mode P00 0 1 0 1 0 1 Fixed setpoint I01 Ramp time T01 Pulse mode P01 1 0 1 0 1 0 Fixed setpoint I10 Ramp time T10 Pulse mode P10 1 | 1 | 1 | 1 | 1 | 1 | Fixed setpoint I11 | Ramp time T11 | Pulse mode P11

The following settings apply:

• SBus 1

Setpoints are specified through process data communication via SBus 1. Process output data word 2 contains the setpoint. The setpoint is indicated in 1/10 percent. Thus, a transferred value of 1000 is the equivalent of 100%. The set ramp time T00 and the pulse mode P00 are active.

• Parameter setpoint

The setpoints are specified via the parameter WRITE service of index 10237/10. This can be carried out via the RS485 interface or SBus. The setpoint is indicated in 1/1000 percent. Thus, a transferred value of 100,000 is the equivalent of 100%. The set ramp time T00 and the pulse mode P00 are active.

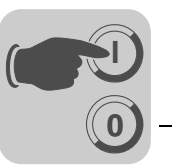

# *7.2 Control via terminals*

If the TPS10A stationary converter is to receive control commands and setpoint selections, the parameters must be set as follows:

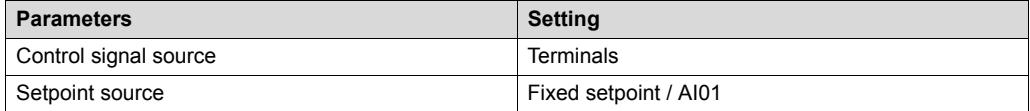

These are the factory settings of the unit.

## **7.2.1 Control commands**

The following operating states are available at the TPS10A converter with the binary inputs X10:9 "/output stage inhibit" (DI00), X10:11 "Auto reset" (DI02) and X10:12 "voltage control/current control" (DI03):

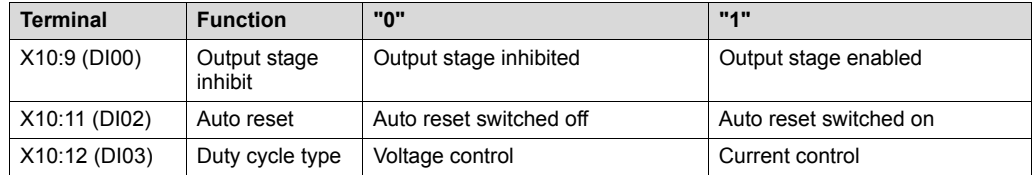

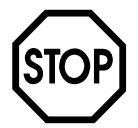

**Make sure the "output stage inhibit" operating status is active for startup (= 0 signal on DI00 connect X10:9 with DGND) when the power supply is switched on.**

## **7.2.2 Setpoint selection**

The following setpoint selections can be made at the TPS10A stationary converter via binary inputs X10:13 "setpoint mode A" (DI04) and X10:14 "setpoint mode B" (DI05):

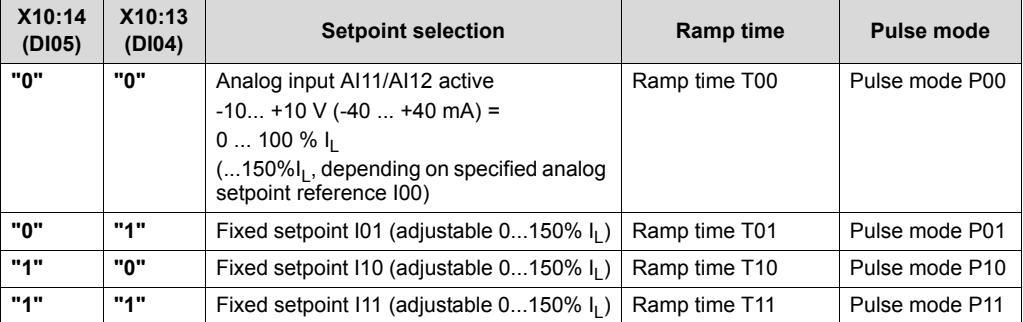

In case of a setpoint change, the drive moves to the new setpoint using the respective ramp.

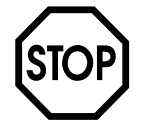

Check the correct setting of the S11 DIP switch with the setpoint selection "analog input AI11/AI12 active".

- I signal for current setpoints -40 ...+40 mA
- V signal for voltage setpoints -10 ... +10 V (factory setting)

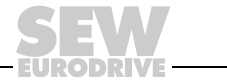

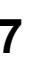

**0**

**I**

The line cable compensation is usually carried out during startup. To do so, the load current I<sub>L</sub> must be set variably. This means that you have to set the setpoint selection "analog input AI11/AI12 active" ("0" signal on DI04 and DI05) and set the initial setpoint 0% I<sub>L</sub> (-10 V or -40 mA on AI11/AI12).

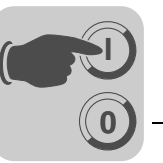

# *7.3 Communication via system bus*

Via its SBus interface, the TPS10A stationary converter allows for a connection to a higher-level automation system. The TPS10A stationary converter is always operated as SBus slave. SBus master can be control devices (PLC) and PCs with a CAN bus interface. If the TPS10A stationary converter is to be controlled via a fieldbus, fieldbus gateways, such as UFP11A, are used as master.

For SBus communication, the nodes (master and slaves) must be connected as described in section "System bus (SBus) installation". The SBus is a CAN bus according to the CAN specification 2.0, parts A and B. It supports all services offered by the MOVILINK® SEW unit profile.

# **7.3.1 MOVILINK® protocol**

The MOVILINK protocol handles automation tasks, such as the control and configuration of the TPS10A stationary converters via cyclical data exchange, as well as startup and display tasks.

Various telegram types are specified for the communication with a master control. These types of telegrams can be divided into 2 categories:

- Process data telegrams
- Parameter telegrams

As SBus slave, the TPS10A stationary converter can receive and respond to parameter and process data telegrams.

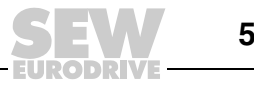

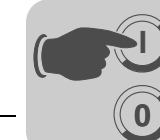

*CAN bus identifier* On the SBus, it is necessary to differentiate between these various types of telegrams by means of the identifiers (ID). This is why the ID of an SBus telegram comprises the telegram type and the SBus address set via the parameter "SBus address" or "SBus group address".

> The CAN bus identifier consists of 11 bits, since only standard identifiers are used. The 11 bits of the identifier are divided into 3 groups:

- Function (bits 0 ... 2)
- Address (bits 3 ... 8)
- Process data/parameter data switch (bit 9)

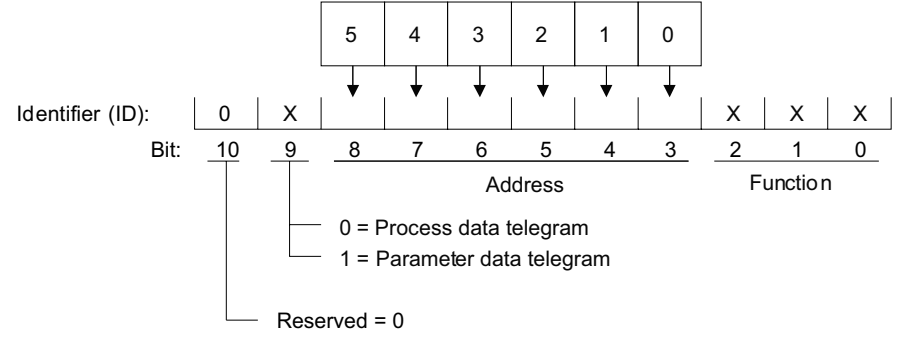

322607883

Bit 9 is used to distinguish between process and parameter data telegrams. Bit 10 is reserved and must be 0. For parameter and process data telegrams, the address includes the "SBus address" of the unit that is addressed by a request. For group parameter and group process data telegrams it includes the "SBus group address".

*Creating the identifiers*

The following table shows the relationship between the type of telegram and the address when creating the identifiers for SBus MOVILINK<sup>®</sup> telegrams:

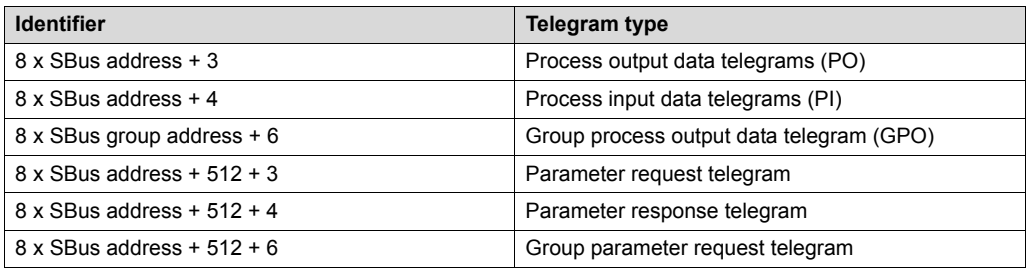

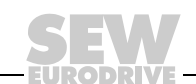

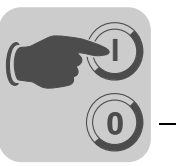

*Process data telegrams* The process data telegrams comprise a process output data telegram and a process input data telegram. The process output data telegram is sent from the master to a slave and contains the setpoints for the slave. The process input data telegram is sent from the slave to the master and contains actual values of the slave.

The fixed setting for the number of process data is "3 process data words".

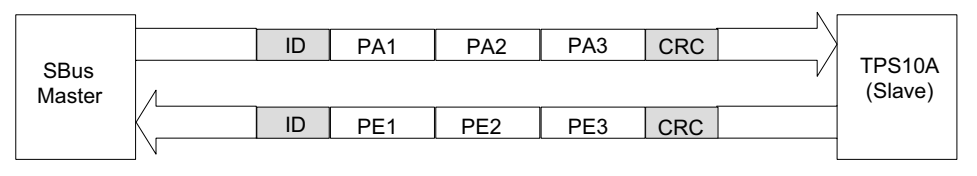

<sup>322652171</sup>

The master control can arbitrarily send the asynchronous process output data that is responded to by the TPS10A stationary converter with a process input data telegram within at most a millisecond.

For the TPS10A stationary converter, the content of the process data is fixed:

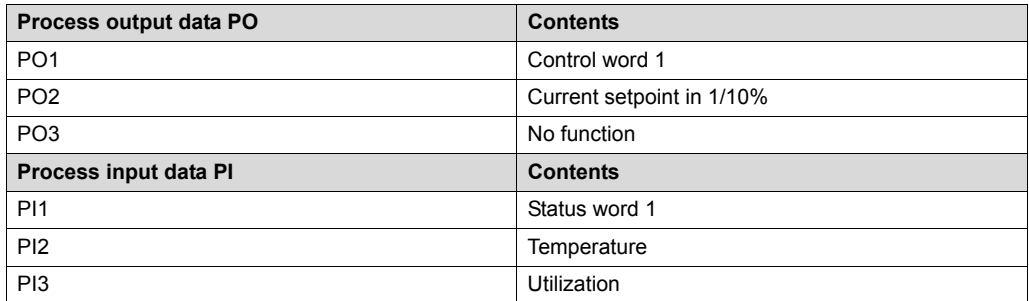

The TPS10A stationary converter allows for a monitoring of the cyclic process data communication.

A monitoring time can be set via the *SBus timeout delay* parameter. The TPS10A stationary converter performs the error response set in the *SBus-timeout response* parameter if there is no data exchange via process data telegrams within this time.

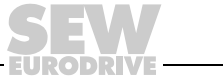

The following illustration provides an overview of the control word structure:

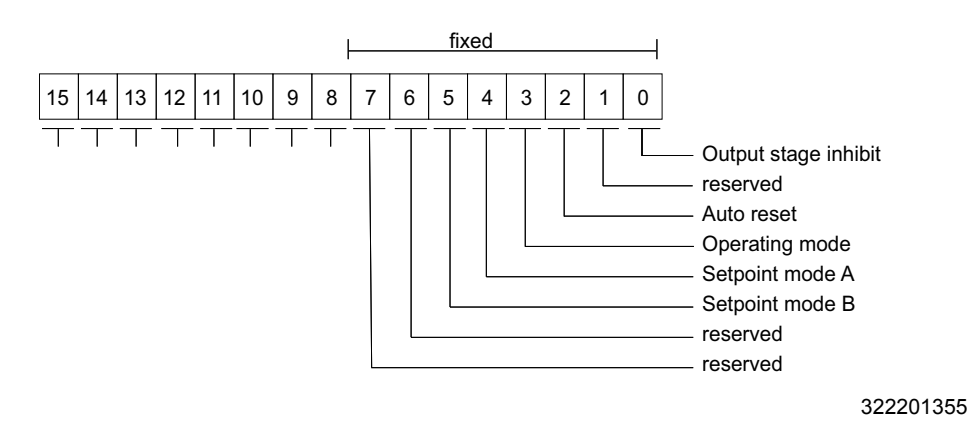

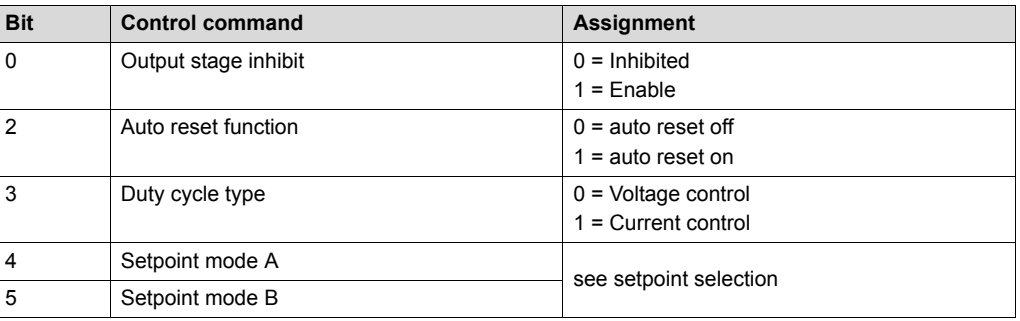

The "Output stage inhibit" control command is additionally ANDed to terminal DI00.

The status word 1 carries the following information from the TPS10A stationary converter:

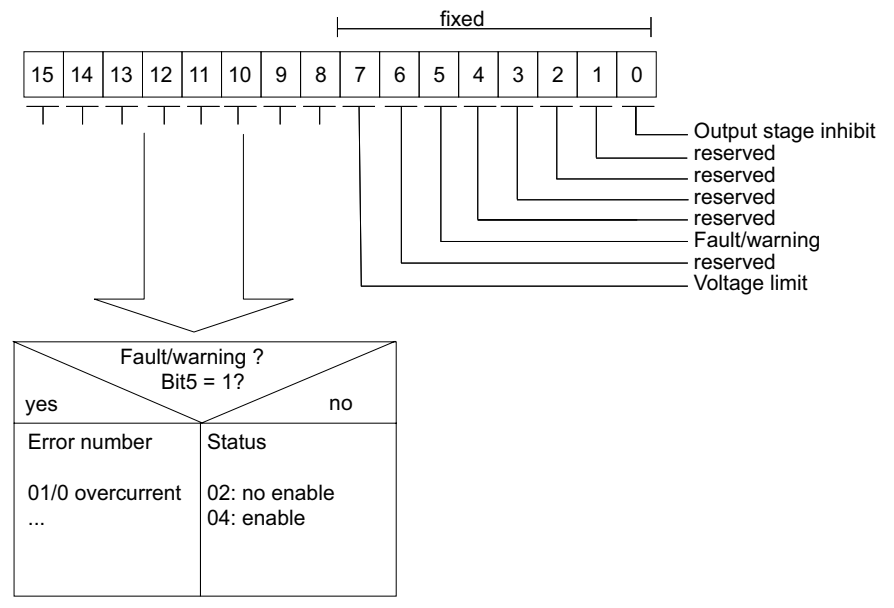

322687499

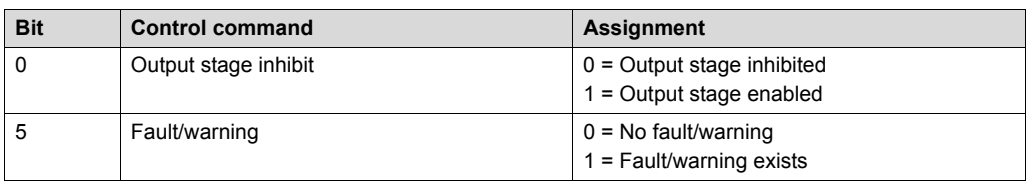

**0**

**I**

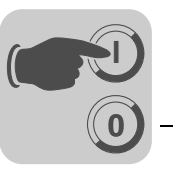

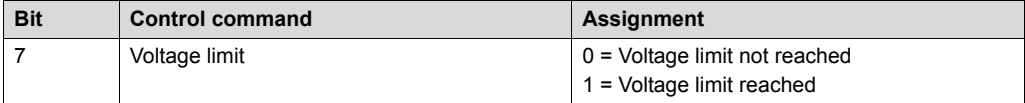

The utilization is coded in 1/10 percent. Thus, a value of 1000 corresponds to 100%.

*Group process data telegram* The group process data message is sent from the master to one or more slaves with the same SBus group address. It has the same structure as the process output data telegram. This message can be used for sending the same setpoint values to several slaves which share the same SBus group address. The slaves do not respond to the message.

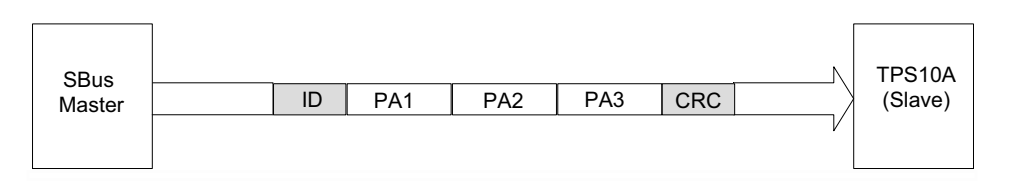

322694411

*Parameter telegrams* The parameter telegrams comprise a parameter request telegram and a parameter response telegram. The parameter request telegram is sent by the master in order to read or write a parameter value.

The parameter telegrams are structured as follows:

- Management byte
- Subindex byte
- Index high byte
- Index low byte
- 4 data bytes

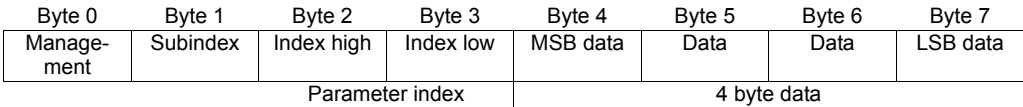

The management byte specifies which service should be performed. Index and subindex determine the parameter the service is carried out for. The four data bytes contain the numerical value that is read or written. Refer to the appendix for a detailed list of all parameters supported by the TPS10A stationary converter. The parameter response telegram is sent by the slave in response to the parameter request telegram from the master. The request and response telegram have the same structure.

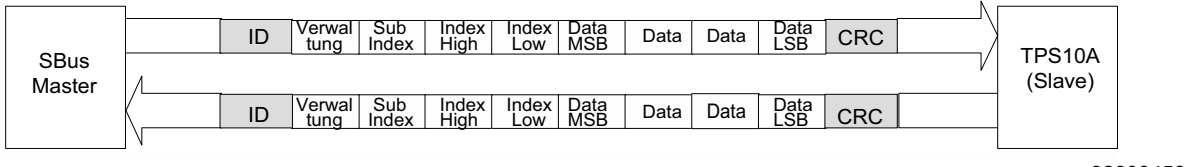

323094539

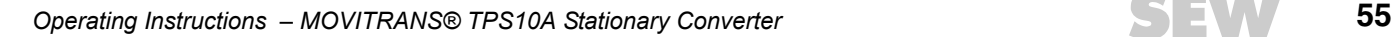

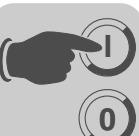

## *Management of the parameter telegram*

The entire procedure for setting parameters is coordinated using management byte 0 . This byte provides important service parameters such as service identifier, data length, version and status of the service performed. The following table shows that bits 0 ... 3 contain the service identifier and thus define the service to be carried out. The data length for the WRITE service that generally has to be set to 4 bytes for the TPS10A stationary converter is specified via bit4 and bit5. The following applies: Handshake mode bit is always 0: asynchronous communication. Status bit 7 indicates whether the service was carried out properly or whether it is faulty.

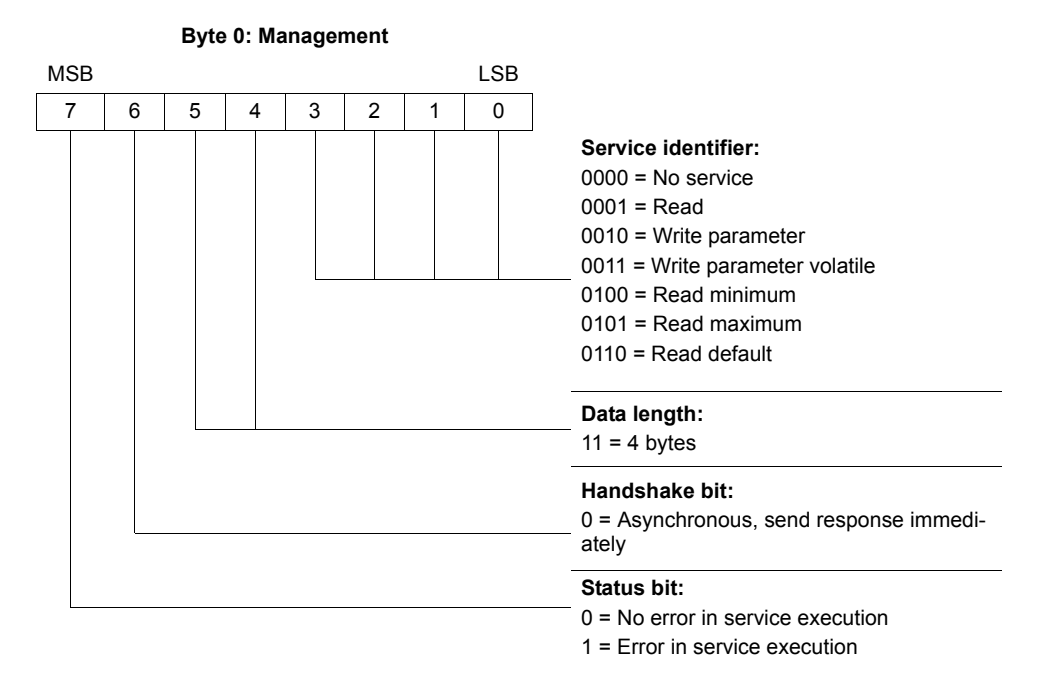

*Index addressing* The following bytes determine the parameter to be read or written via the fieldbus system.

- Byte 1: Subindex
- Byte 2: Index high
- Byte 3: Index low

The parameters of the TPS10A stationary converter are addressed with a uniform index including subindex regardless of the fieldbus system which is connected.

*Data range* The data are located in byte 4 to byte 7 of the parameter telegram. This means up to 4 bytes of data can be transmitted per service. The data is always entered with right-justification. Byte 7 contains the least significant data byte (LSB data), thus byte 4 is the most significant data byte (MSB data).

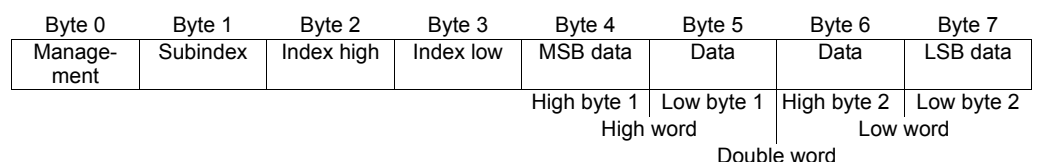

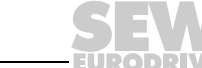

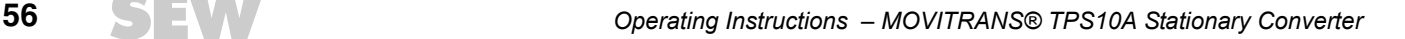

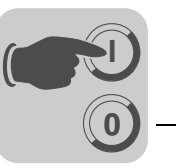

*Incorrect execution of a service* The status bit in the management byte is set to signal that a service has been performed incorrectly. If the status bit now signals an error, the error code is entered in the data range of the parameter telegram. Byte 4 ... 7 send back the return code in a structured format.

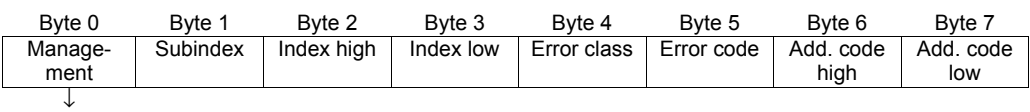

Status bit = 1: Incorrect performance of service

*Return codes for parameter setting*

In case of incorrect parameter setting, the TPS10A stationary converter returns various return codes to the parameter setting master. The codes offer detailed information on the cause for the error. All of these return codes are structured in accordance with EN 50170. The MQI distinguishes between the following elements:

- Error class
- Error code
- Additional code

Return codes that are provided by the TPS10A stationary converter are all included in error class "Error class 8 = other error" and in the "Error code = 0 (other error code)". The error can be identified more precisely using the *additional code* element:

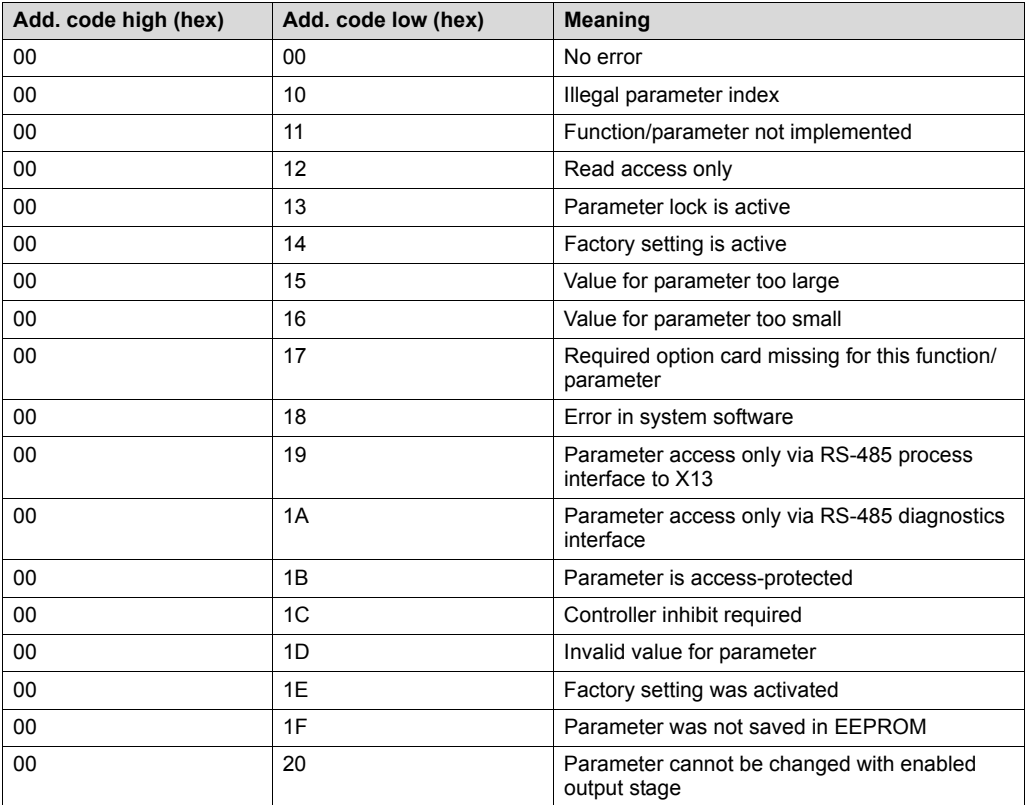

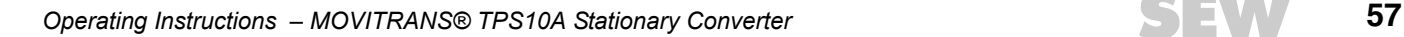

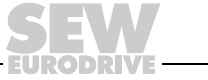

Invalid parameter setting represents a special case:

An incorrect code was entered in the management byte during execution of a read or write service via the CAN bus:

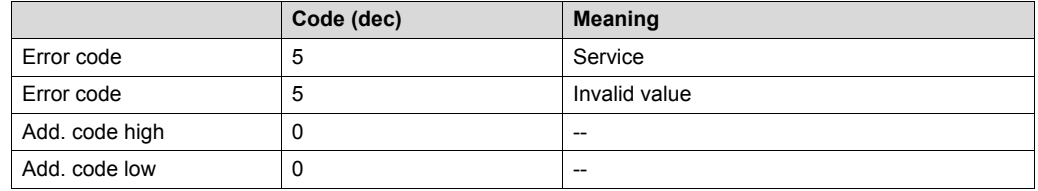

*Group parameter telegram*

**0**

**I**

The group parameter message is sent from the master to one or more slaves with the same SBus group address. It has the same structure as the parameter request telegram. You can only write parameters to the slave units with this telegram. The slaves do not respond to the message.

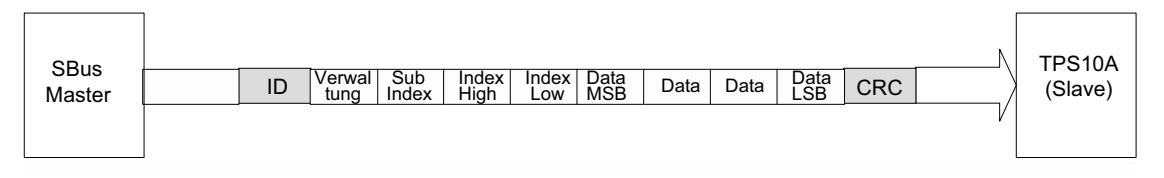

323330827

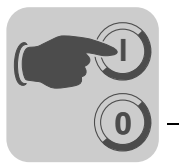

#### **7.3.2 Reading a parameter**

The following example describes how a parameter (see parameter list in appendix) can be read from the TPS10A stationary converter via parameter communication.

The TPS10A stationary converter (SBus slave) has SBus address 3.

- **Identifier:** parameter request telegram, 8 x SBus address + 512 + 3 = 539 (21B hex)
- **Administration:** read parameter, 4 bytes long, 0011 0001 b = 21 hex
- **Index:** load current, 10089 (index low = 69 hex, index high = 27 hex), subindex 1

The SBus master sends the following CAN message:

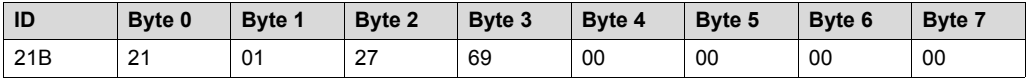

The TPS10A stationary converter responds (example):

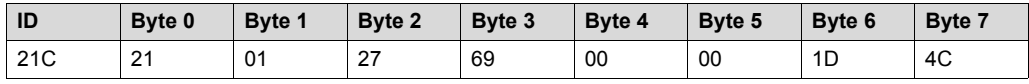

According to parameter table: measurement index  $= 22$ ; unit  $=$  Ampere; conversion  $index = -3$ 

Numerical value: 1D4C hex = 7500

Thus, the load current is 7500 mA = 7500 A x 0.001 = 7.5 A

## *7.4 Control via SBus*

#### **7.4.1 Control via process data telegrams**

If the TPS10A is to be controlled via the process data telegrams, the parameters must be set as follows:

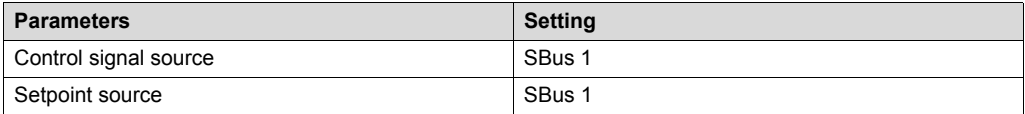

Additionally, the parameters *SBus timeout delay* and *SBus timeout response* must be configured.

*Example* A TPS10A stationary converter with SBus address 3 is to be controlled cyclically via a PLC (SBus master). The process output data is to be sent every 10 ms.

#### **Identifier (ID):**

Process output data telegram (PO)

 $8 \times$  SBus address +  $3 = 8 \times 3 + 3 = 27$  dez = 1 B hex

#### **PO1, Control word 1**

Bit 0: 1 output stage inhibit Bit 3: 1, Current control This means: PO1 = 09 hex

*Operating Instructions – MOVITRANS® TPS10A Stationary Converter* **59**

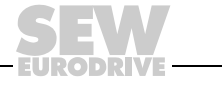

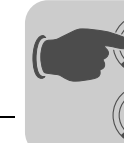

**0**

**I**

In order to enable the output stage, terminal DI00 must be set to "1".

#### **PO2 current setpoint:**

Setpoint: 100%, thus PO2 = 1000 = 3E8 hex

Thus the SBus master sends:

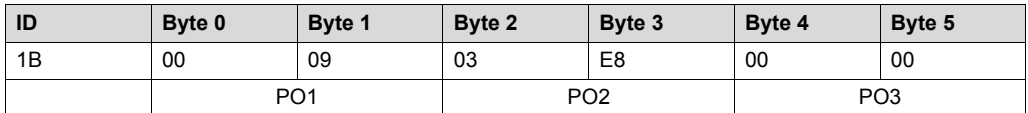

The TPS10A stationary converter responds to the process output data telegram (PO) with the process input data telegram (PI):

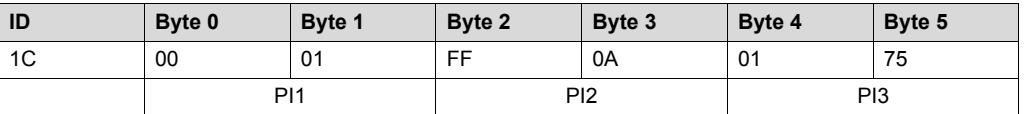

PI1 (Byte0, Byte1): status word, bit0 = 1: Output stage enabled

PI2 (Byte2, Byte3): temperature, FF0A hex = -246 °C + 273.15 K = 27.15 °C

PI3 (Byte4, Byte5): utilization, 0175 hex = 373 dez = 373/10 % = 37.3%

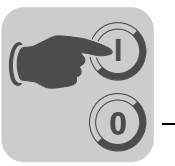

### **7.4.2 Control via parameter telegrams**

The TPS10A stationary converter can also be controlled via parameter telegrams. As opposed to the process data telegram, the parameter telegrams can be sent acyclically.

To do so, the parameters must be set as follows:

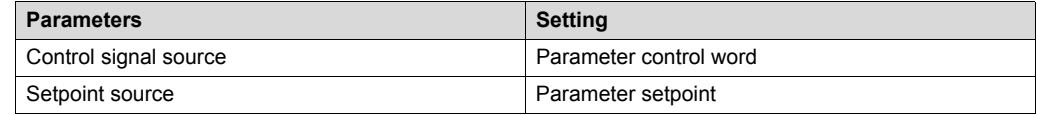

## *Example*

*Parameter control word*

A TPS10A stationary converter with SBus address 3 is to be controlled via a PLC .

#### **Identifier (ID):**

8 x SBus address +  $512 + 3 = 8 \times 3 + 512 + 3 = 539 = 21B$  hex

#### **Management byte:**

write parameter volatile, 4 bytes: 33 hex

### **Index:**

parameter control word, 8785 (index low = 51 hex, index high = 22 hex), subindex: 0

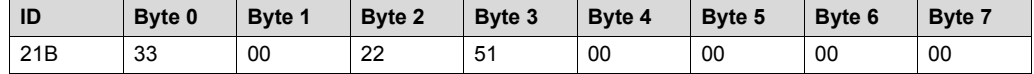

*Parameter setpoint* A setpoint of 100% (100,000 dez = 0186A0 hex) is to be determined for the TPS10A stationary converter.

#### **Identifier (ID):**

8 x SBus address +  $512 + 3 = 8 \times 3 + 512 + 3 = 539 = 21B$  hex

#### **Management byte:**

write parameter volatile, 4 bytes: 33 hex

#### **Index:**

parameter setpoint, 10237 (index low = FD hex, index high = 27 hex), subindex 10

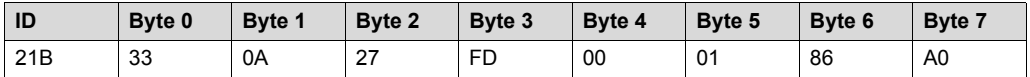

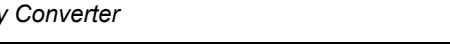

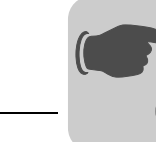

# *7.5 Synchronization*

**0**

**I**

With TPS10A stationary converter it is possible to synchronize the phasing of line cable currents of various supplies.

Proceed as follows:

- 1. Connect the stationary converters with a synchronization cable (see section "Installation").
- 2. Define one TPS10A stationary converter as synchronization master.
- 3. Configure it as 25.0 kHz master with the MOVITOOLS® MotionStudio startup software via the *Frequency mode* parameter.

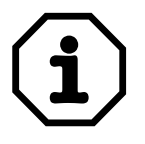

## **Only one synchronization master is permitted per network.**

4. Use the *Frequency mode* parameter to configure each individual remaining TPS10A stationary converter as "slave".

Optionally, you can set additional parameters for a synchronization slave:

#### **Sync timeout response:**

Stationary converters that are set as synchronization slaves perform the specified error response in case of the following errors:

- more than one active master
- the synchronization cable is faulty.

## **Sync phase angle:**

A fixed phase shift can be determined via the *Sync phase angle* parameter. This can only be set at a synchronization slave and always refers to the phasing of the master.

The following illustration shows an example of a phase shift of 180º to the master.

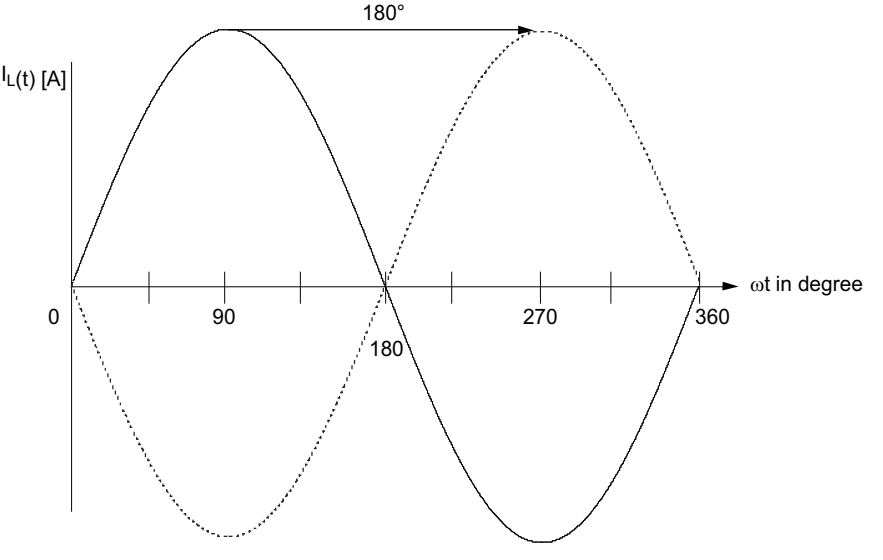

343416459

A 0º phase shift is preset. Thus, the currents of two supplies flow in phase. Then, there is almost the full power available at joints of the respective line cable systems.

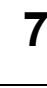

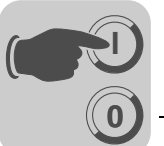

A 180º phase shift makes sense if the current direction is reversed at joints due to unfavorable cabling and a re-cabling is to be prevented.

Runtime-related errors can be precisely adjusted with phase shifts that slightly vary from 0º or 180º. This, however, is usually not required.

## *7.6 Compensation*

### **7.6.1 Track compensation**

The inductance of the line conductor increases as the cable length increases.

This inductive reactance must be compensated by connecting compensation capacitors in series (track compensation).

For more information on this topic, refer to the MOVITRANS<sup>®</sup> TAS10A transformer module operating instructions in the sections Wiring diagrams for line conductors on TAS10A040 and Wiring diagrams for line conductors on TAS10A160.

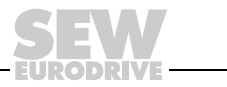

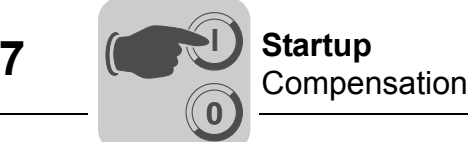

### **7.6.2 Prerequisites**

MOVITOOLS® MotionStudio and the operating instructions for the TAS10A transformer module (part number 11306912/EN) are required for compensation.

In order to be able to perform the compensation successfully, the current setpoint  $(\% \mid_{L})$ must be varied. This can be done via the setpoint selection of the analog input  $(A111)$ AI12) or via the manual operation mode in MOVITOOLS<sup>®</sup> MotionStudio.

You can use an R11 potentiometer for analog setpoint selection, as described in the section Wiring diagram for the TPS10A control unit.

#### **7.6.3 Procedure**

Perform the following steps to ensure successful startup:

- 1. Establish a connection to the TPS10A using the MOVITOOLS<sup>®</sup> MotionStudio software.
- 2. Select [Startup] [Compensation] in the parameter tree.
- 3. In the [Compensation] window, choose the line conductor current from the input field *Nominal line conductor current at 100% setpoint* for the system in question.

The value corresponds to the rated output current of the TAS10A transformer module and is used to calculate the absolute compensation error correctly.

- 4. Select [Display values] [Process data] in the parameter tree.
- 5. In the [Process Values] window, check the following values:
	- Fault Status = No fault
	- $\cdot$  Output current = 0.0 A
- 6. If required, change your settings as follows:
	- Make sure that a "1" signal is applied to the binary input "Ext. error" (error status = no external error).
	- Enable the output stage with the control command.
	- Select the desired setpoint.  $0 \dots 100\%$   $I_1$ .
- 7. Carry out compensation of the line conductor:
	- Ensure that no real power can be transmitted while the measurement is taken.
	- Proceed as described in the following flow diagram.
- 8. Choose the setpoint as required after compensation has been performed for the line conductor.

For additional information, refer to the section "Technical Data" in this documentation or to the sections "Technical Data" and "Compensation Capacitors" in the operating instructions "MOVITRANS® TAS10A Transformer Module".

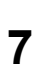

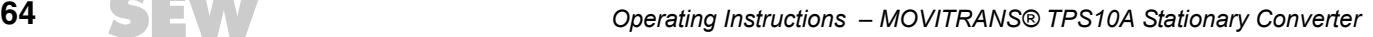

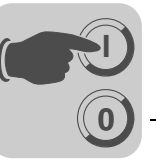

### **7.6.4 Flow diagram**

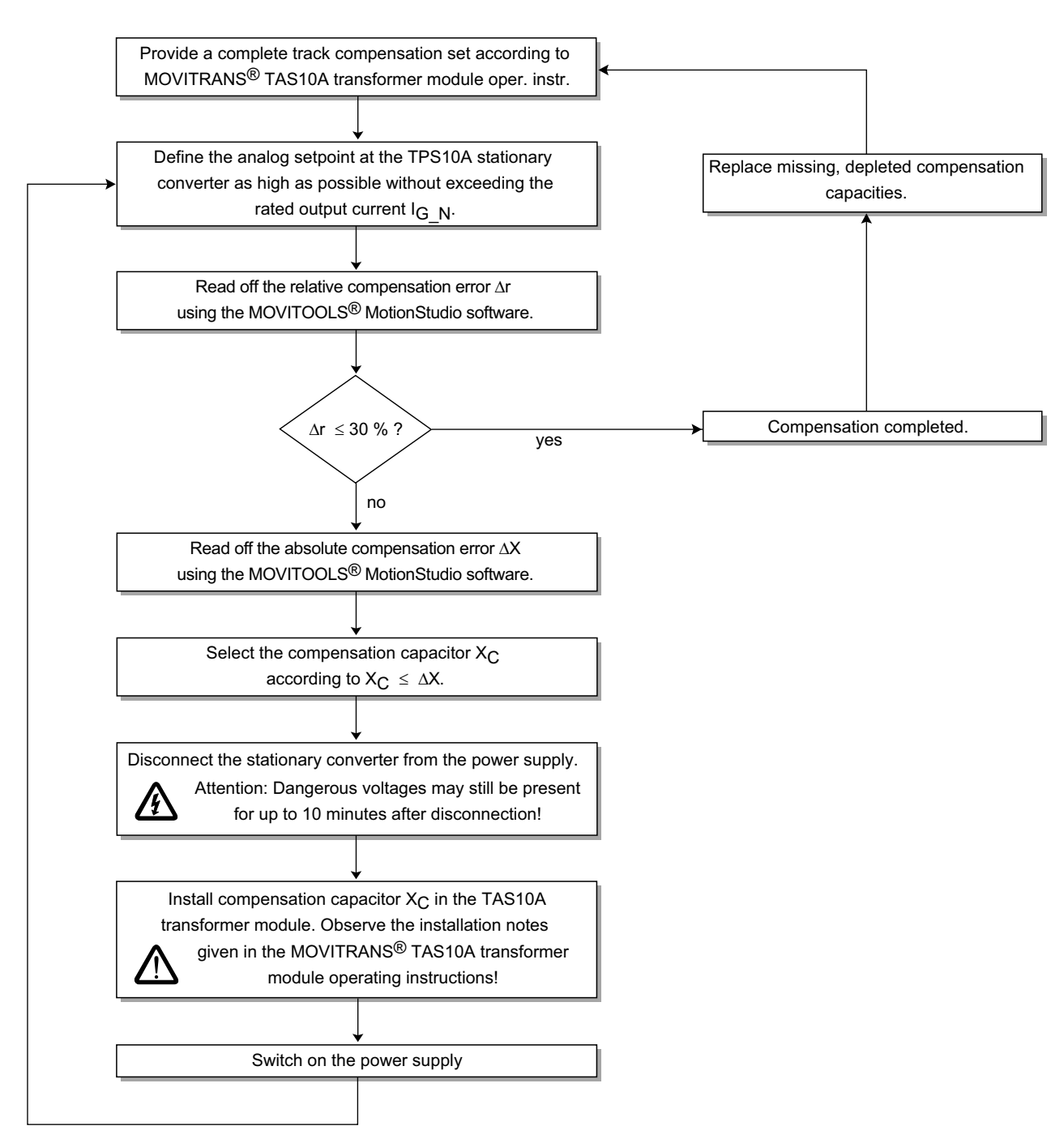

Proceed as follows to determine the track compensation:

146882059

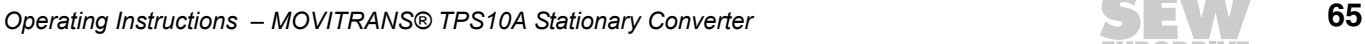

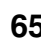

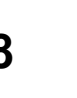

# **8 Operation**

# *8.1 Operation LEDs*

Operating status, setpoint modes and error messages of the TPS10A stationary converter are indicated by the three-color (green/yellow/red) LEDs V1, V2 and V3.

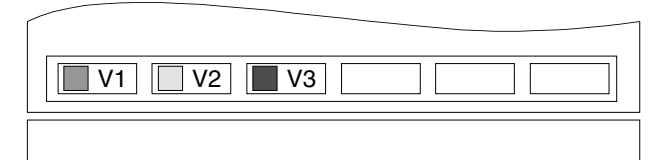

146840715

## **8.1.1 V1:Operating state**

The operation LED V1 indicates the operating status of the unit.

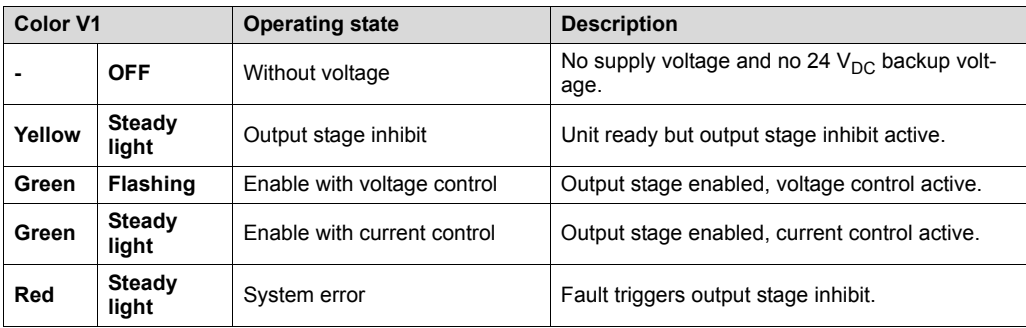

## **8.1.2 V2: Setpoint selection**

The operation LED V2 indicates the active setpoint selection, ramp time and pulse mode:

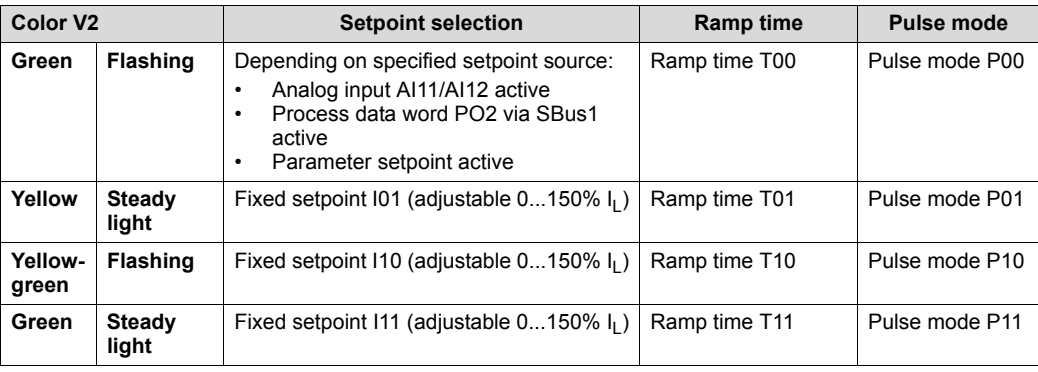

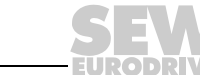

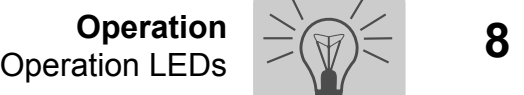

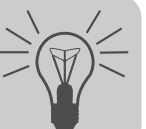

## **8.1.3 V3: Error messages**

In case of an error ( $V1 = red$ ), the operation LED V3 displays the following error messages:

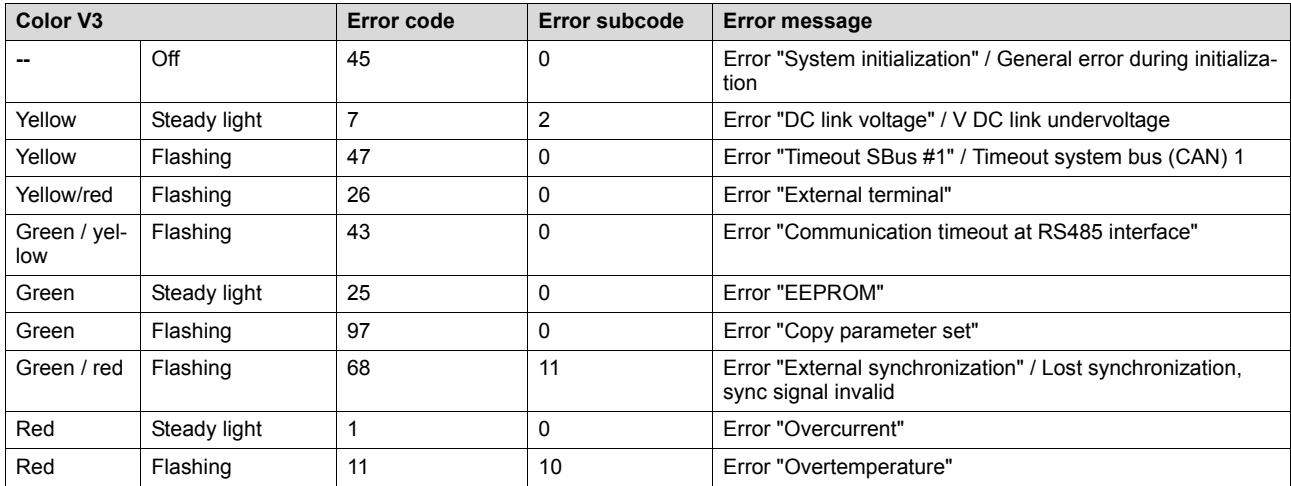

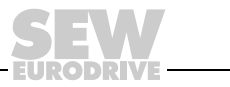

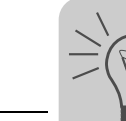

# *8.2 Overload capacity*

## **8.2.1 Continuous output current**

The TPS10A stationary converters calculate the load on the inverter output stage permanently (unit utilization). They can output the maximum possible power in every operating status. The permitted continuous output current depends on the ambient temperature, heat sink temperature, supply voltage. If the load on the stationary converter is higher than permitted, the unit outputs the fault message "Overcurrent" (output stage inhibit) and switches off immediately.

#### **8.2.2 Temperature change over time**

The following illustrations show the temperature changes of the units over time and the permitted output currents when  $V_{\text{mains}} = 400 V$  and  $V_{\text{mains}} = 500 V$  and the ambient temperatures  $T_{U}$ = 25 °C and  $T_{U}$  = 40 °C.

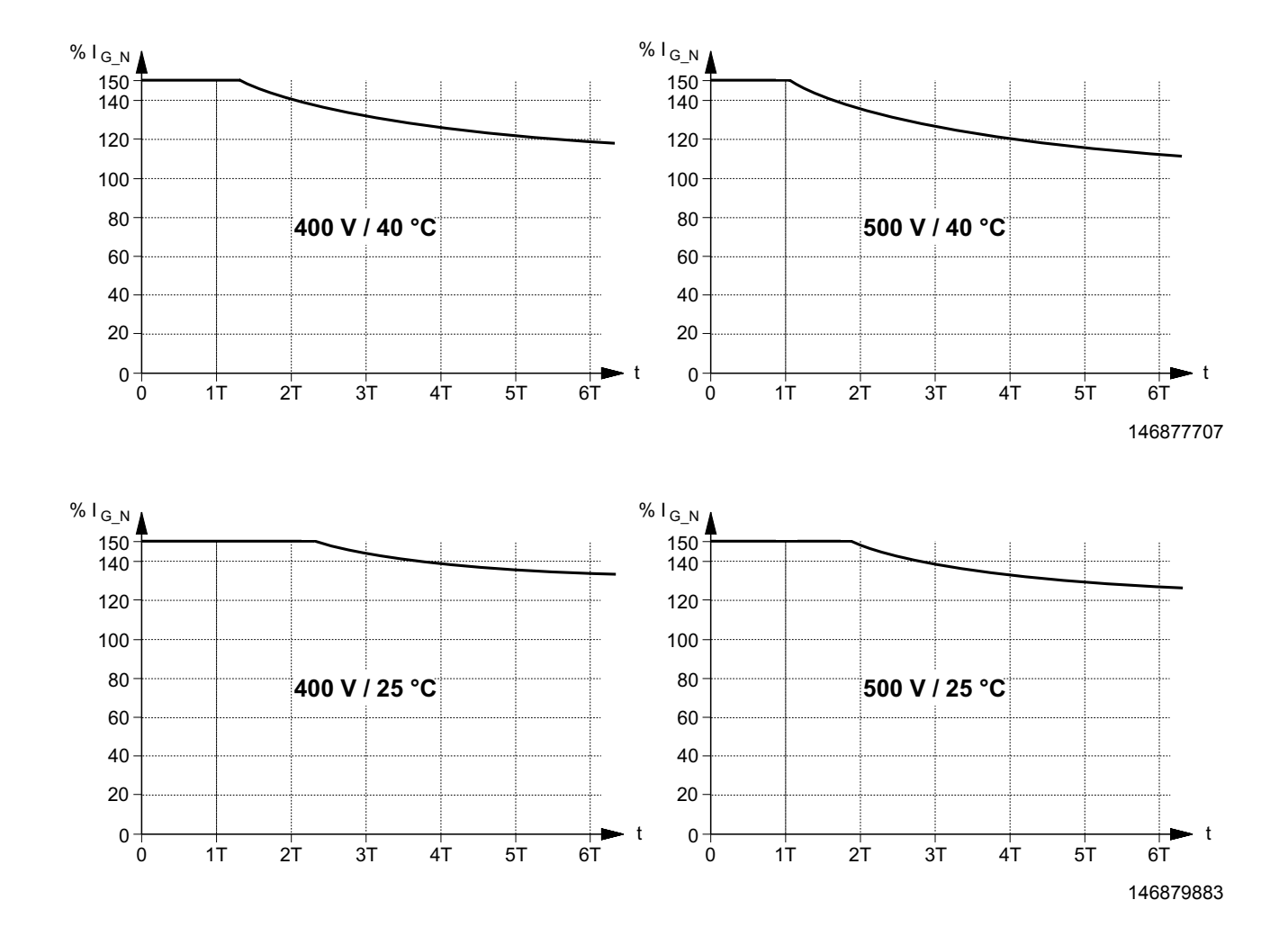

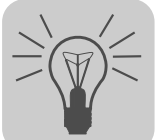

## **8.2.3 Load period**

The following table shows the time constant T and the rated output current  $I_{G_N}$  for sizes 2 and 4:

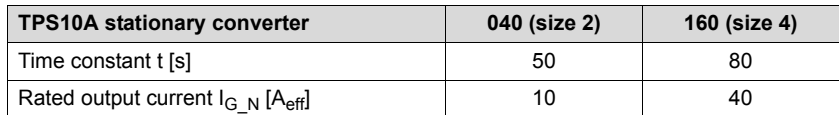

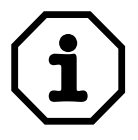

The apparent power is proportional to the output current  $I_G$ .

# *8.3 Cut-off limits*

The following table shows the load capacity of the units:

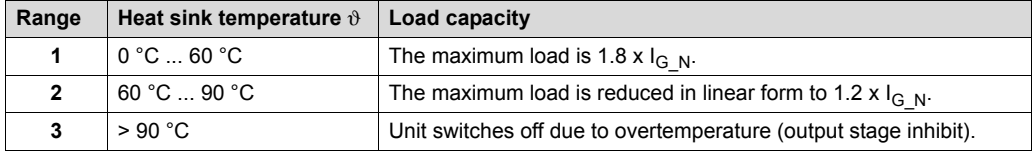

When the unit output current  $I_G$  exceeds the maximum possible load, the unit switches off due to overcurrent (output stage inhibit).

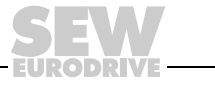

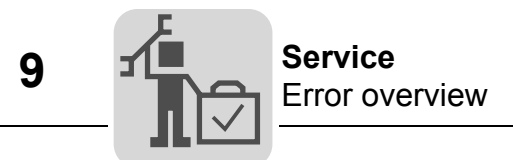

# **9 Service**

# *9.1 Error overview*

The following table contains a list of error codes, subcodes and possible error corrections:

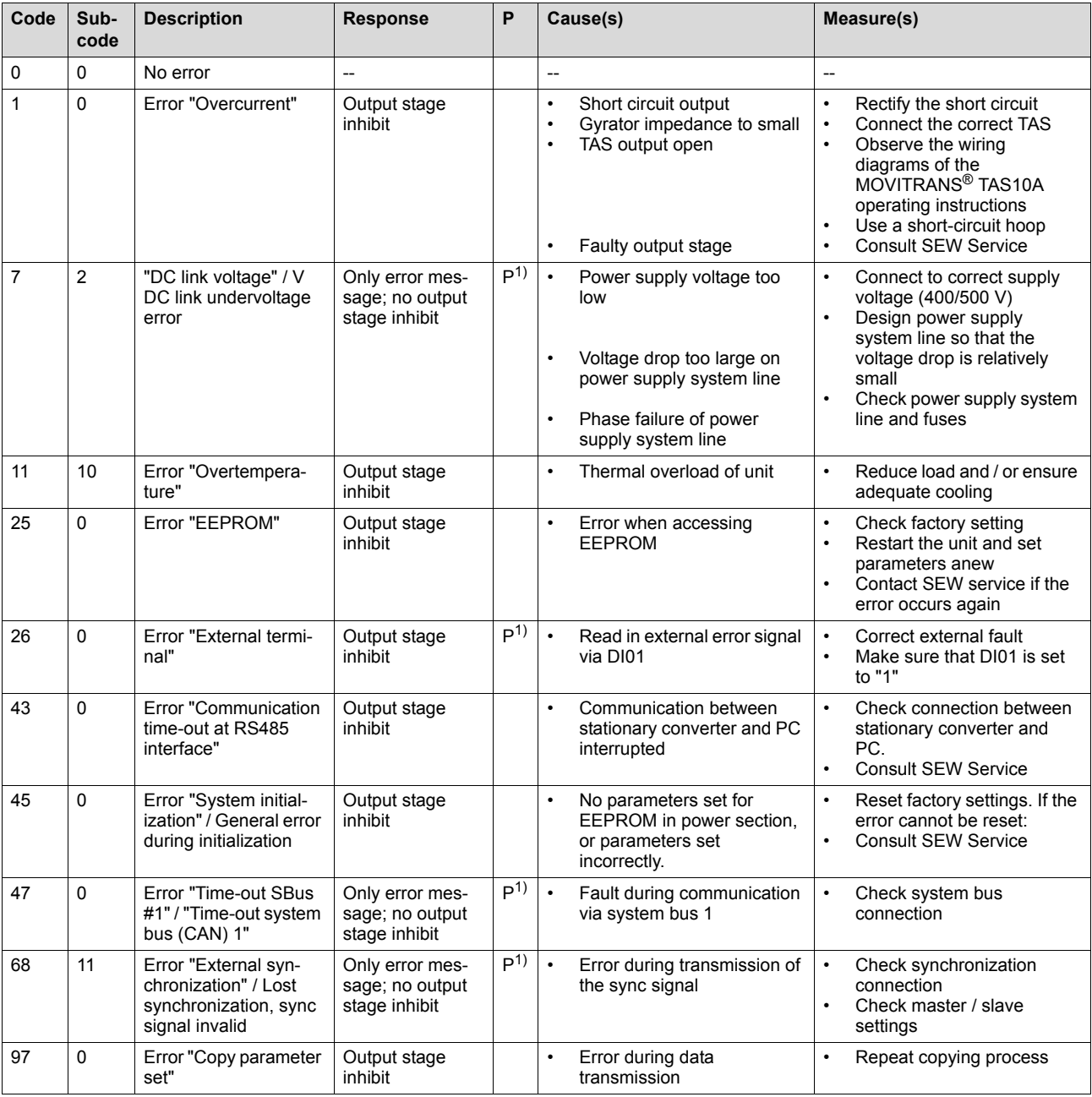

1) This response can be programmed. The factory set fault response is listed in the "Response" column.

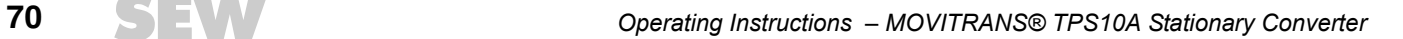

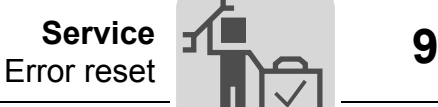

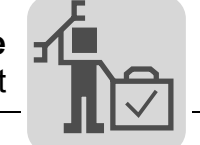

## *9.2 Error reset*

Proceed as follows to reset an error:

- Eliminate the cause of the error.
- Perform the "1"  $\rightarrow$  "0" edge change on the "Output stage inhibit" control function, or
- perform the "1"  $\rightarrow$  "0" edge change on the "Auto reset" control function.

The unit is now ready for operation again.

The assignment of the control functions "Output stage inhibit" and "Auto reset" depends on the control source:

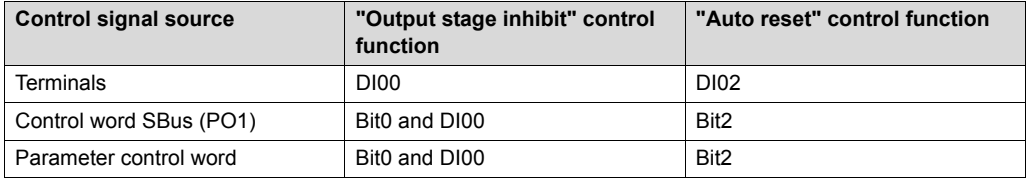

# *9.3 Auto reset function*

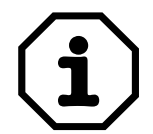

#### **Important:**

**The auto reset function must not be used in systems where the automatic restart represents a risk of injury to persons or damage to equipment!**

### **9.3.1 Description of functions**

The auto reset function of the TPS10A stationary converter offers the option of resetting faults automatically when they occur on the unit.

The following faults can be reset:

- Error "Overcurrent"
- Error "Overtemperature"

#### **9.3.2 Switching on / off**

The auto reset function is switched on or off via the "Auto reset" control function. The following applies:

- "0" = Auto reset switched off
- "1" = Auto reset switched on

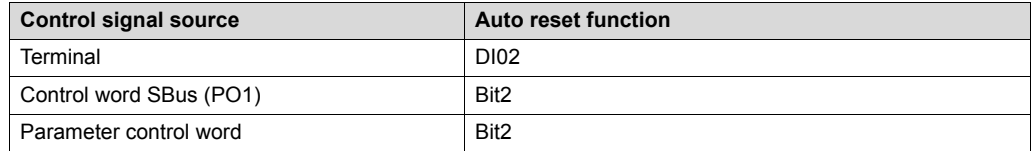

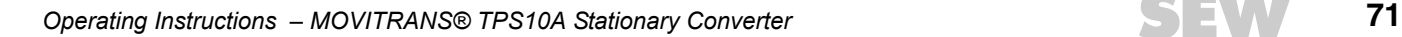

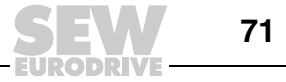

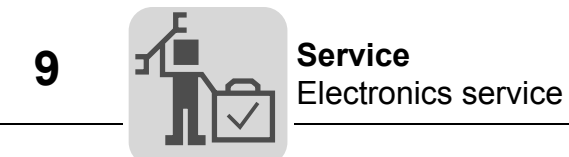

#### **9.3.3 Auto reset**

When an error occurs, the auto reset function resets the system automatically after a fixed time of 50 ms (restart time). A maximum of three successive faults can be reset.

Further auto resets are only possible when a fault reset, as described in the "Fault reset section", has been performed.

## *9.4 Electronics service*

### **9.4.1 Service label**

The TPS10A stationary converters have a service label for the power section and one for the control unit. They are attached to the side of the unit next to the nameplate.

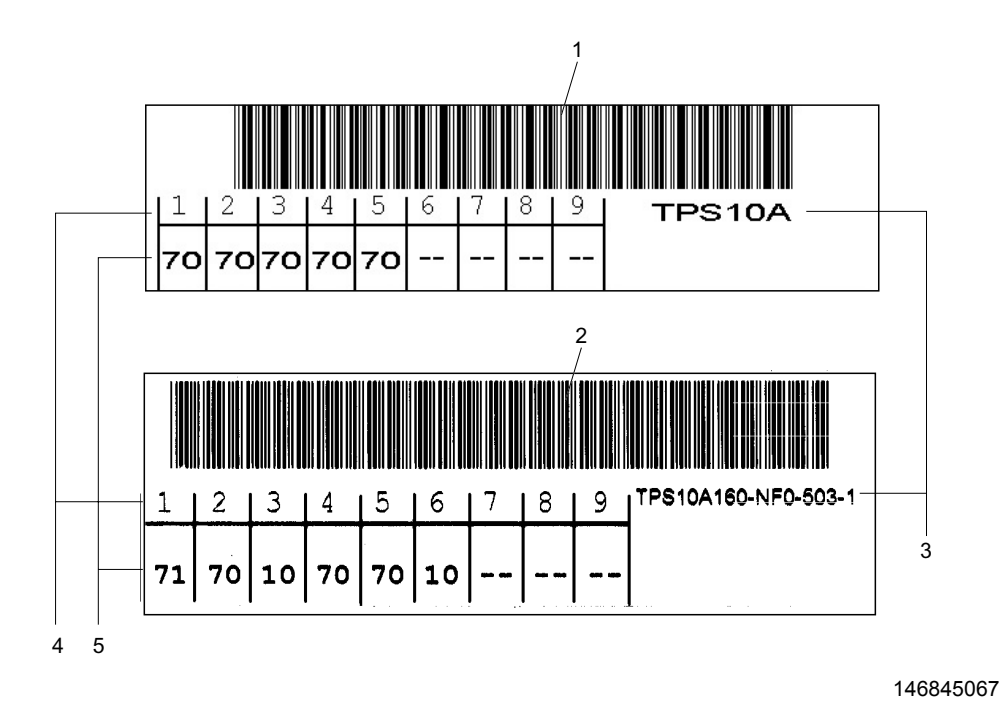

- [1] Service label for the control unit
- [2] Service label for the power section
- [3] Unit designation
- [4] Component / part
- [5] Service code

**72** *Operating Instructions – MOVITRANS® TPS10A Stationary Converter*
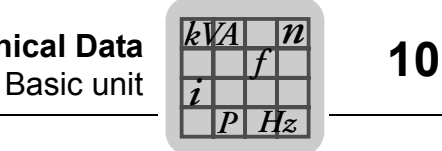

# **10 Technical Data**

## <span id="page-72-0"></span>*10.1 Basic unit*

The following table contains all technical data that apply to all TPS10A stationary converters regardless of size and power rating.

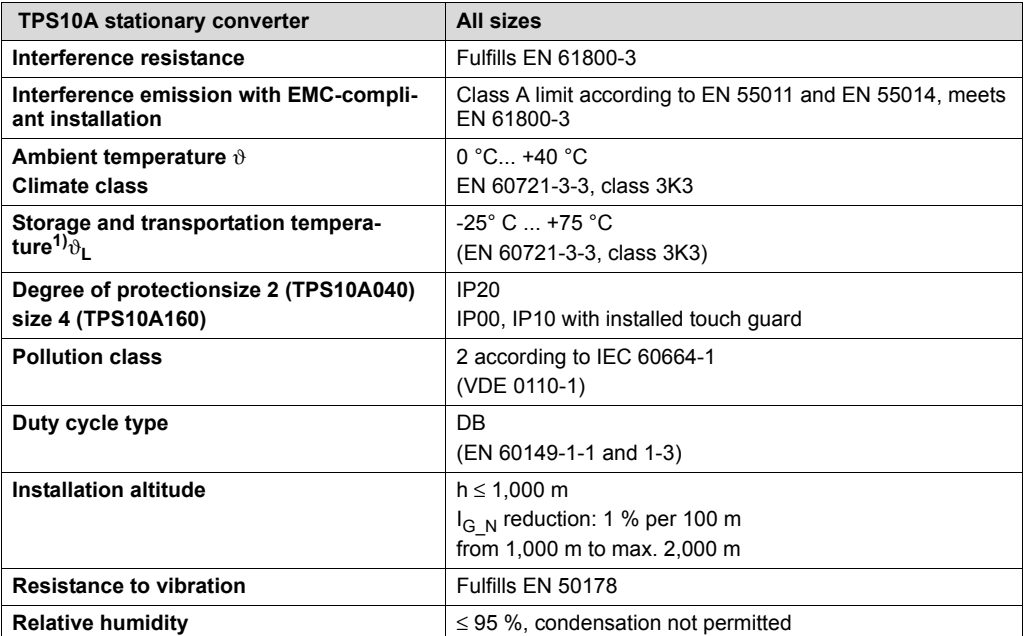

1) In case of long-term storage, the unit must be connected to the mains voltage for at least 5 minutes, otherwise the unit's service life may be shortened.

#### <span id="page-72-1"></span>*10.2 Unit data*

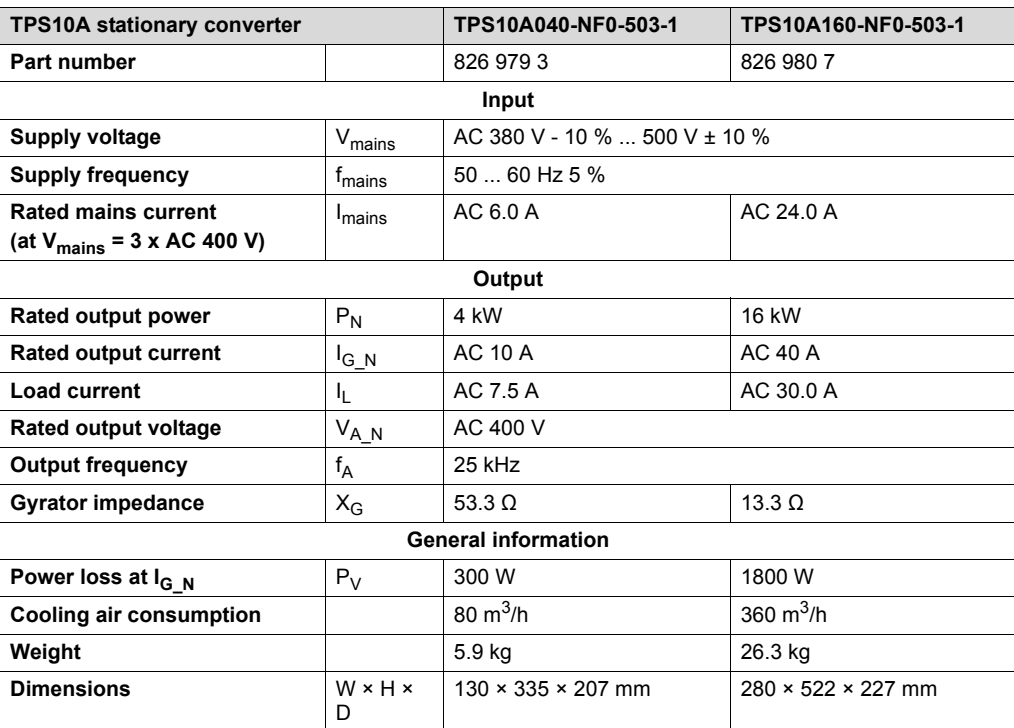

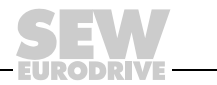

#### *10.3 Electronics data*

*P*  $\frac{1}{i}$ *kVA*

<span id="page-73-1"></span><span id="page-73-0"></span>*Hz*

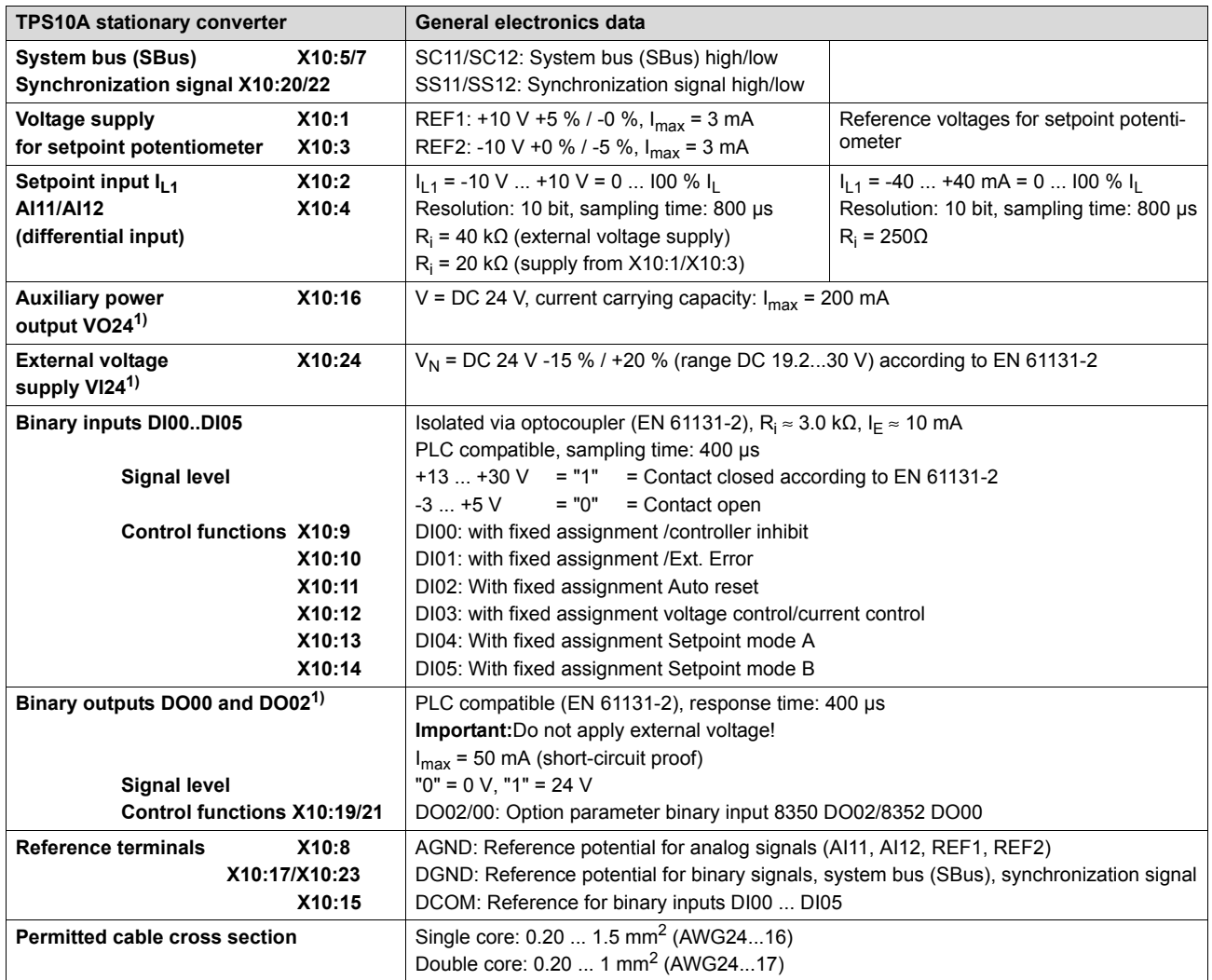

**1) The unit provides a current of I<sub>max</sub> =** 400 mA for the DC 24 V outputs X10:16 (VO24), X10:19 (DO02) and X10:21 (DO00). An exter-<br>nal DC 24 V supply (support voltage) can be connected so that the electronic components power supply interruption.

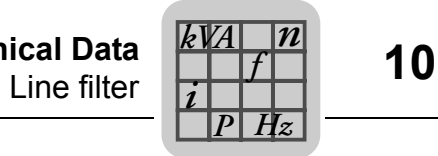

#### <span id="page-74-1"></span>*10.4 Line filter*

<span id="page-74-0"></span>The following illustrations shows a line filter:

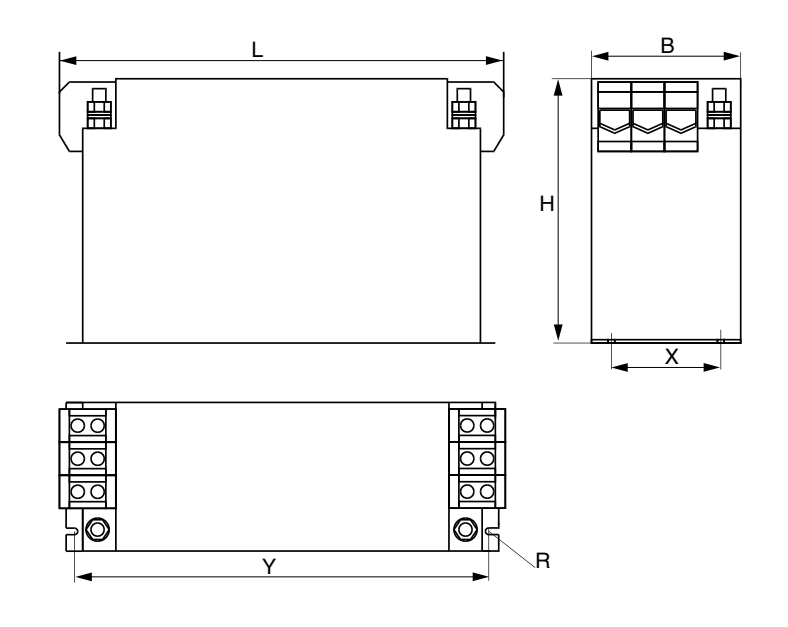

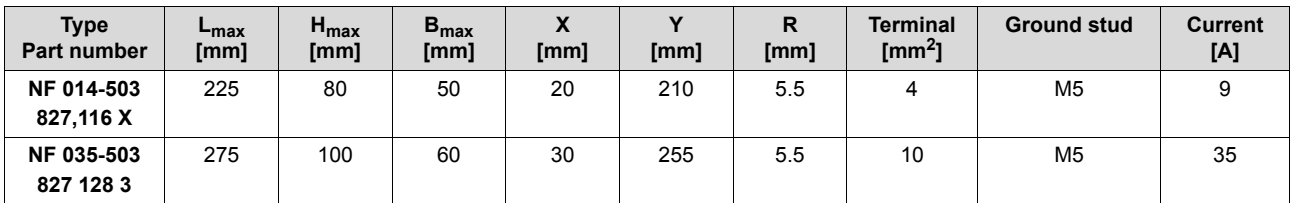

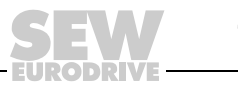

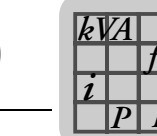

#### *10.5 Dimension sheets*

*Hz*

#### <span id="page-75-0"></span>**10.5.1 TPS10A040 stationary converter - size 2**

The following figure shows the dimension sheet of the TPS10A stationary converter size 2 (dimensions in mm):

207

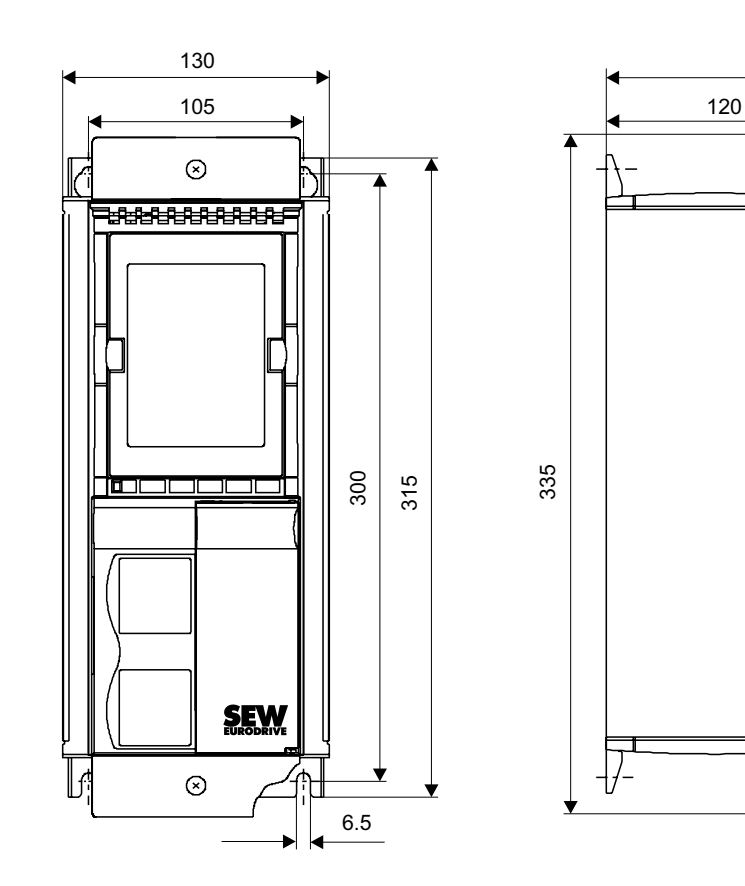

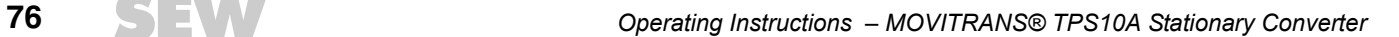

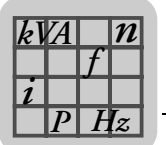

#### <span id="page-76-0"></span>**10.5.2 TPS10A160 stationary converter - size 4**

The following figure shows the dimension sheet of the TPS10A stationary converter size 4 (dimensions in mm):

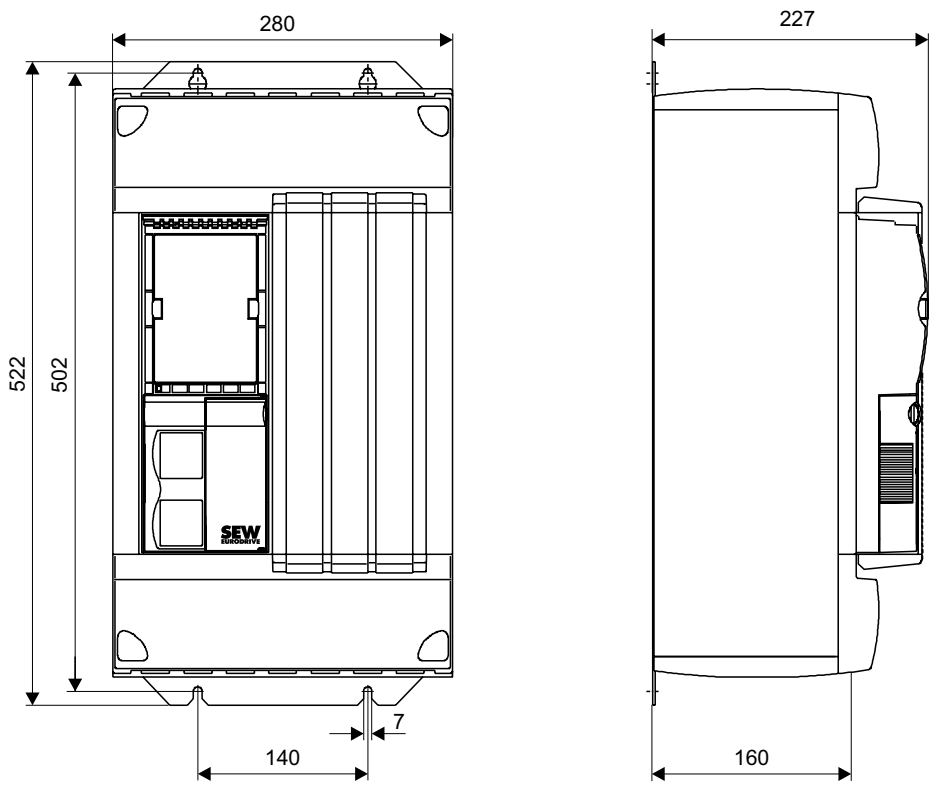

146875531

#### <span id="page-76-1"></span>**10.5.3 Serial interface option type USS21A (RS-232)**

<span id="page-76-2"></span>The following figure shows the dimension sheet with USS21A option (dimensions in mm):

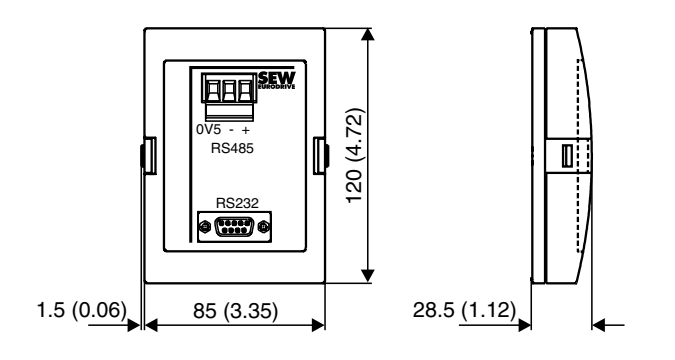

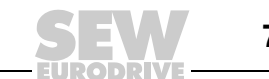

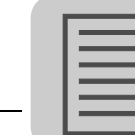

# **11 Appendix**

#### <span id="page-77-2"></span>*11.1 Parameters ordered by indexes*

<span id="page-77-1"></span>The following table provides an overview of all parameters ordered by indexes.

#### **Table header explanation:**

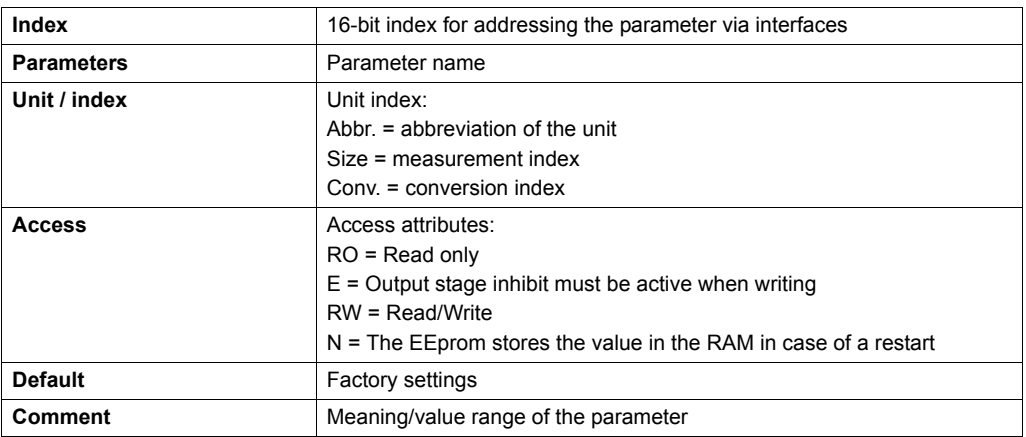

#### <span id="page-77-0"></span>**Data format:**

All parameters are treated as 32-bit value. They are displayed in Motorola format:

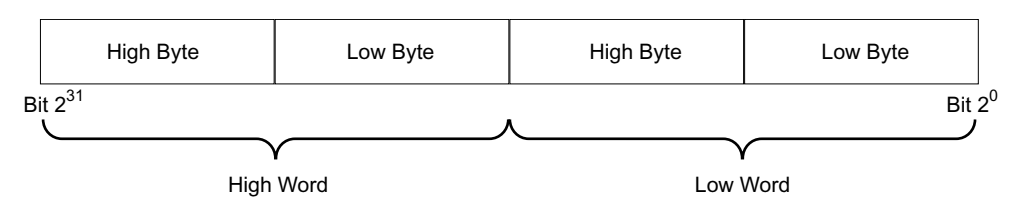

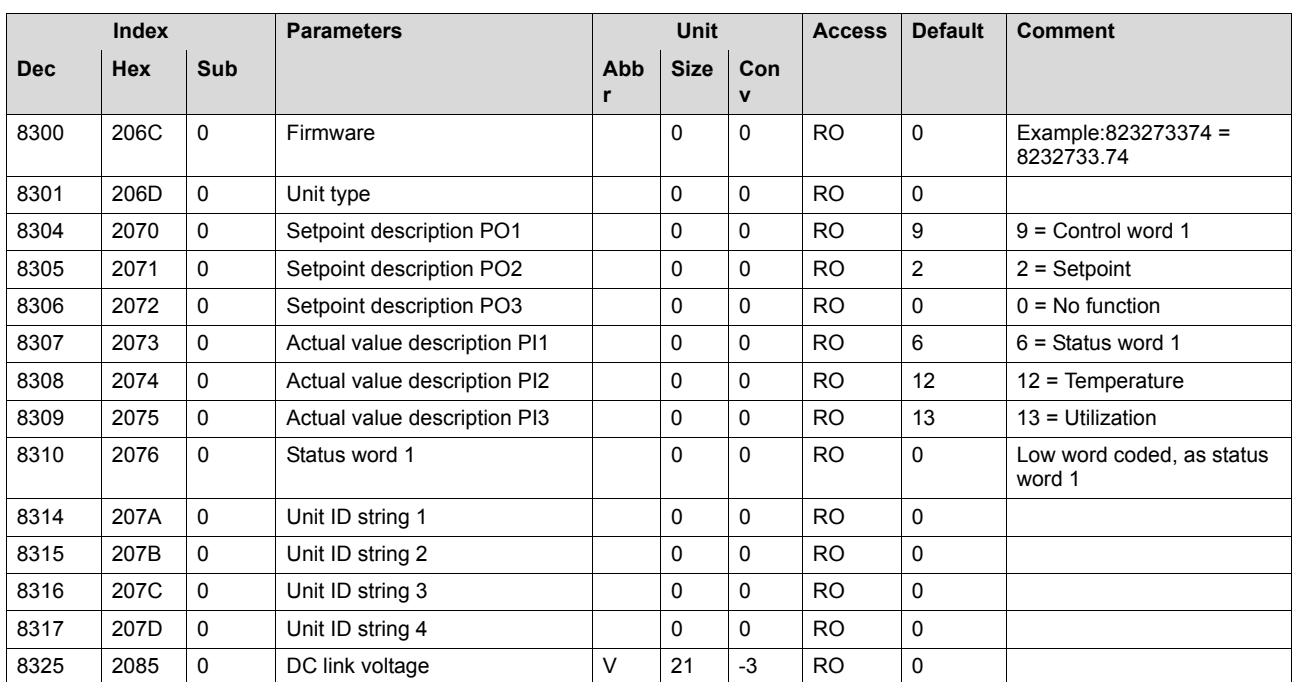

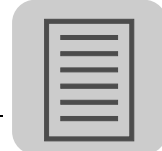

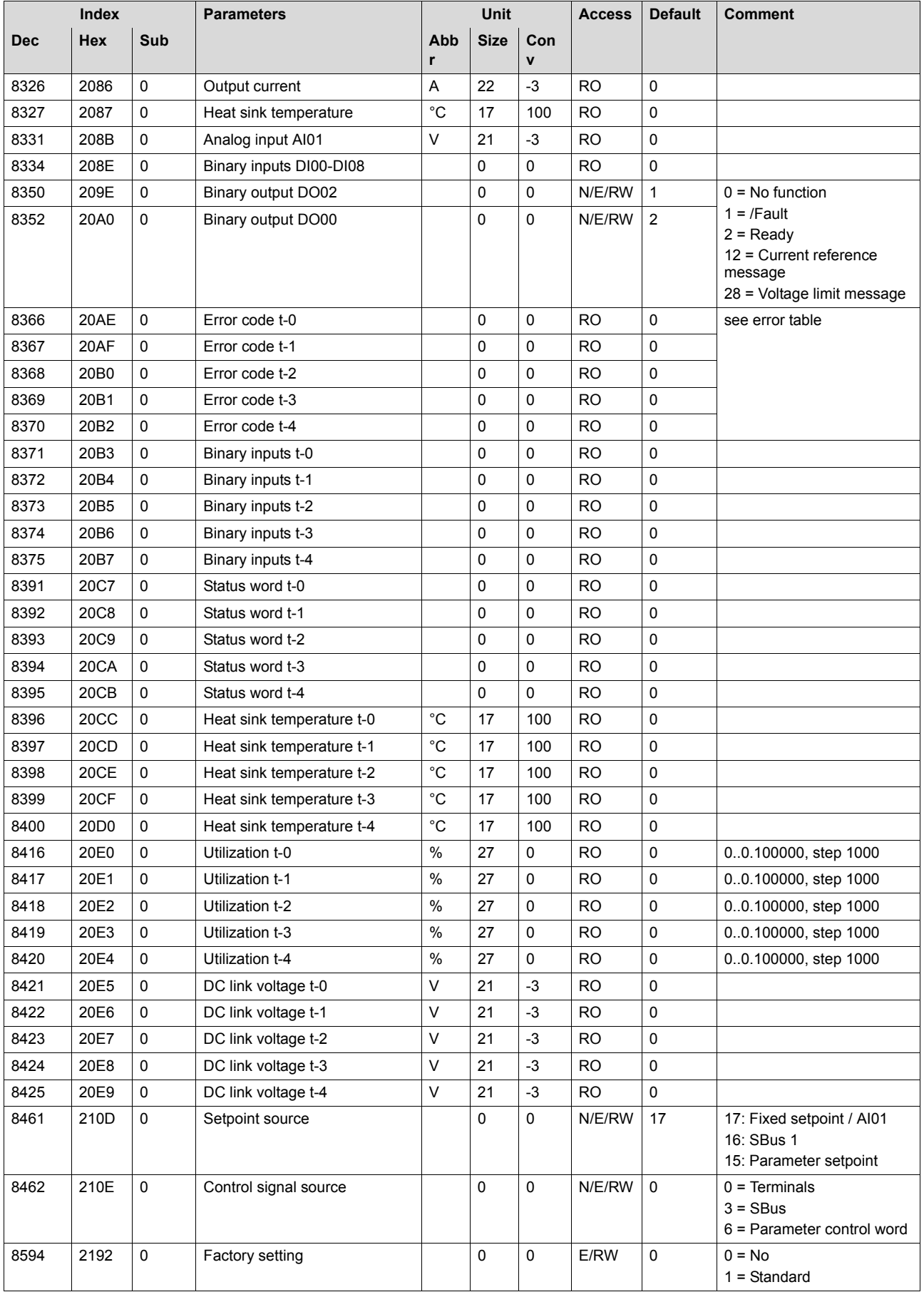

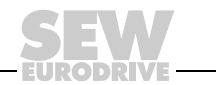

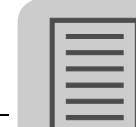

# **11**  $\equiv$  **Appendix**<br>Parameters ordered by indexes

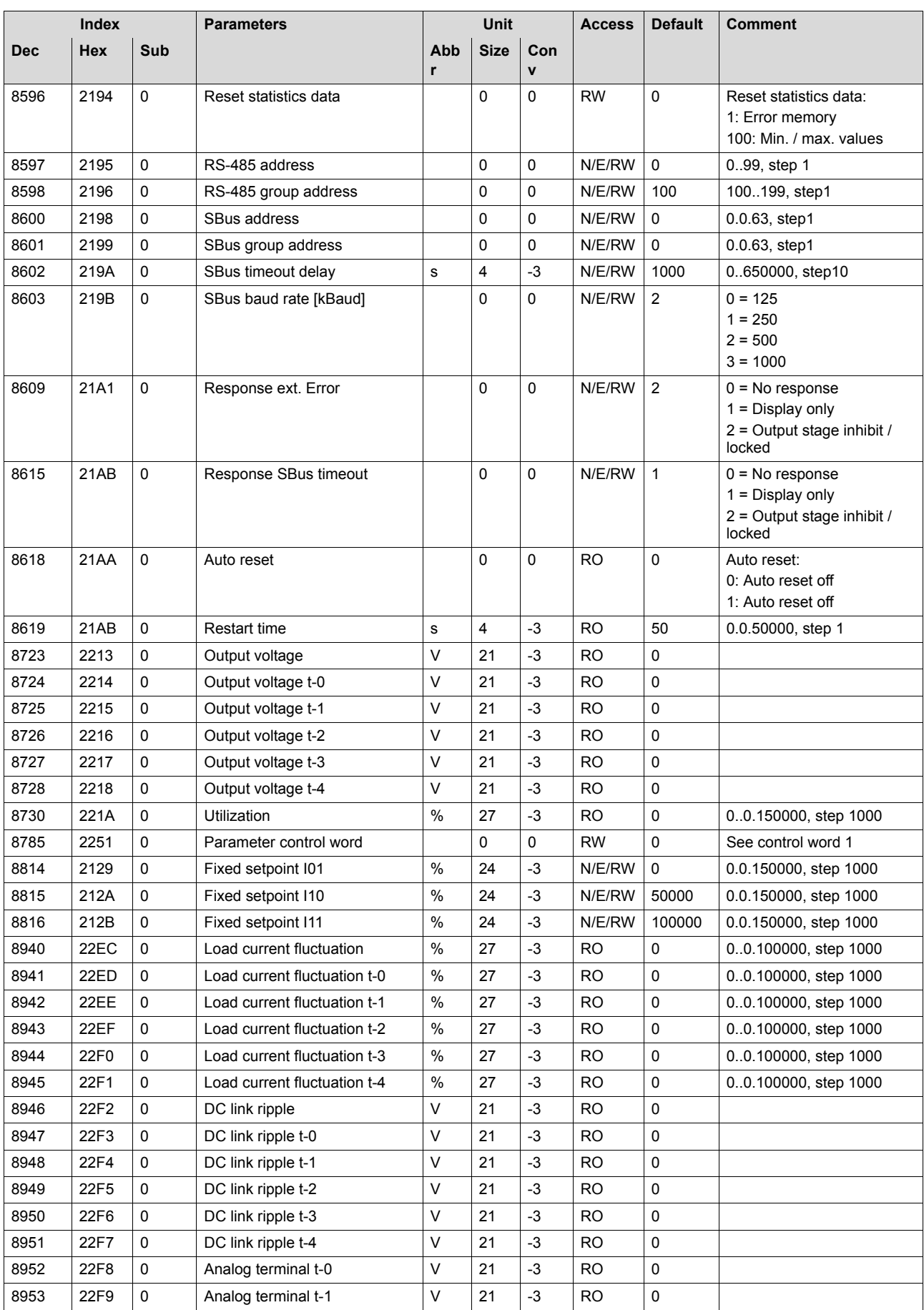

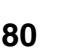

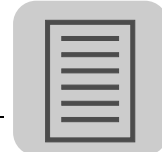

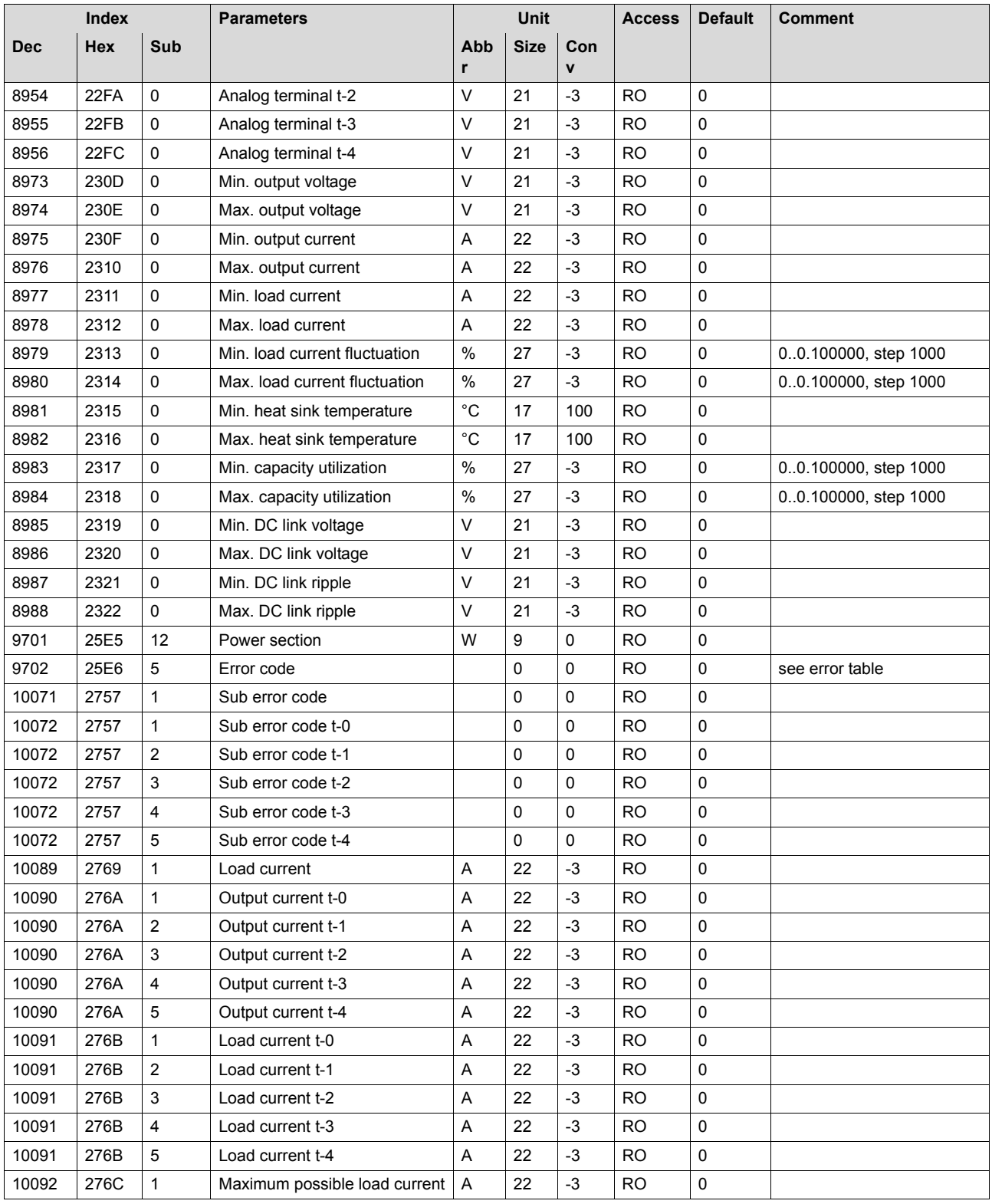

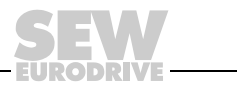

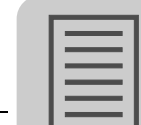

# **11**  $\equiv$  **Appendix**<br>Parameters ordered by indexes

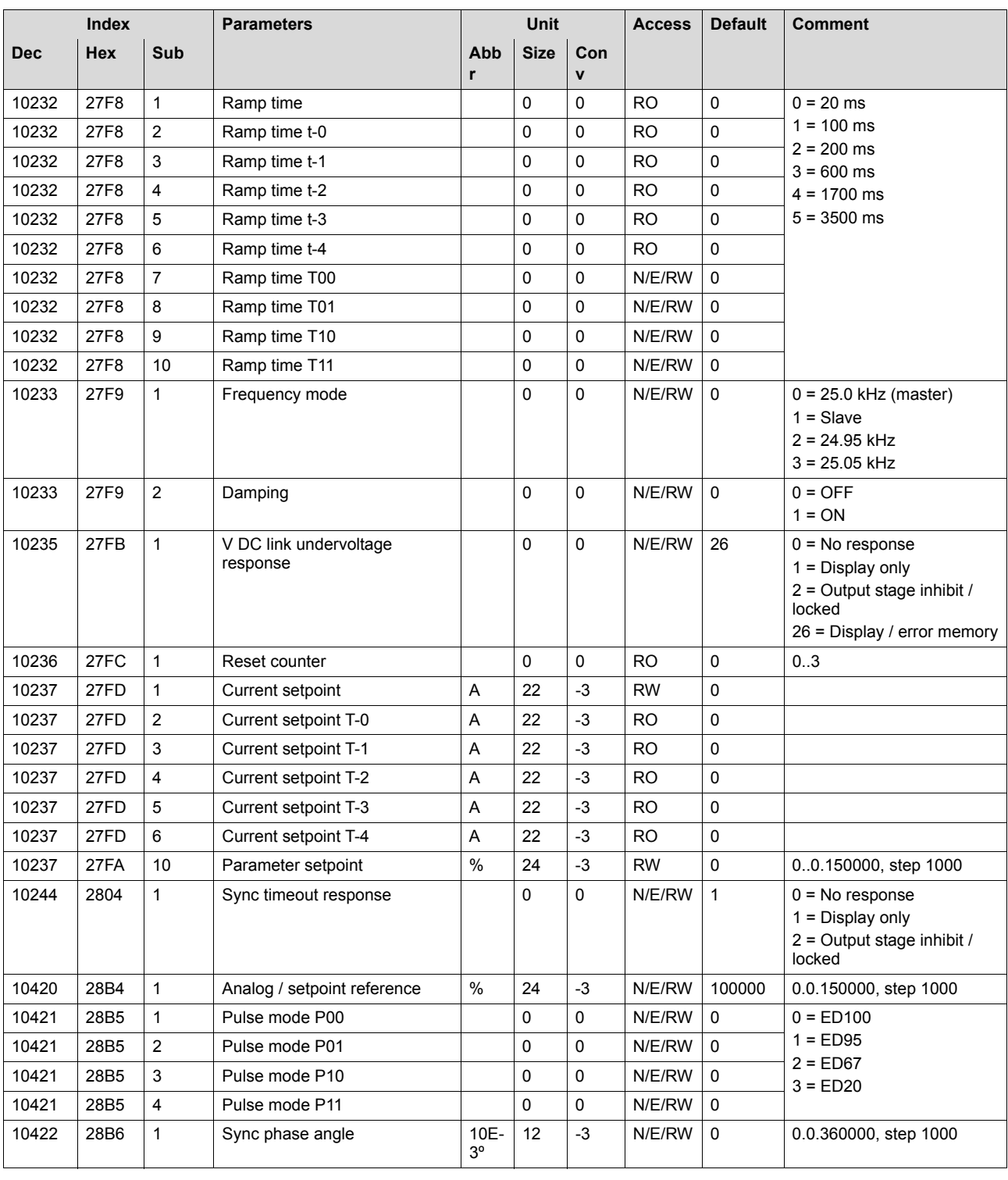

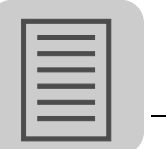

#### *11.2 Conversion*

A conversion is carried out as follows:

(Physical value as multiples or fractions of the unit)

= (transferred value x unit) x A +B

#### **Example:**

Numerical value = 1500

Measurement index  $= 4$ , measured quantity  $=$  time

Conversion index  $= -3$ , unit  $= ms$ 

 $= 1500$  ms = 1500 s  $\times$  A + B = 1500 s  $\times$  0.001 + 0 s = 1.5 s

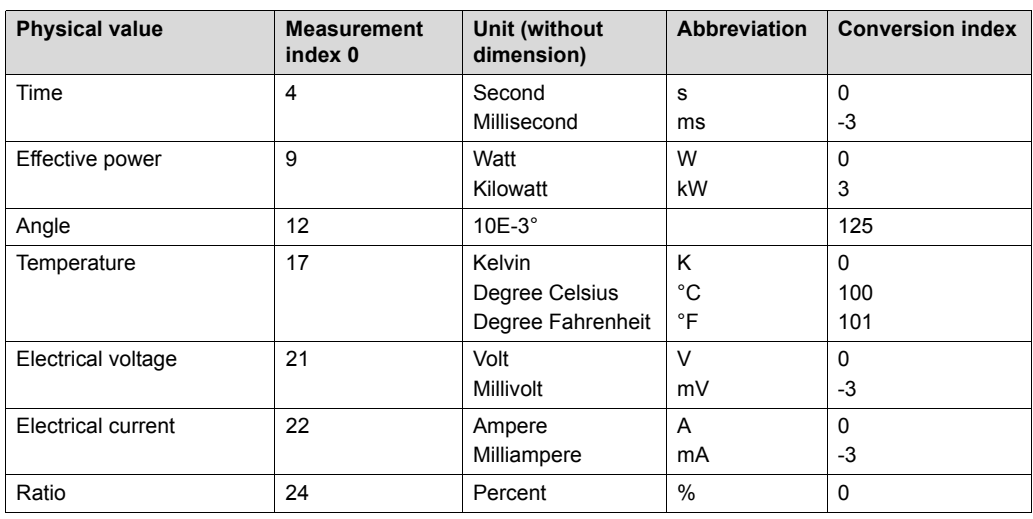

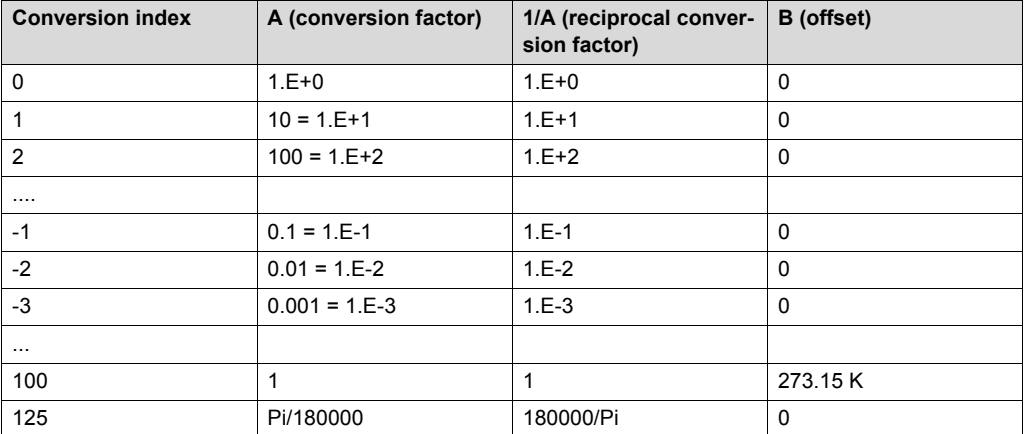

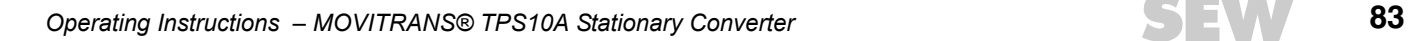

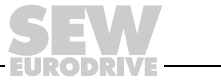

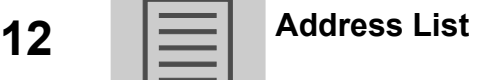

# **12 Address List**

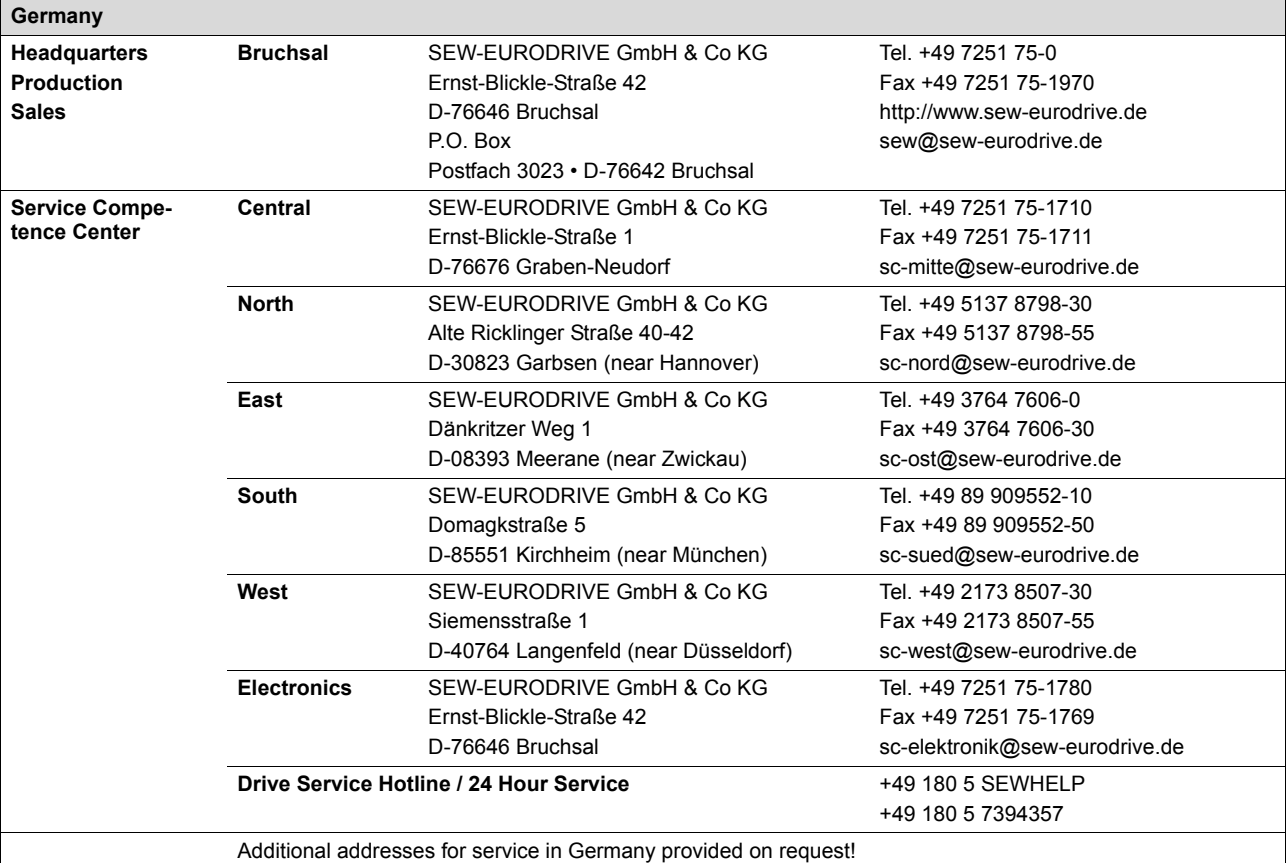

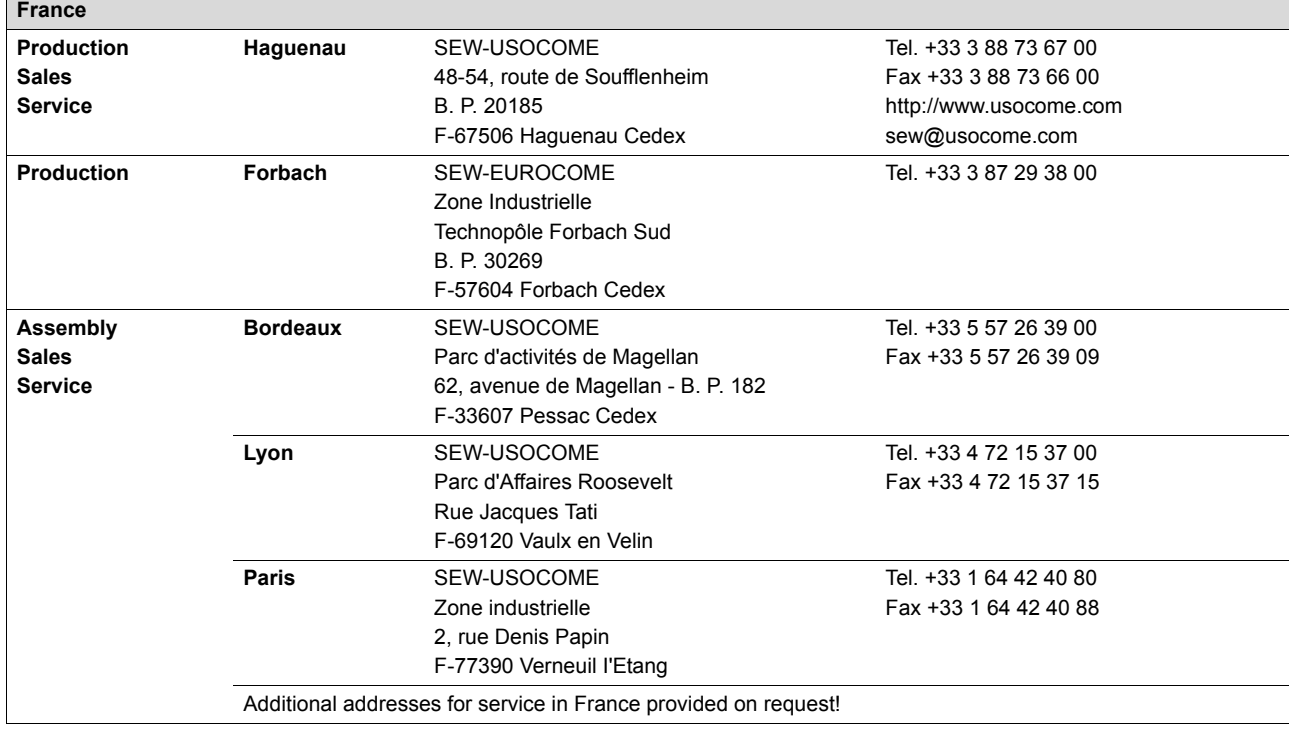

DRI

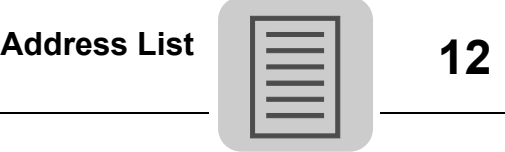

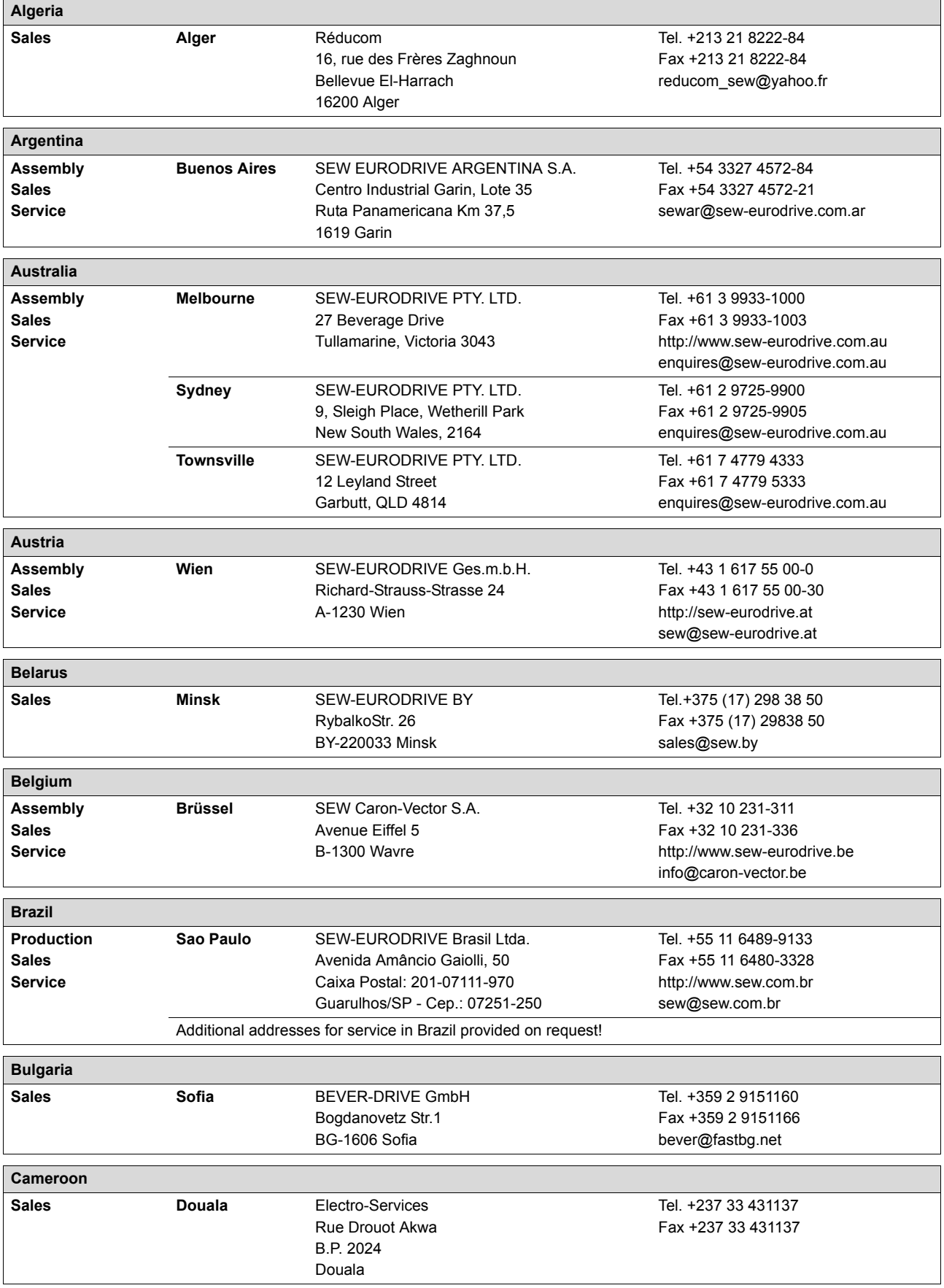

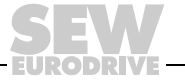

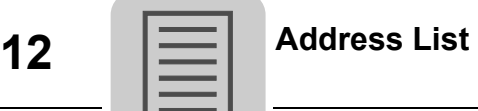

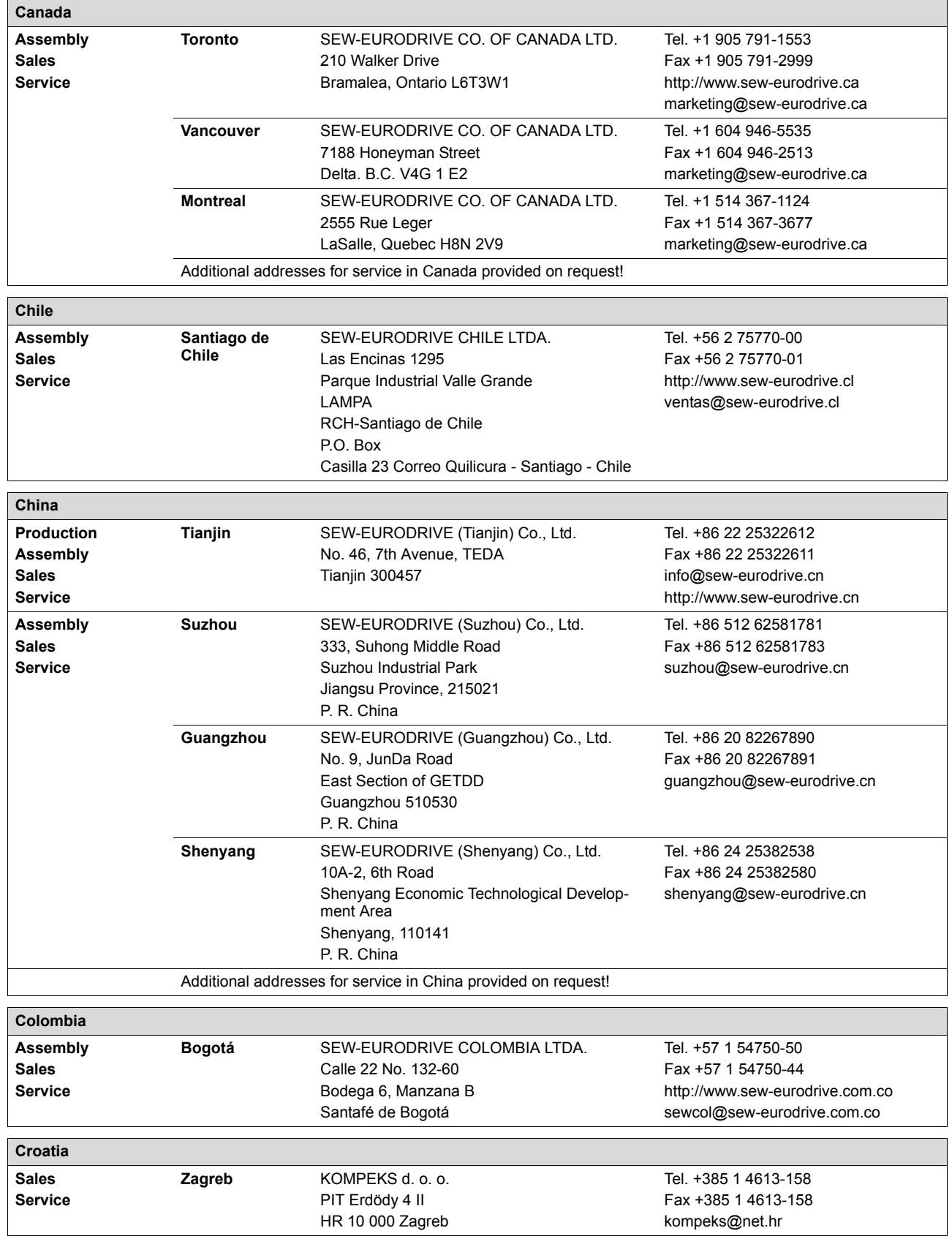

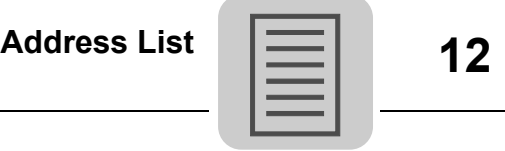

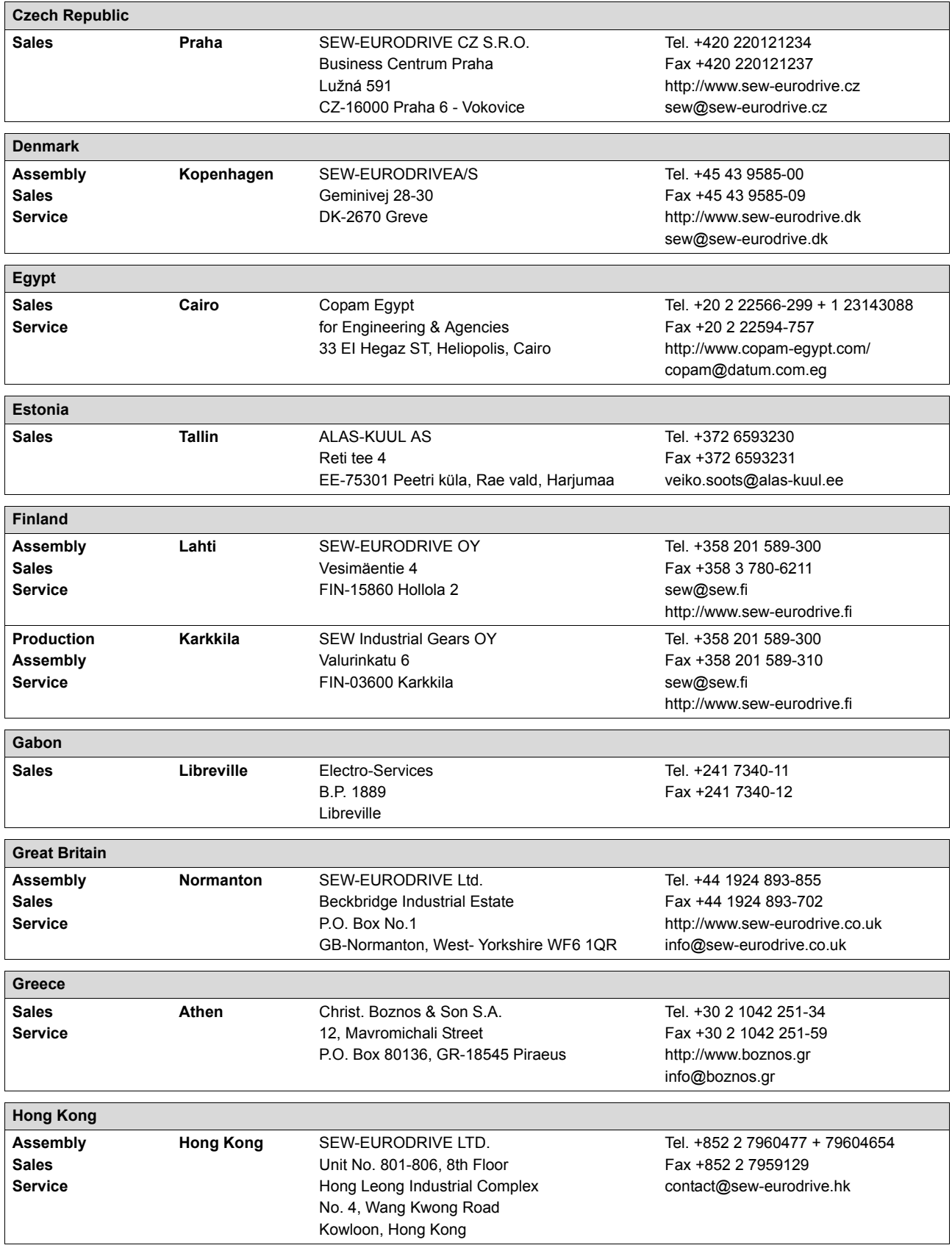

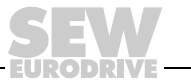

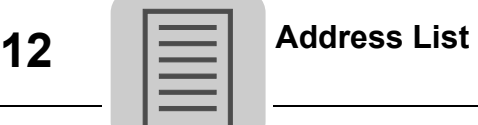

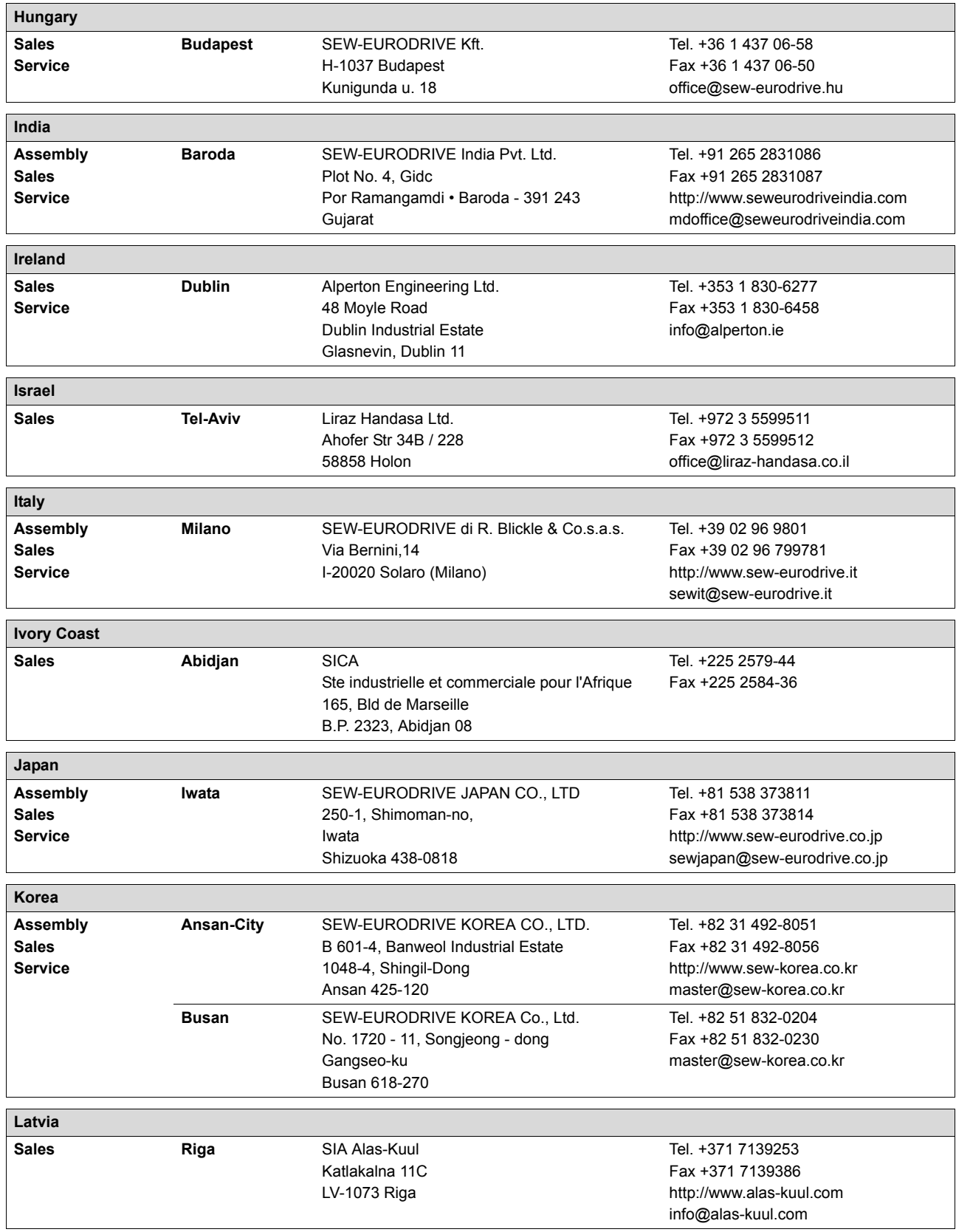

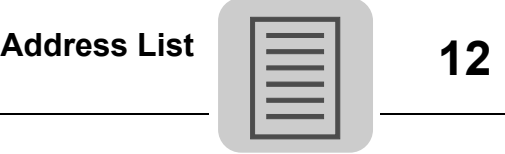

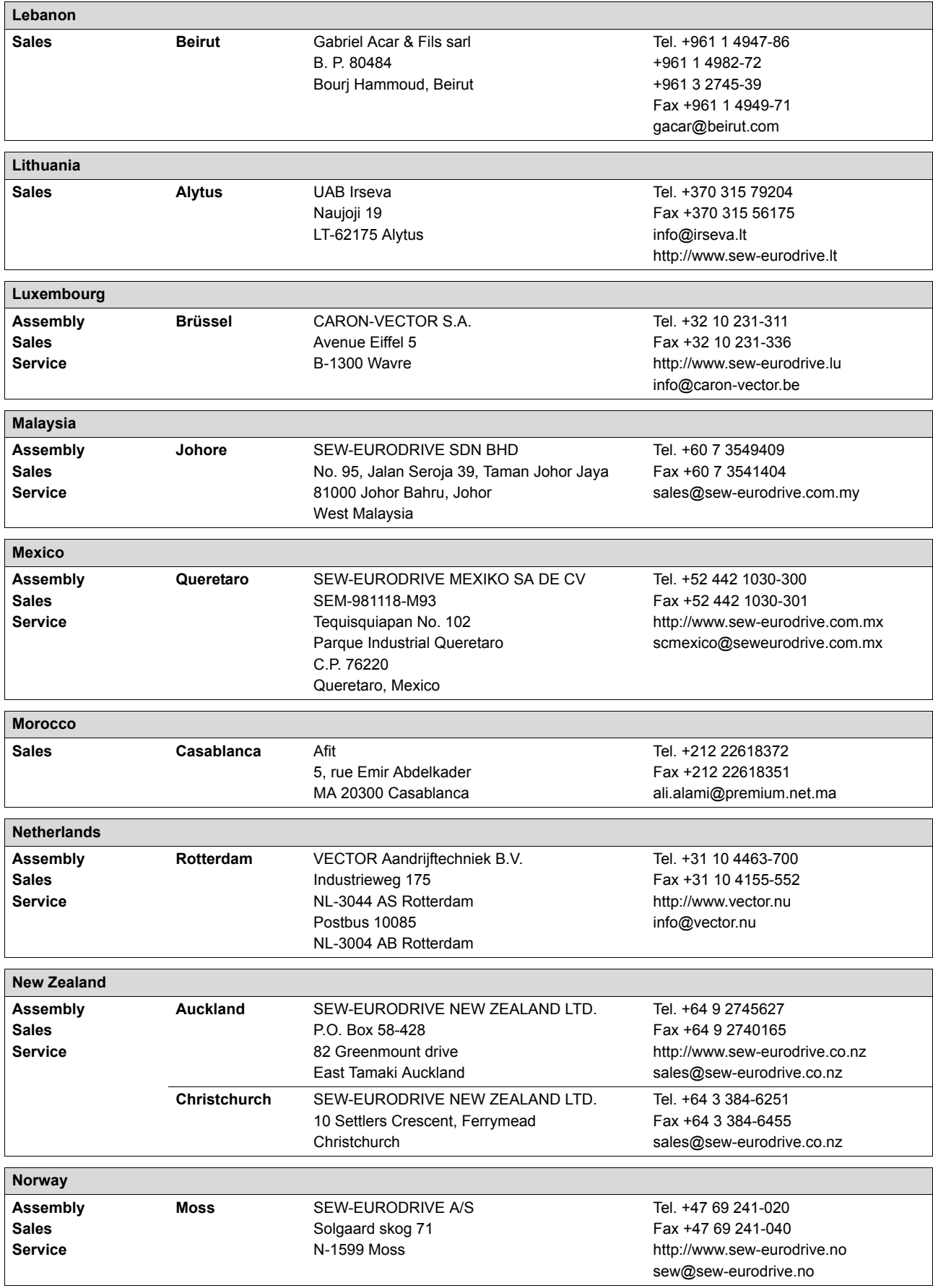

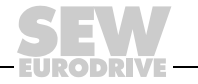

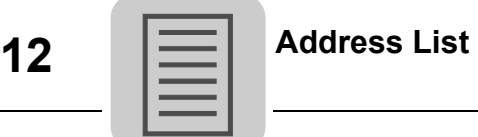

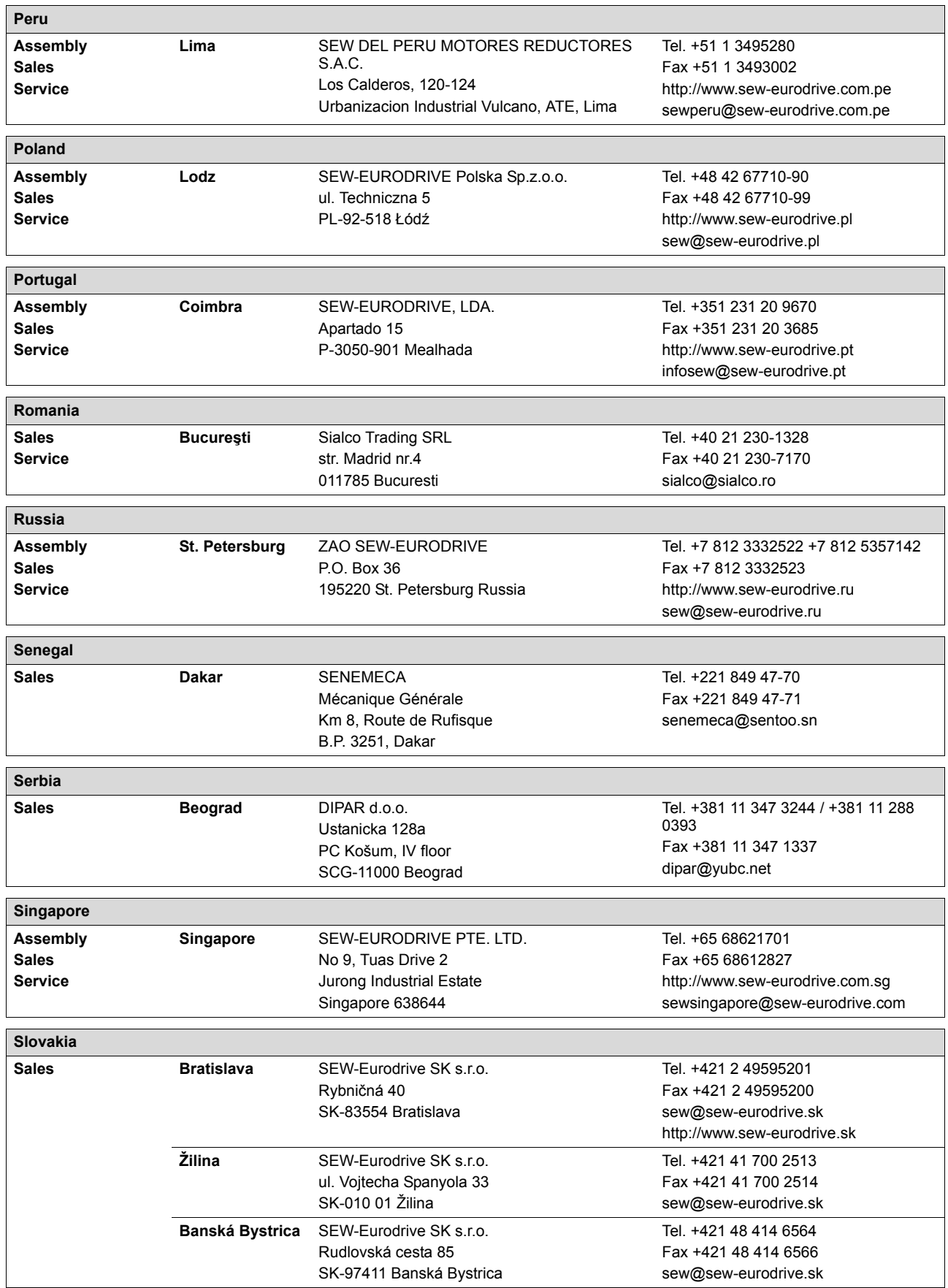

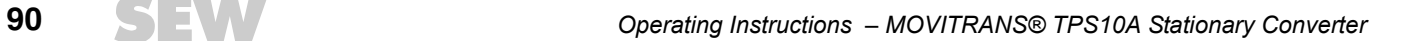

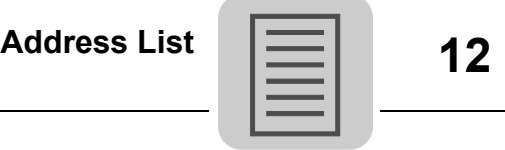

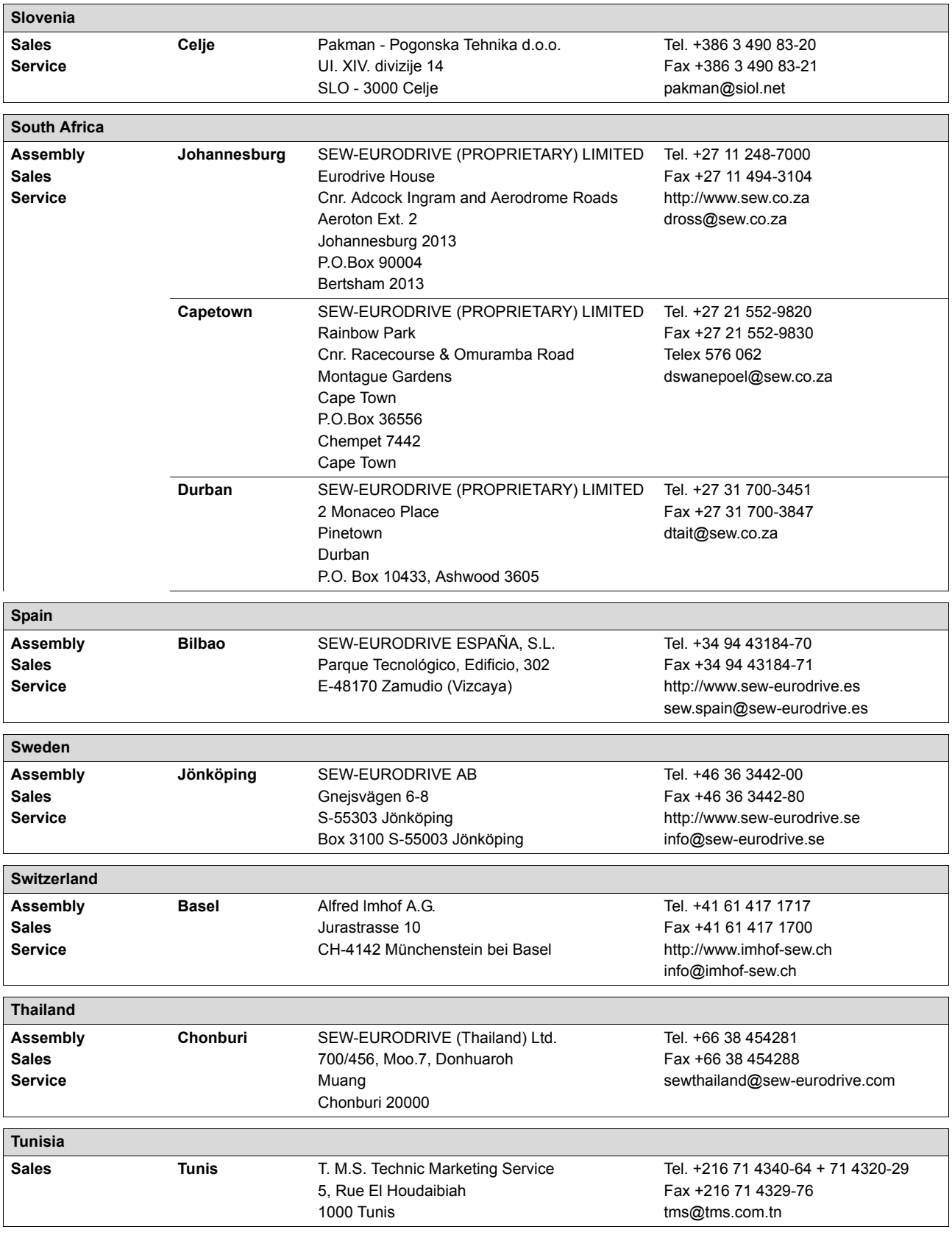

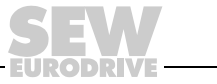

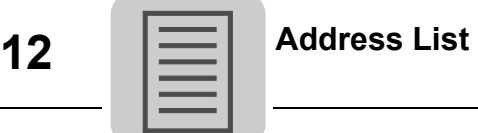

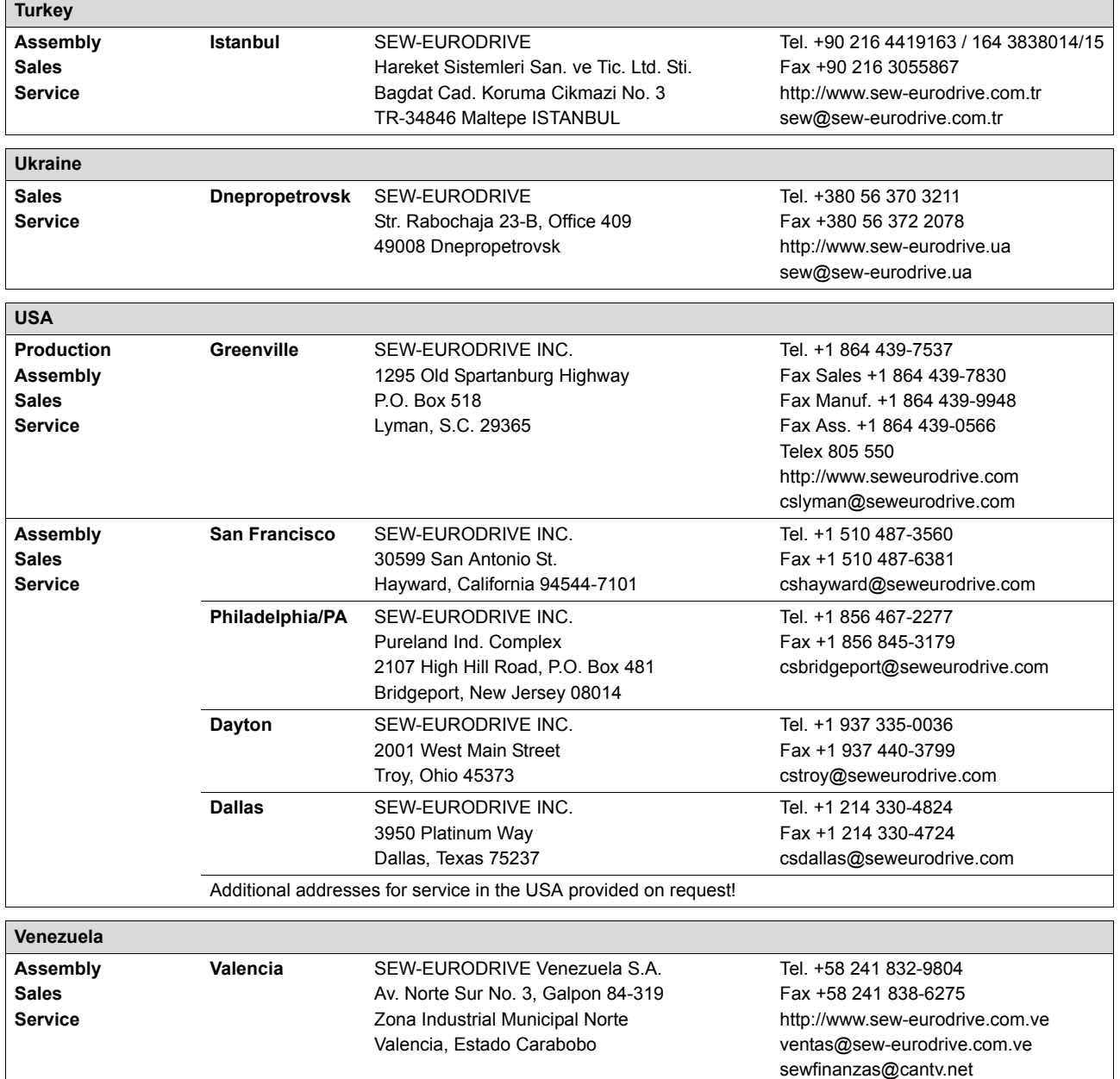

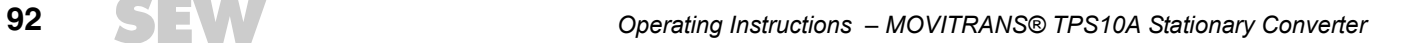

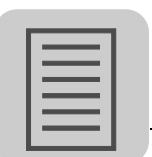

# Index

## $\blacktriangle$

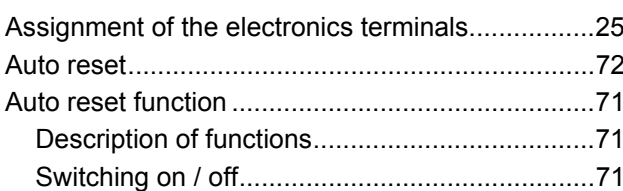

## $\overline{\mathbf{B}}$

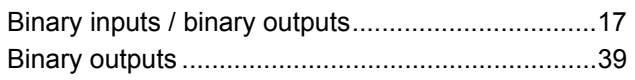

## $\mathbf c$

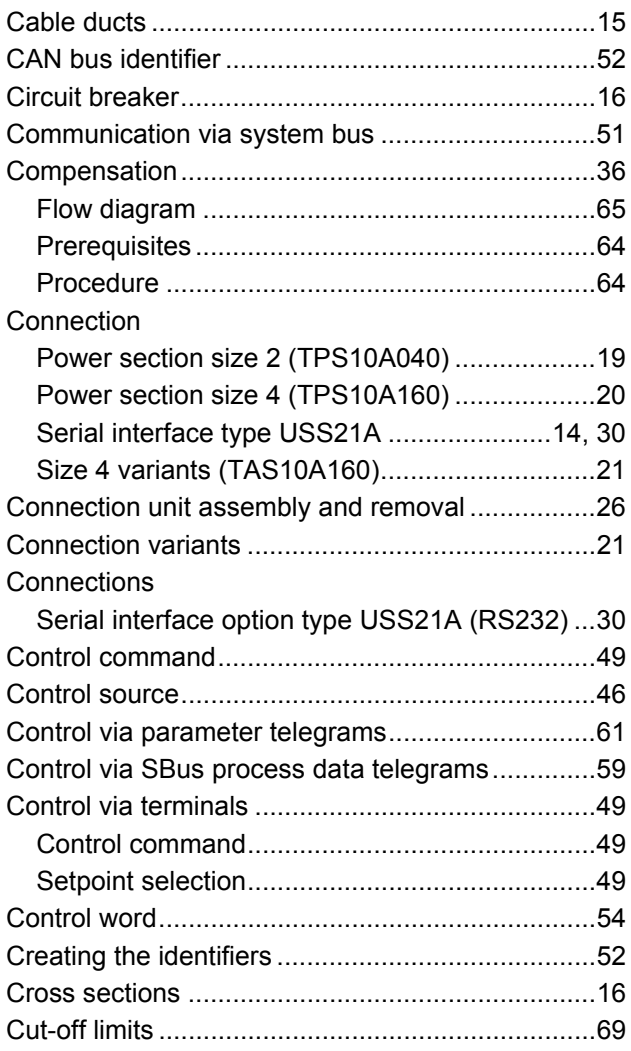

## D

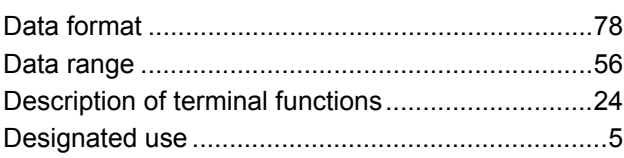

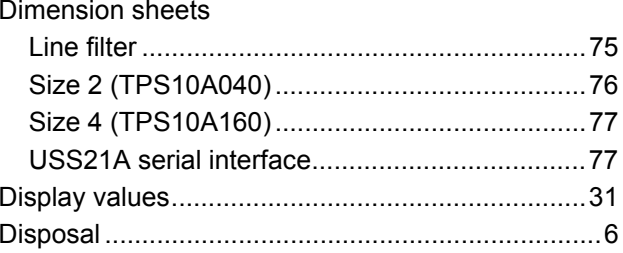

#### E

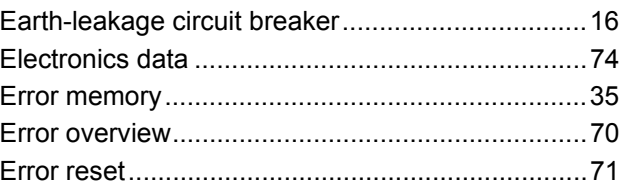

## $\overline{F}$

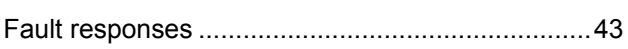

## G

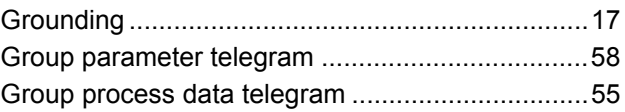

## $\pmb{\mathsf{H}}$

## $\mathbf{I}$

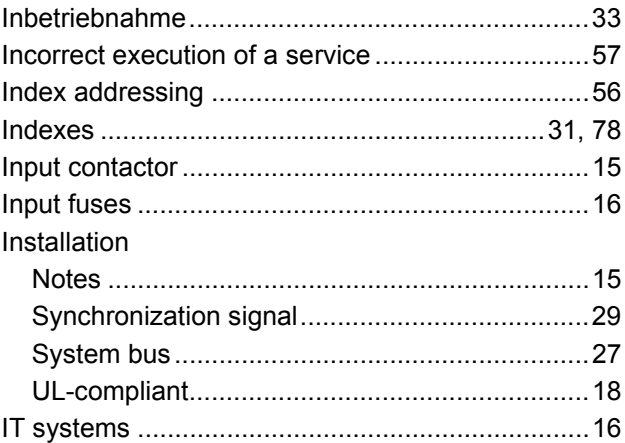

## $\mathbf{L}$

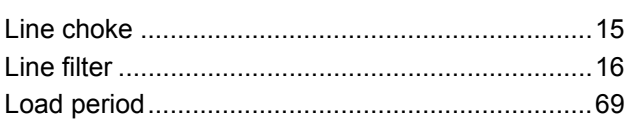

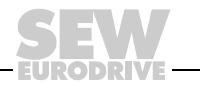

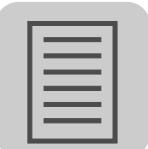

#### $\boldsymbol{\mathsf{M}}$

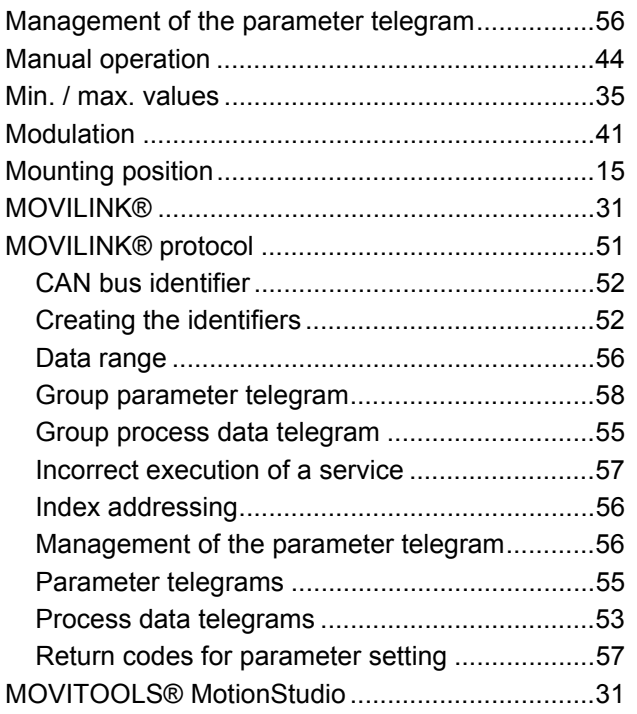

#### $\overline{\mathsf{N}}$

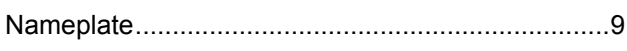

# $\mathbf{o}$

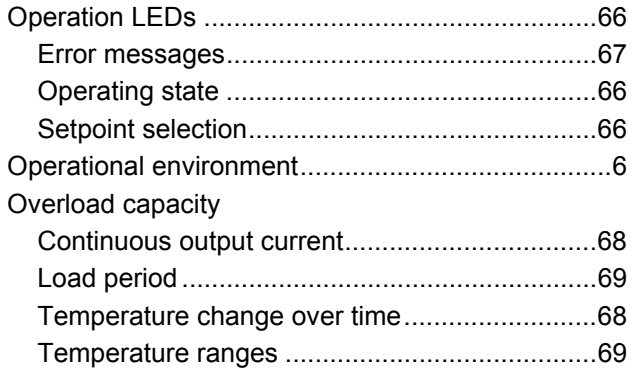

## $\mathsf P$

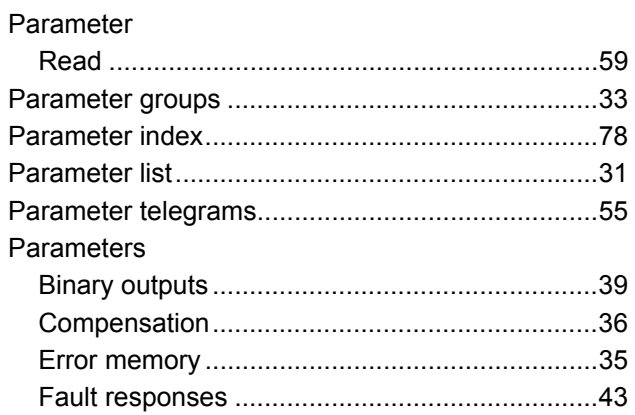

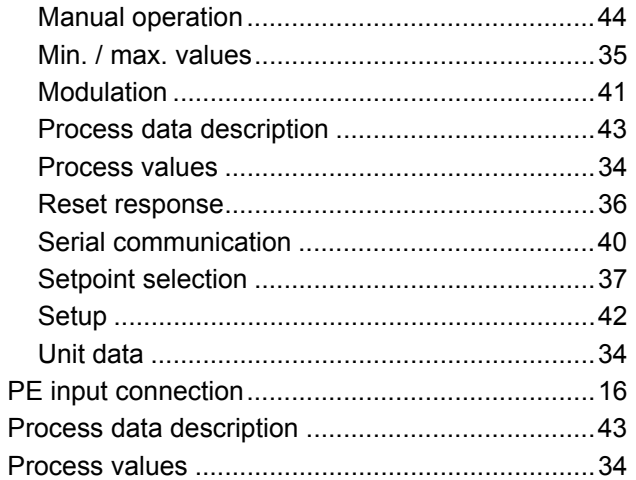

#### $\overline{\mathsf{R}}$

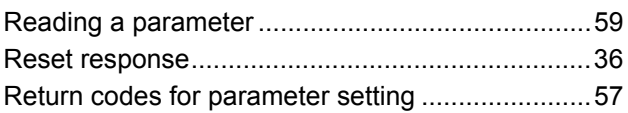

#### S

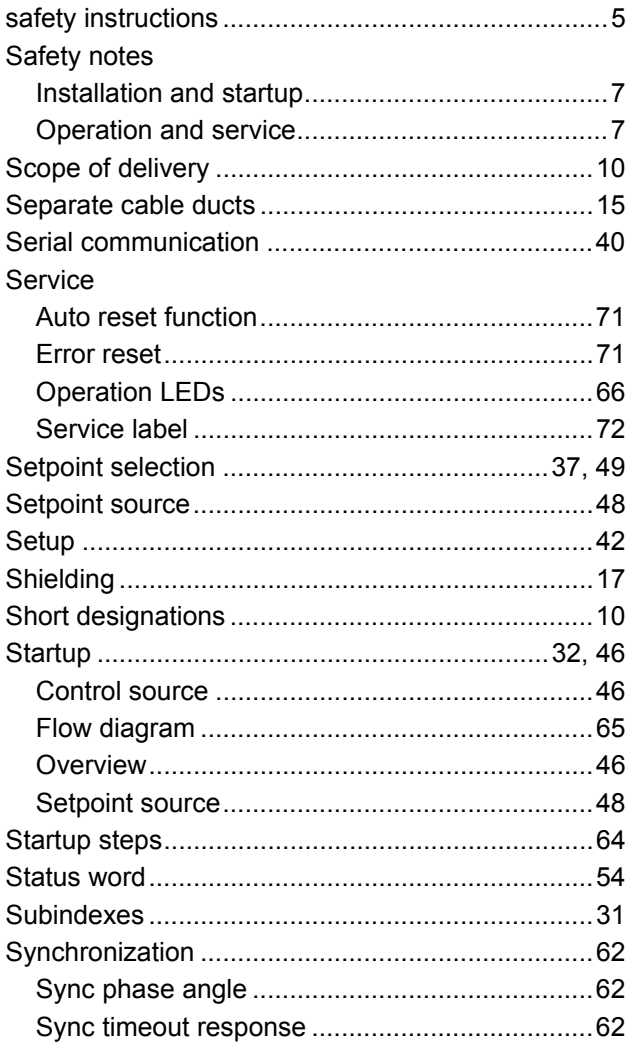

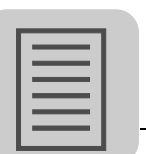

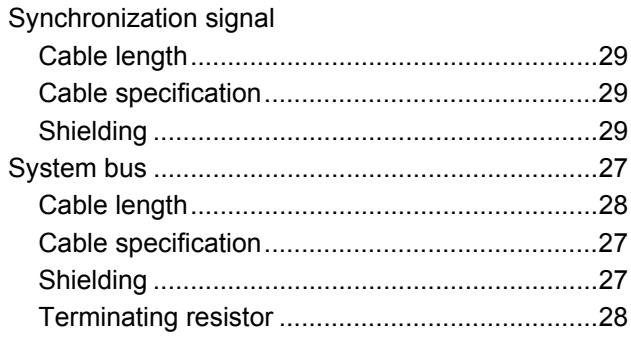

# $\mathbf T$

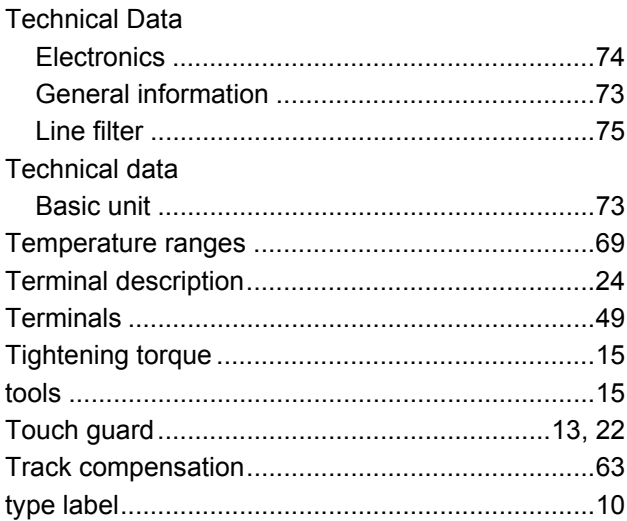

# $\mathsf{U}$

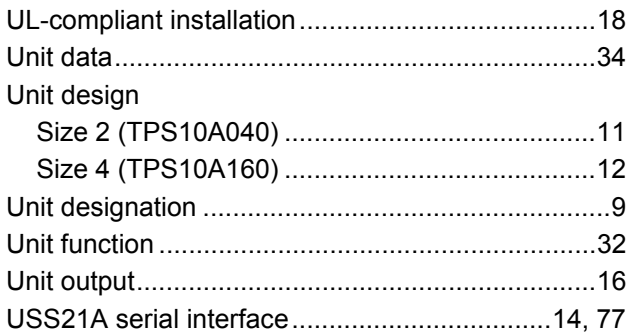

## W

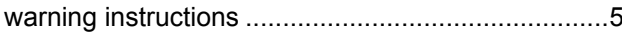

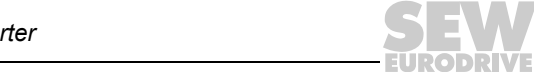

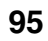

# How we're driving the world

With people who think fast and develop the future with you.

With a worldwide service network that is always close at hand.

With drives and controls that automatically improve your productivity. With comprehensive knowledge in virtually every branch of industry today.

With uncompromising quality that reduces the cost and complexity of daily operations.

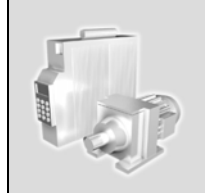

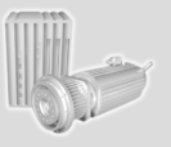

With a global presence that offers responsive and reliable solutions. Anywhere.

With innovative technology that solves tomorrow's problems today.

With online information and software updates, via the Internet, available around the clock.

**SEW-EURODRIVE Driving the world**

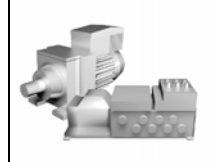

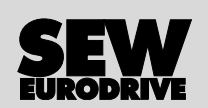

SEW-EURODRIVE GmbH & Co KG P.O. Box 3023 · D-76642 Bruchsal / Germany Phone +49 7251 75-0 · Fax +49 7251 75-1970 sew@sew-eurodrive.com

**www.sew-eurodrive.com**